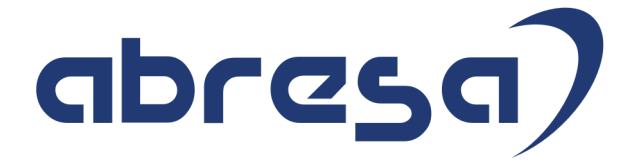

### Kundeninfo zu den SAP HCM Hinweisen März 2017

#### Copyright

Dokument ohne besondere Kennzeichnung aufgeführt sind, berechtigen nicht zu **Einfelderer Hotline** Gebrauchsnamen, Handelsnamen, Bezeichnungen und dergleichen, die in diesem der Annahme, dass solche Namen ohne weiteres von jedem benützt werden dürfen. Vielmehr kann es sich auch dann um gesetzlich geschützte Warenzeichen handeln.

Alle Rechte, auch des Nachdruckes, der Wiedergabe in jeder Form und der Übersetzung in andere Sprachen, sind dem Urheber vorbehalten. Es ist ohne schriftliche Genehmigung des Urhebers nicht erlaubt, das vorliegende Dokument oder Teile daraus auf fotomechanischem oder elektronischem Weg (Fotokopie, Mikrokopie, Scan u. Ä.) zu vervielfältigen oder unter Verwendung elektronischer bzw. mechanischer Systeme zu speichern, zu verarbeiten, auszuwerten, zu verbreiten oder zu veröffentlichen.

© abresa GmbH, Katharina-Paulus-Str. 8, 65824 Schwalbach am Taunus

abresa GmbH 09.03.2017

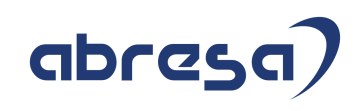

Sehr geehrte Damen und Herren,

hier unsere Kundeninfo SAP HCM zum Package März 2017. Das Patch erscheint am 09.03.2017. Es handelt sich um die folgenden Patchnummern:

- Release 6.00 E5
- Release 6.04 B1
- Release 6.08 39

Soweit von SAP bereits bis 09.03.2017 veröffentlicht, sind auch die wichtigeren Hinweise aus dem April Patch E6/B2/40 dabei.

Wir stellen Ihnen von den im Package enthaltenen Hinweisen in **Abschnitt 1** die wichtigsten vor. Diese Hinweise haben wir ausgewählt, weil sie entweder weitergehende Aktionen von Ihnen erfordern (z.B. Stammdatenpflege oder Rückrechnungen) oder weil sie von SAP als besonders wichtig eingestuft sind oder weil eine neue Funktionalität implementiert wurde, die Sie kennen sollten.

In **Abschnitt 2** zeigen wir Ihnen weitere interessante Hinweise, die nicht Bestandteil des Support Packages sind, sondern als "Zusatzinfo", "How To", "Problem" beratenden Charakter haben und die seit Veröffentlichung der letzten Kundeninfo von SAP heraus-gegeben wurden. Hier sind ab und zu auch (unter "Sonstiges") Hinweise aus anderen Modulen enthalten, wenn sie für HR eine Bedeutung haben, wie z.B. zum Thema SEPA oder aus dem internationalen Teil PY-XX.

Des Weiteren gibt es immer wieder wichtige Hinweise, die (evtl. vorläufig) ohne Patchzuordnung sind. Auch derartige Hinweise werden hier genannt. Es kann sich also hierbei um ganz wichtige Hinweise handeln, die dringend einzuspielen sind.

Auch in dieser Kundeninfo werden Hinweise, die aus dem zukünftigen Patch stammen als "Zukünftig" ausgewiesen (im Kästchen rechts oben im Hinweisblock).

In **Abschnitt 3** (Hinweise ÖD) schließlich führen wir Hinweise (evtl. mit Handlungsbedarf) für den öffentlichen Dienst auf, die aber nur für Kunden mit Merkmalen der ÖD-Abrechnung interessant sind.

In **Abschnitt 4** (Aktuelle Dateien) führen wir die aktuellsten Dateien zu verschiedenen Bereichen auf, die wir zur Einspielung empfehlen.

Ergänzend können wir Ihnen die Texte der hier aufgeführten Hinweise als PDF-Dateien (in einer gepackten Datei) zur Verfügung stellen. Sollten Sie dies wünschen, wenden Sie sich bitte an Ihren zuständigen Berater oder an unsere Hotline.

Für eine Gesamtsicht der Hinweise in den oben genannten SPs möchten wir Sie bitten, die entsprechenden Seiten auf dem SAP ONE Support Launchpad aufzusuchen.

Bei Bedarf können wir Sie gerne beraten, um Ihnen einen performanten Zugang zu dem SAP-Hinweissystem zu verschaffen.

Die folgende Grafik soll nochmals daran erinnern, wie unsere Kundeninfos aufgebaut sind:

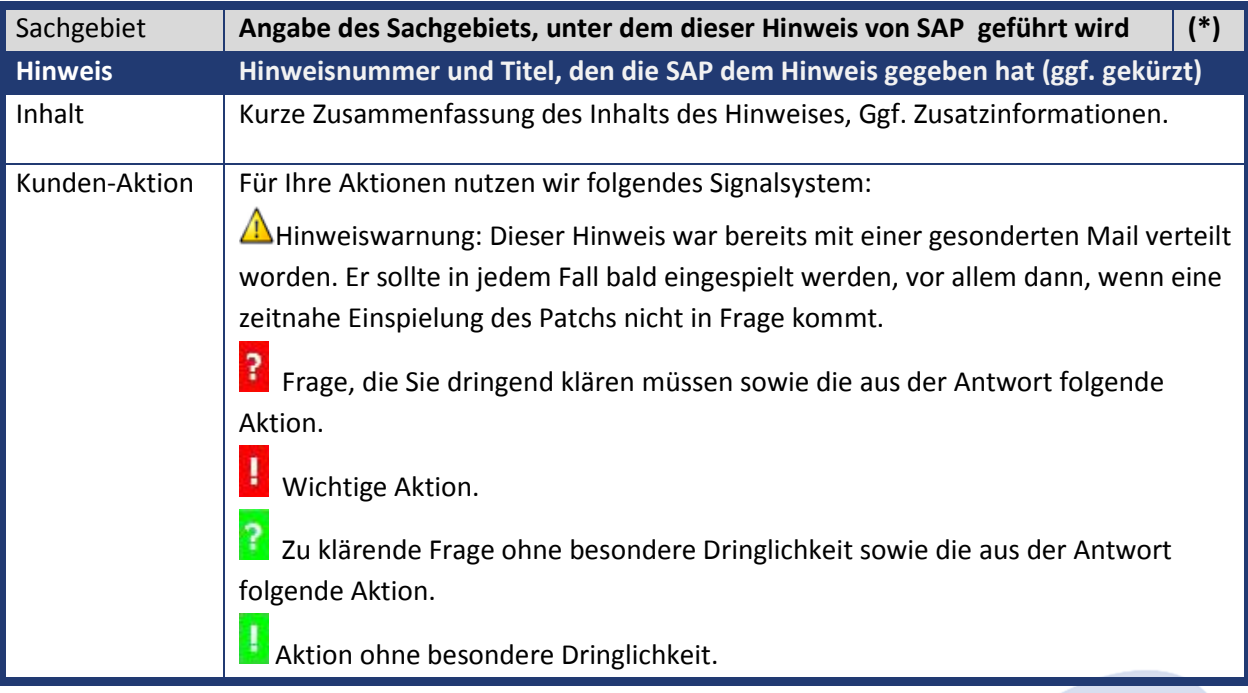

**(\*)** Die meisten Hinweise gelten für alle Releases. Sollte dies einmal nicht der Fall sein, stehen die Patch-Nummern im Kästchen in der rechten oberen Ecke. Steht dort der Text "Info", "ohne", "Sonstiges" oder "Zukünftig", so handelt es sich um einen Hinweis, der nicht dem aktuellen Support Package angehört (v.a. in Kapitel 2), der aber trotzdem wichtig ist.

#### **1. Hinweise aus den Support Packages (ohne ÖD)**

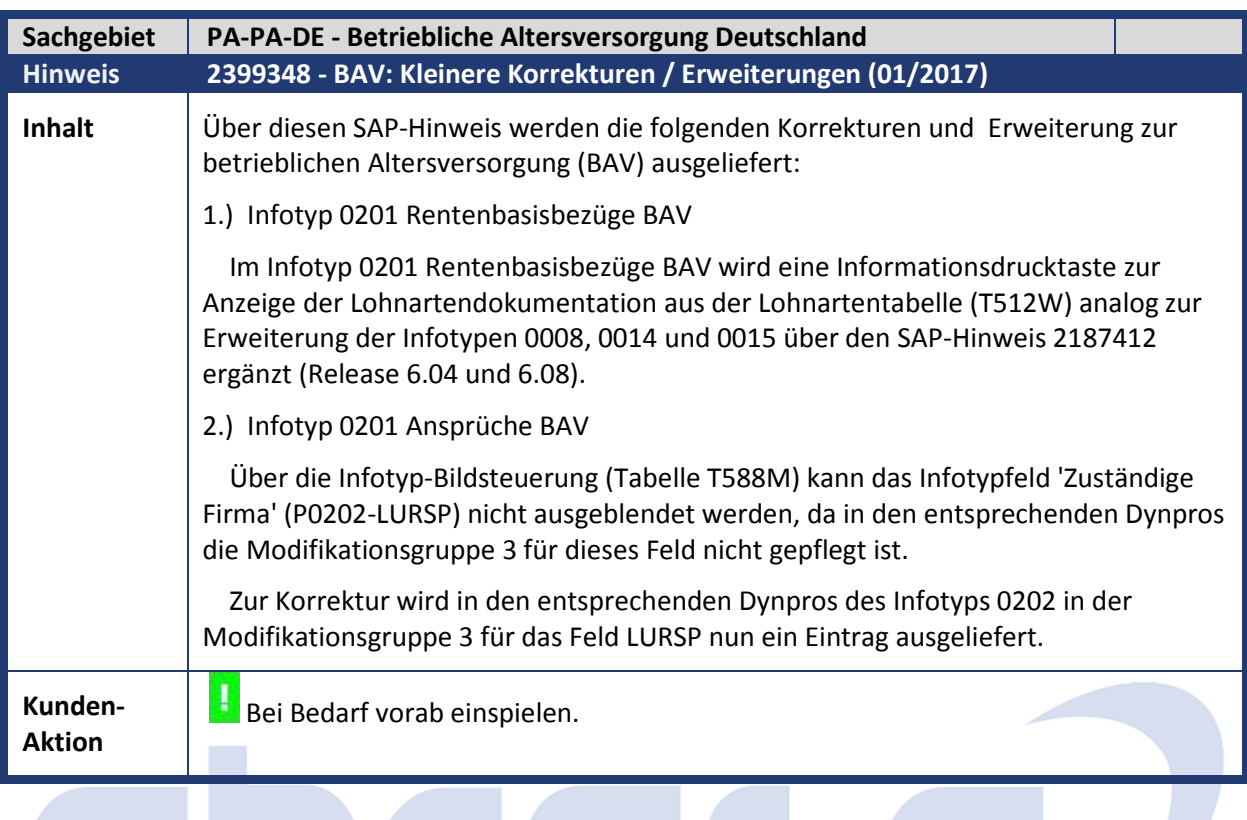

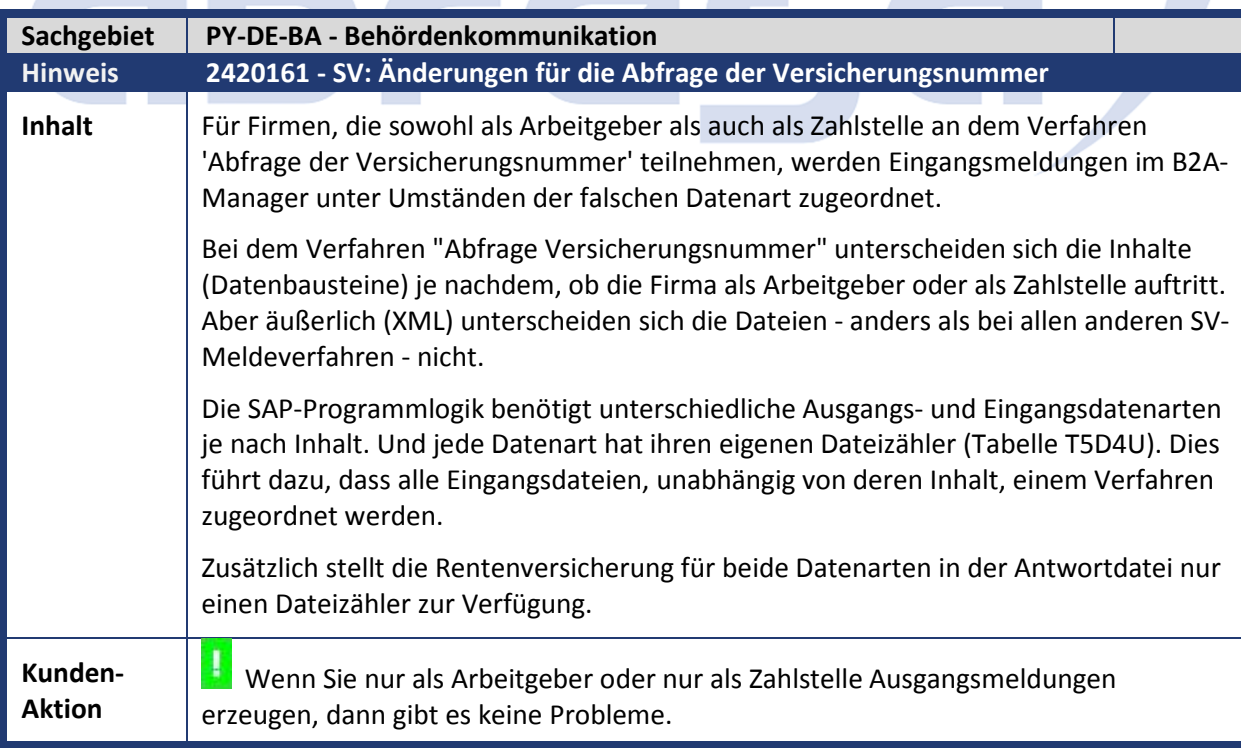

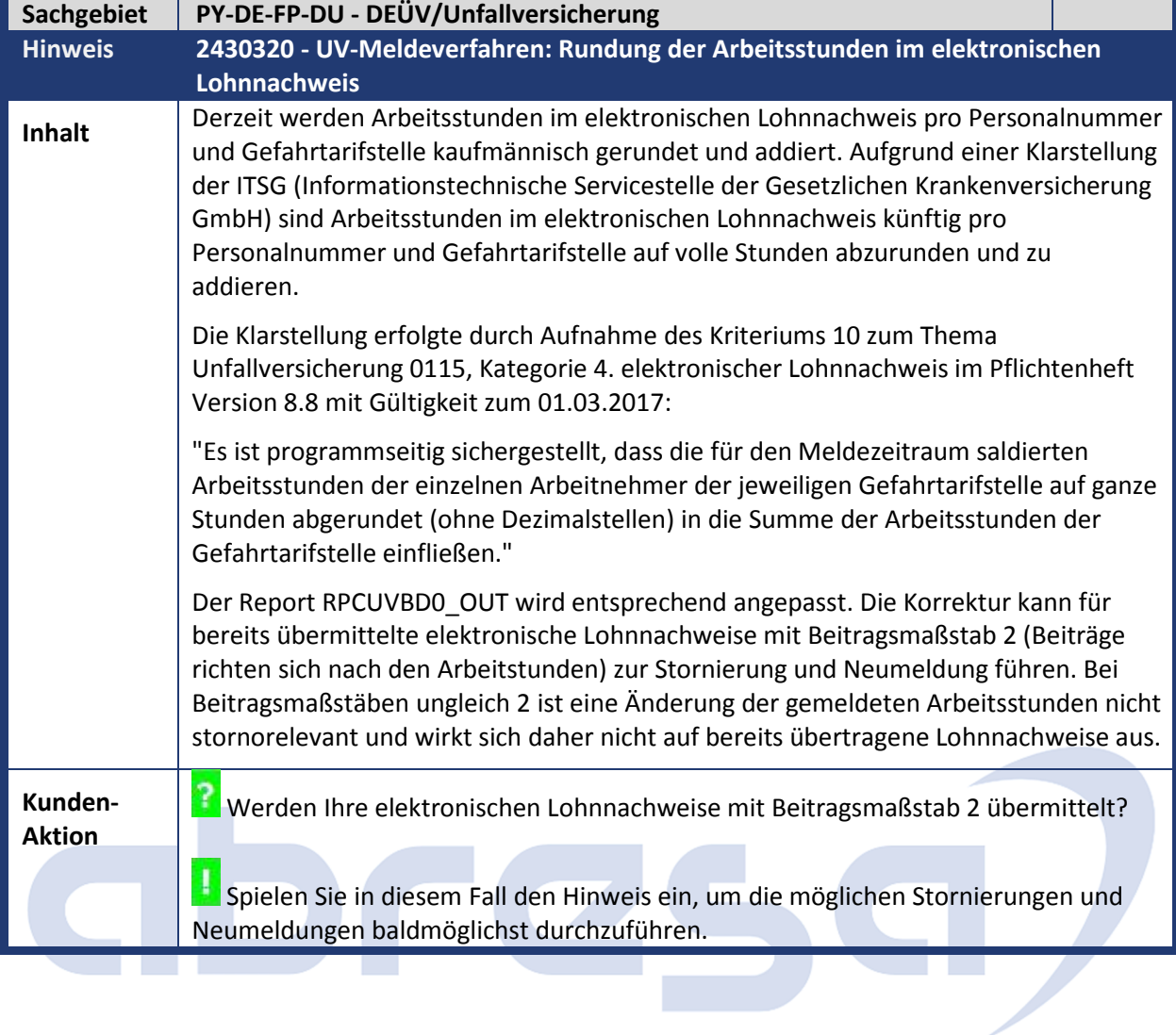

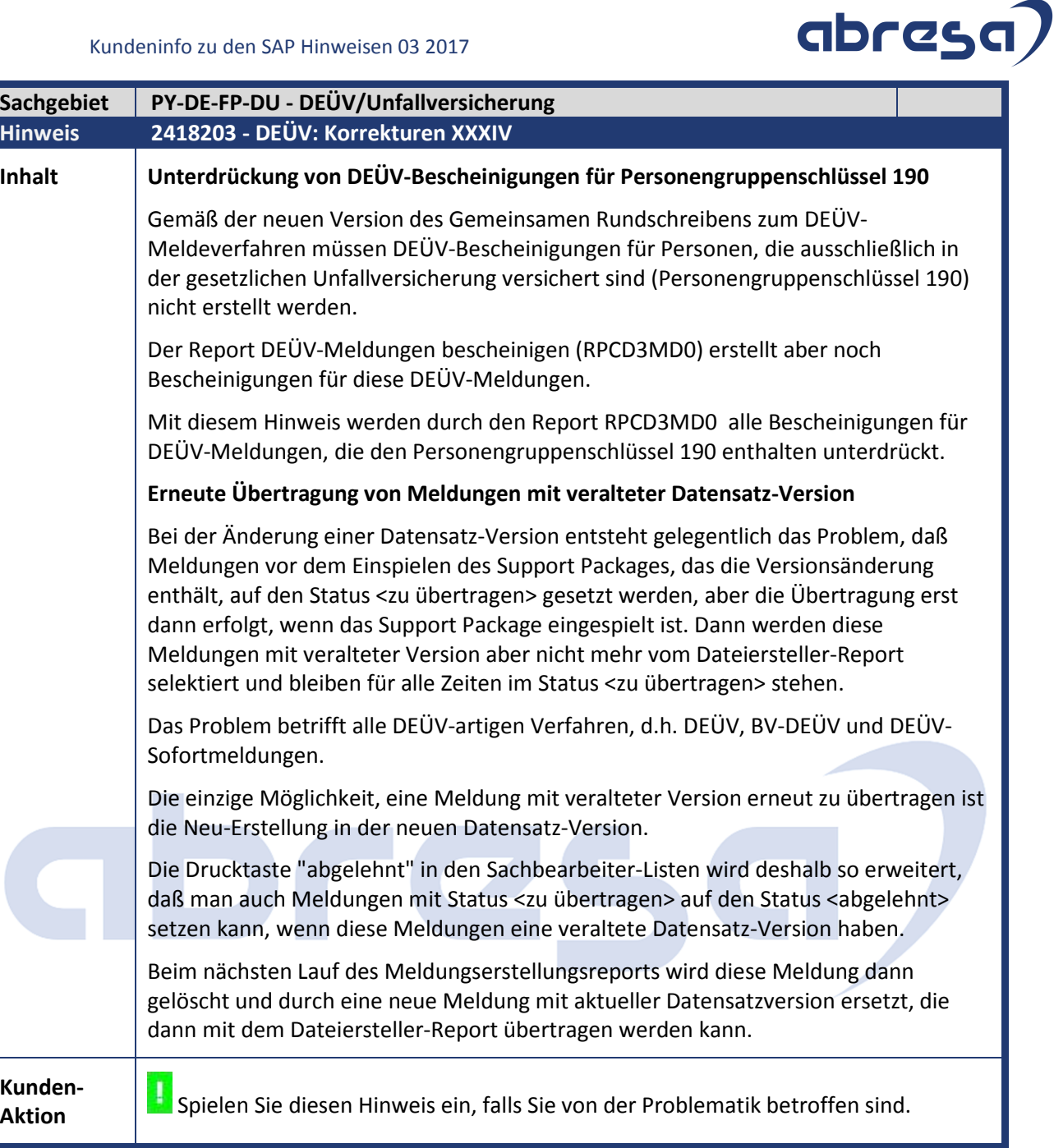

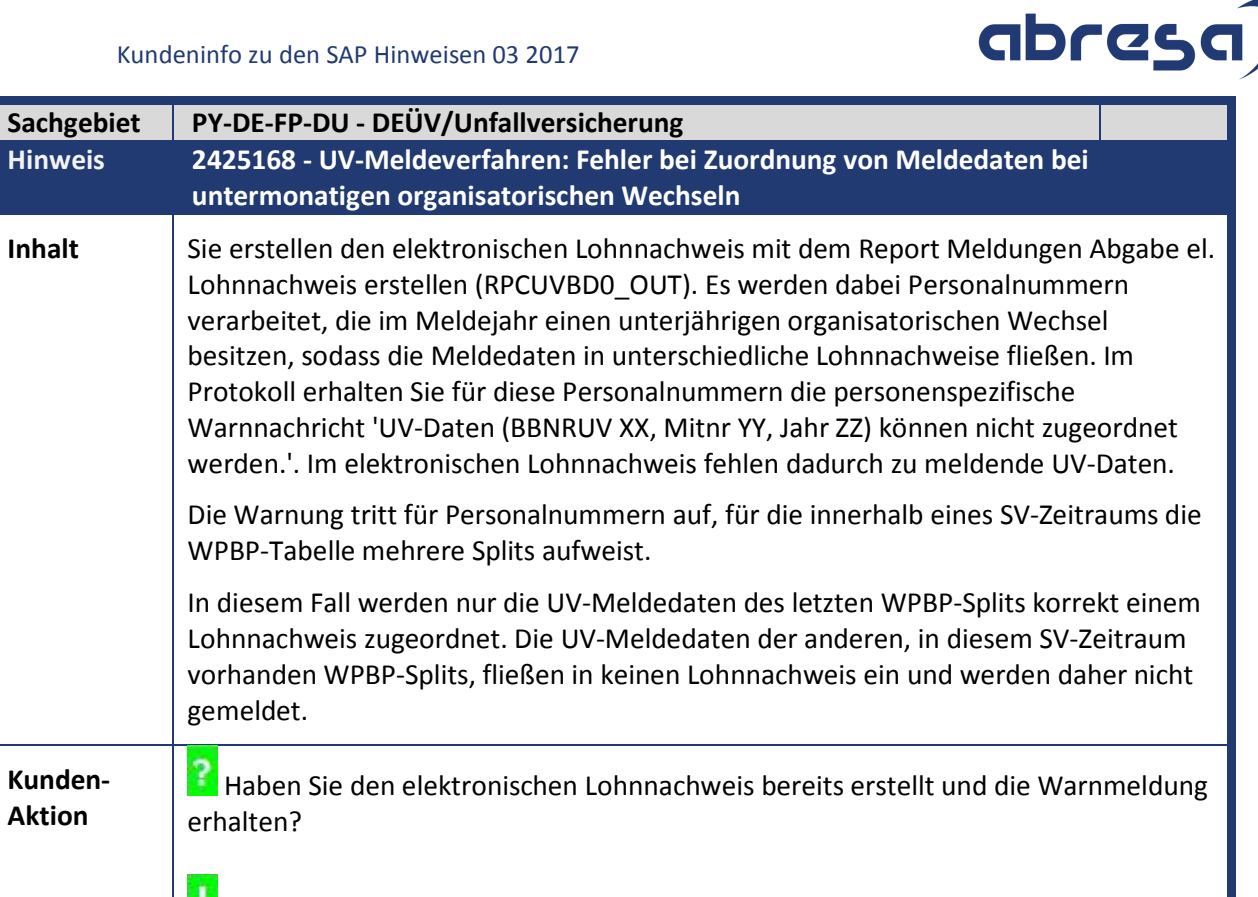

Starten Sie nach Einspielen dieses SAP-Hinweises den Report RPCUVBD0\_OUT

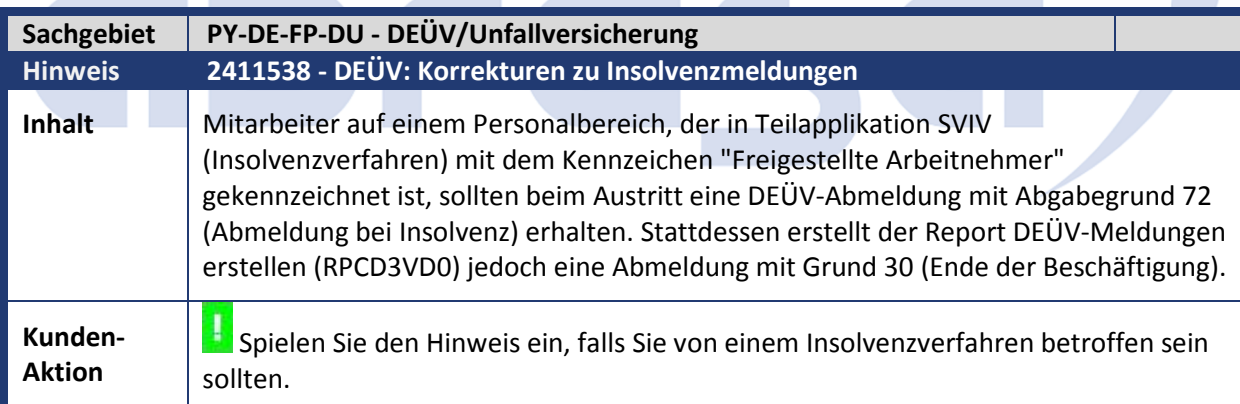

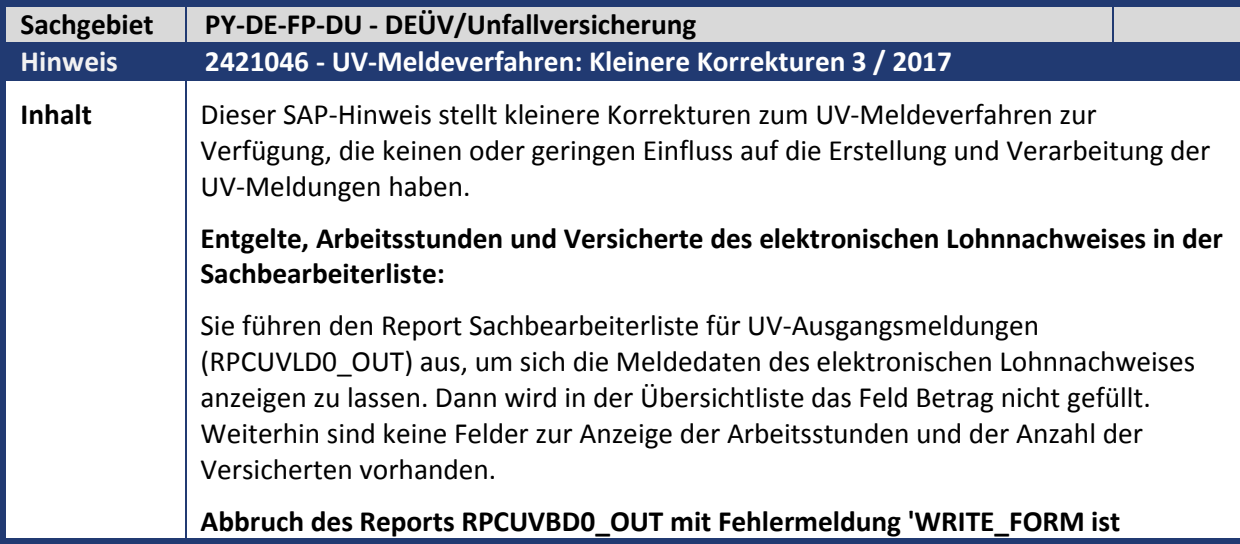

erneut.

#### **unzulässig, da OPEN\_FORM fehlt':**

Sie führen den Report Meldungen Abgabe el. Lohnnachweis erstellen (RPCUVBD0\_OUT) aus und haben auf dem Selektionsbild das Ankreuzfeld Druckparameter ändern ausgewählt. Wenn Sie die UV-Beitragsabrechnung in der SAPscript-Version verwenden und im Druckmenü den Druckknopf abbrechen betätigen, wird die Reportverarbeitung gestoppt.

#### **Name des Spoolauftrags der UV-Beitragsabrechnung:**

Sie haben den Report Meldungen Abgabe el. Lohnnachweis erstellen (RPCUVBD0\_OUT) im Hintergrund ausgeführt und sehen sich die Spoolaufträge zu den erstellten UV-Beitragsabrechnungen mit der Transaktion SP01 an. Dann erscheinen die Spoolaufträge der UV-Beitragsabrechnungen jeweils mit dem Titel Meldungen Abgabe el. Lohnnachweis erstellen und Sie können nicht erkennen, ob es sich um die Formulare zu den Meldungen nach neustem Stand oder um die Formulare zu den zu übertragenden Meldungen handelt.

#### **Einschränkungen auf Berufsgenossenschaften bei der Personalnummernverarbeitung berücksichtigen:**

In Ihrem SAP-System werden Unternehmensteile abgerechnet, die bei verschiedenen UV-Trägern veranlagt sind. Sie führen den Report Meldungen Abgabe el. Lohnnachweis erstellen (RPCUVBD0\_OUT) aus und nutzen auf dem Selektionsbild die Selektionsmöglichkeit Berufsgenossenschaft, um gezielt Meldungen für einzelne UV-Träger zu erstellen. Dann erhalten Sie die Warnmeldung 'UV-Daten (BBNRUV XX, Mitnr YY, Jahr ZZ) können nicht zugeordnet werden', obwohl der betroffene Mitarbeiter nicht unter die ausgewählten UV-Träger fällt.

#### **Infotyp DEÜV-Start (0341) im Prüfreport berücksichtigen:**

Sie prüfen mit dem Report Stammdaten/Customizing zu den Gefahrtarifstellen prüfen (RPUUVAD0\_GT\_CHECK) die UV-Stammdaten einer Personalnummer, für die in Infotyp 0341 ein DEÜV-Startdatum eingetragen ist. Dieses Datum wird bei der Prüfung nicht berücksichtigt und es werden gegebenenfalls Fehlernachrichten für Zeiträume vor DEÜV-Start der Personalnummer ausgelöst.

#### **Lösung**

#### **Entgelte, Arbeitsstunden und Versicherte des elektronischen Lohnnachweises in der Sachbearbeiterliste:**

In der Sachbearbeiterliste für die Ausgangsmeldungen des UV-Meldeverfahrens RPCUVLD0\_OUT(\_DISPLAY) werden künftig das UV-Entgelt und die Arbeitsstunden der Lohnnachweise (Datensatz DSLN) angezeigt (kumuliert über alle Gefahrtarifstellen). Außerdem wird die Zahl der gemeldeten Versicherten angezeigt. Für die ebenfalls mit diesem Report angezeigten Stammdatenabfragen (Datensatz DSAS) sind diese Felder nicht gefüllt.

#### **Abbruch des Reports RPCUVBD0\_OUT mit Fehlermeldung 'WRITE\_FORM ist unzulässig, da OPEN\_FORM fehlt':**

Die Reportverarbeitung wird fortgesetzt, wenn Sie im Druckdialog 'abbrechen' wählen, es werden jedoch mit diesem Lauf keine Formulare erstellt.

#### **Einschränkungen auf Berufsgenossenschaften bei der Personalnummernverarbeitung berücksichtigen:**

Vor Auslösen der Warnmeldung wird geprüft, ob die Meldedaten an einen UV-Träger zu melden sind, der im aktuellen Reportlauf zu berücksichtigen ist. Weiterhin wird geprüft, ob die Meldedaten aufgrund des Beitragsmaßstabs nicht durch den

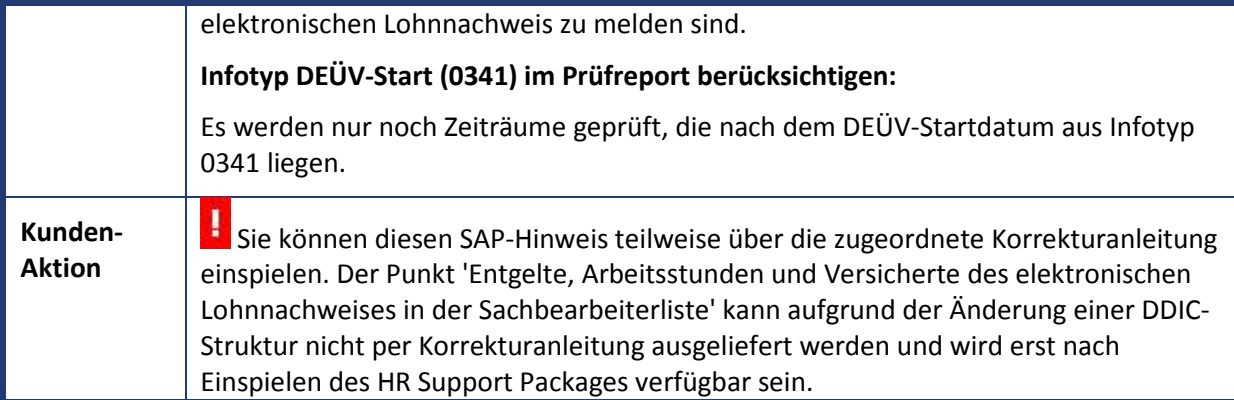

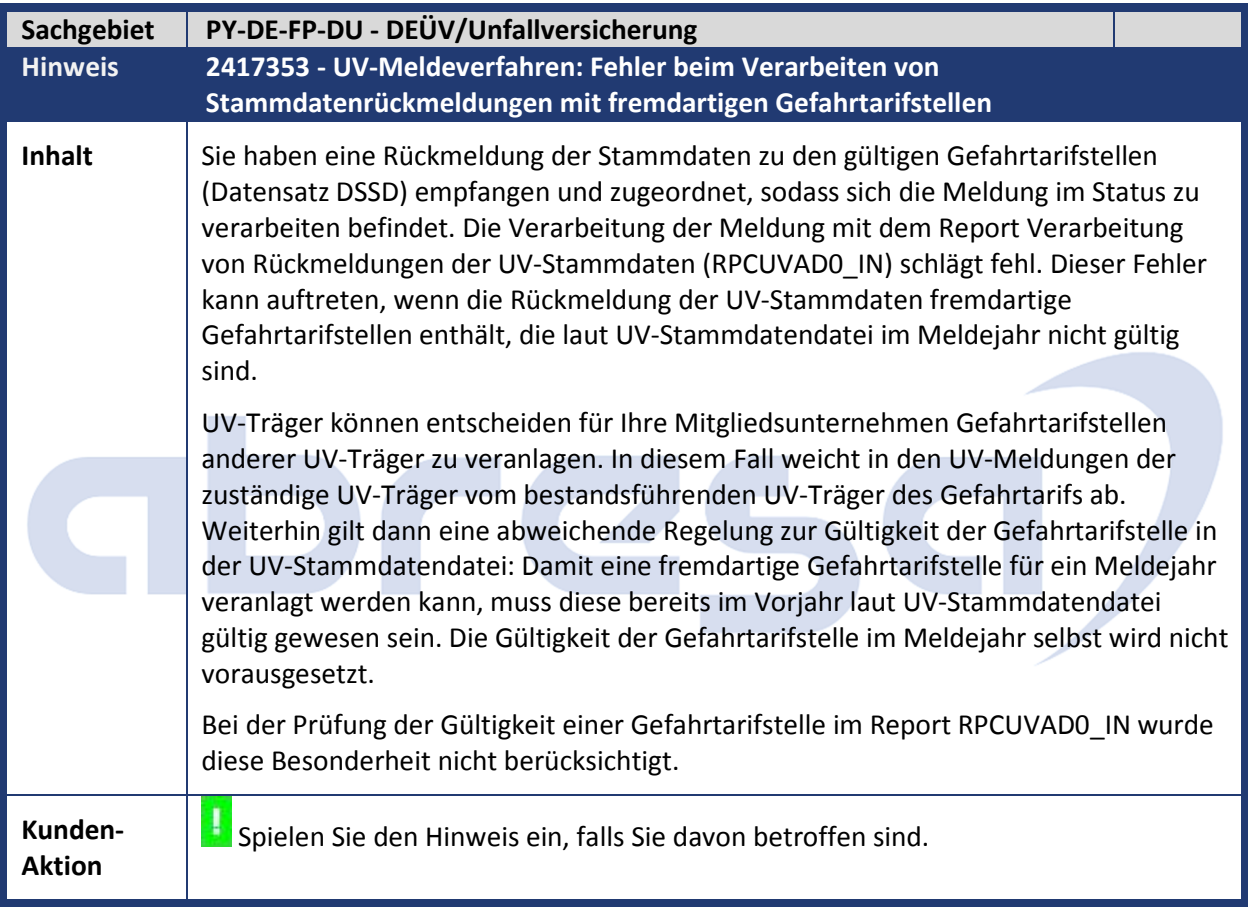

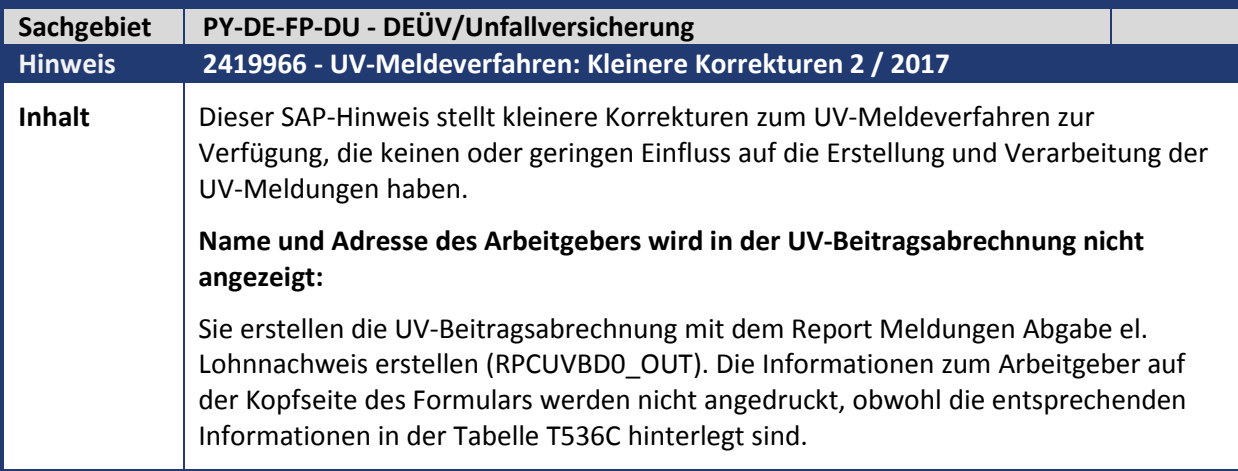

### abres

#### **Warnmeldung in der Abrechnung zur Gültigkeit von Gefahrtarifstellen:**

Sie führen eine Rückrechnung für Mitarbeiter ins Jahr 2016 durch und erhalten im Protokoll des Reports Abrechnungsprogramm Deutschland (RPCALCD0) die Warnmeldung 'Gefahrtarifstelle XX (UV-Träger YY) laut UV-Stammdatendienst nicht gültig', obwohl Sie entschieden haben keine Korrekturen in den Infotyp-Stammdaten aufgrund der UV-Stammdatenrückmeldung (Datensatz DSSD) für das Meldejahr 2016 durchzuführen.

#### **Freigabestatus des Business-Objekts HRCDESVUV:**

Das Business-Objekt HRCDESVUV (Beitragsabrechnung UV) wurde mit dem Objektstatus 'implementiert' und nicht 'freigegeben' ausgeliefert.

#### **Personalnummernspezifische Fehler im Protokoll des Reports RPCUVBD0\_OUT:**

Sie erstellen Meldungen mit dem Report Meldungen Abgabe el. Lohnnachweis erstellen (RPCUVBD0\_OUT). Fehlernachrichten, die während der Personalnummernverarbeitung entstehen, erscheinen im Protokoll unter Allgemeine Nachrichten und liefern keinen Bezug zur betroffenen Personalnummer.

#### **Erstellung der UV-Beitragsabrechnung:**

Wenn Sie den Report Meldungen Abgabe el. Lohnnachweis erstellen (RPCUVBD0\_OUT) für eine Abrechnungsperiode in 2017 starten, ist der elektronische Lohnnachweis mit Abgabegrund UV01 (Umlagelohnnachweis) für das Meldejahr noch nicht zu erstellen. Dennoch wird die UV-Beitragsabrechnung mit den bisher angefallenen UV-Entgelten für 2017 erstellt.

#### **Name und Adresse des Arbeitgebers wird in der UV-Beitragsabrechnung nicht angezeigt:**

Dieser Fehler tritt auf, wenn Sie Personalbereiche verwenden, deren Schlüssel aus drei oder weniger Zeichen besteht. In diesem Fall werden die zugehörigen Adressdaten aus der Tabelle T536C nicht korrekt gelesen. An die UV-Beitragsabrechnung werden dadurch keine Informationen zum Arbeitgeber übergeben.

#### **Warnmeldung in der Abrechnung zur Gültigkeit von Gefahrtarifstellen:**

Für das Meldejahr 2016 besteht keine Verpflichtung zur Korrektur von Lohnnachweisen, die aufgrund von ungültigen Gefahrtarifstellen abgelehnt werden, da die Korrektur in vielen Fällen mit umfangreichen Rückrechnungen bis 01/2016 verbunden wäre. Die Gefahrtarifstellen in IT0029 (Berufsgenossenschaft) weichen daher möglicherweise für das Jahr 2016 noch von den gültigen Gefahrtarifstellen der UV-Stammdatenrückmeldung ab. Kommt es nun aus anderen Gründen zu einer Rückrechnung ins Jahr 2016, wird im Abrechnungsprotokoll eine Warnung ausgegeben, wenn Gefahrtarifstellen aus IT0029 nicht gültig sind.

#### **Lösung**

#### **Warnmeldung in der Abrechnung zur Gültigkeit von Gefahrtarifstellen:**

Die Warnmeldung wird generell für Abrechnungsperioden vor 01/2017 deaktiviert.

#### **Personalnummernspezifische Fehler im Protokoll des Reports RPCUVBD0\_OUT:**

Fehlernachrichten, die bei der Verarbeitung einer Personalnummer ausgelöst werden, erscheinen künftig unter 'personenspezifische Nachrichten' und die betroffene Personalnummer wird angezeigt.

**Erstellung der UV-Beitragsabrechnung:** 

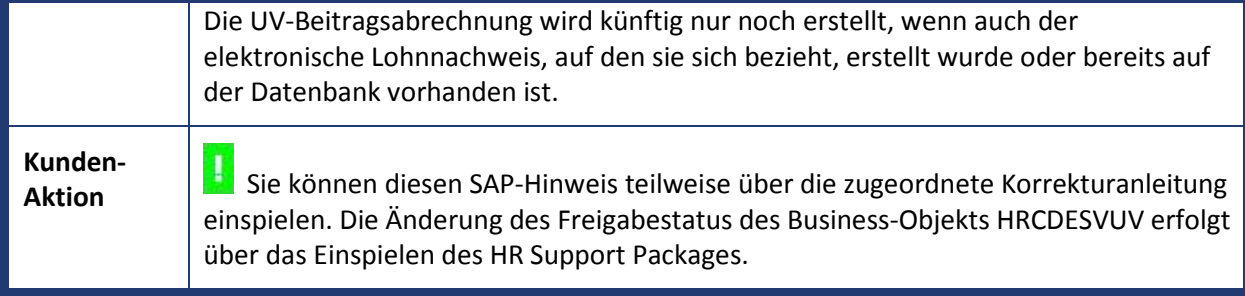

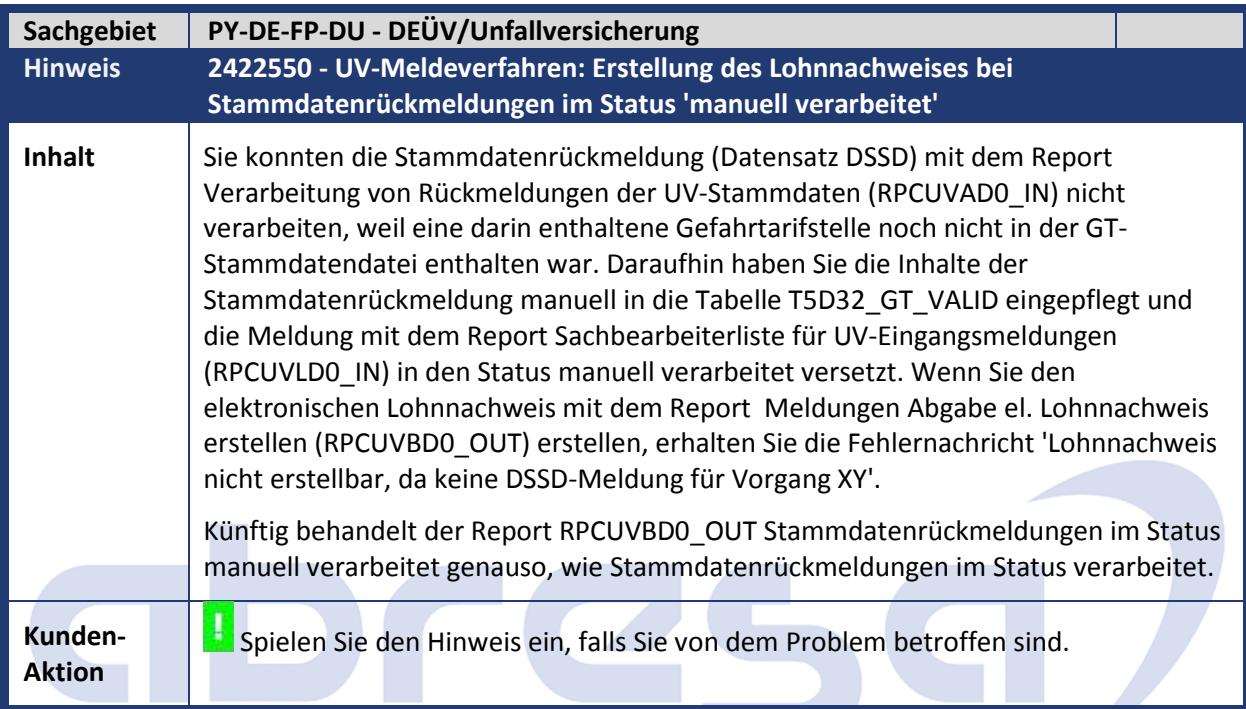

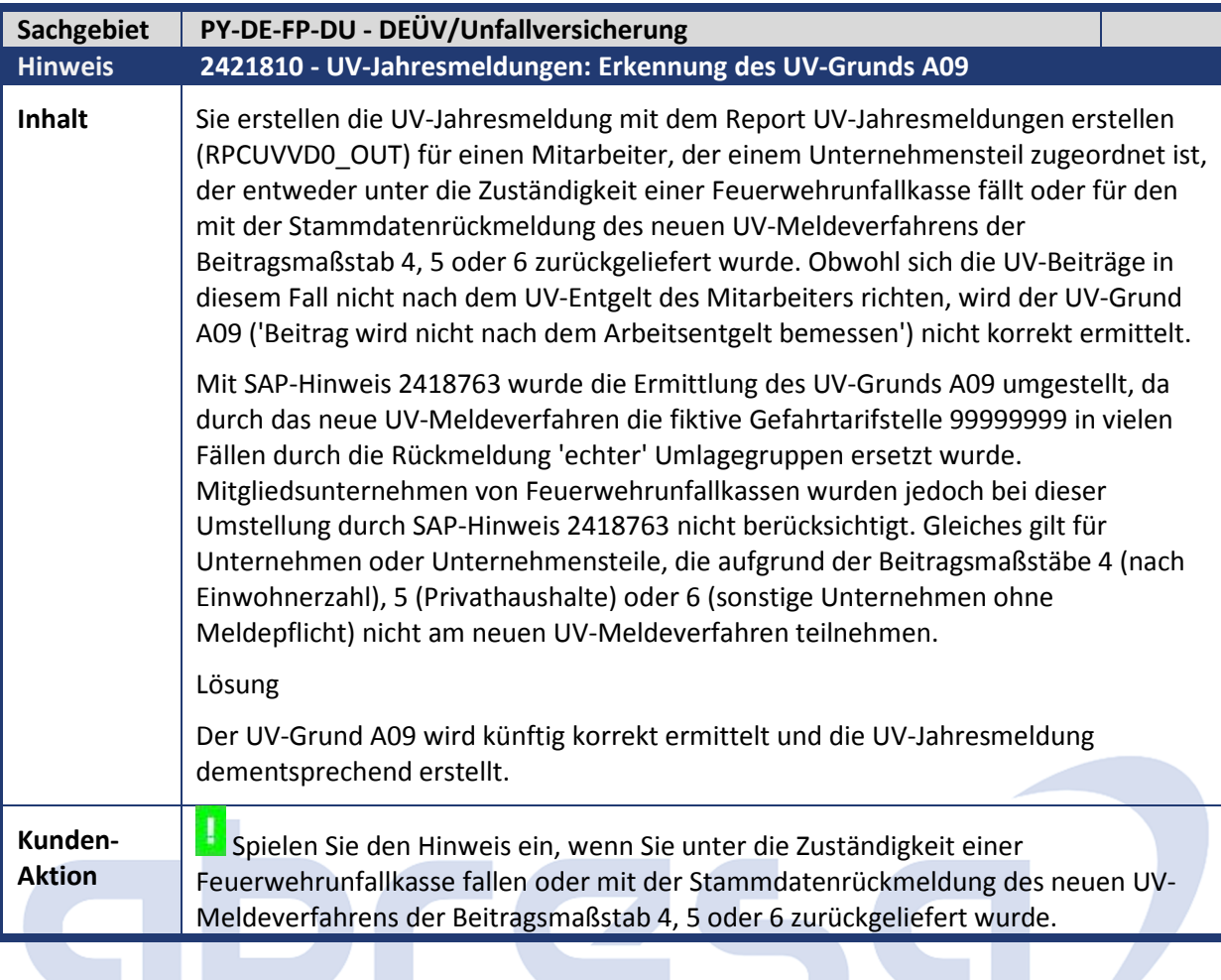

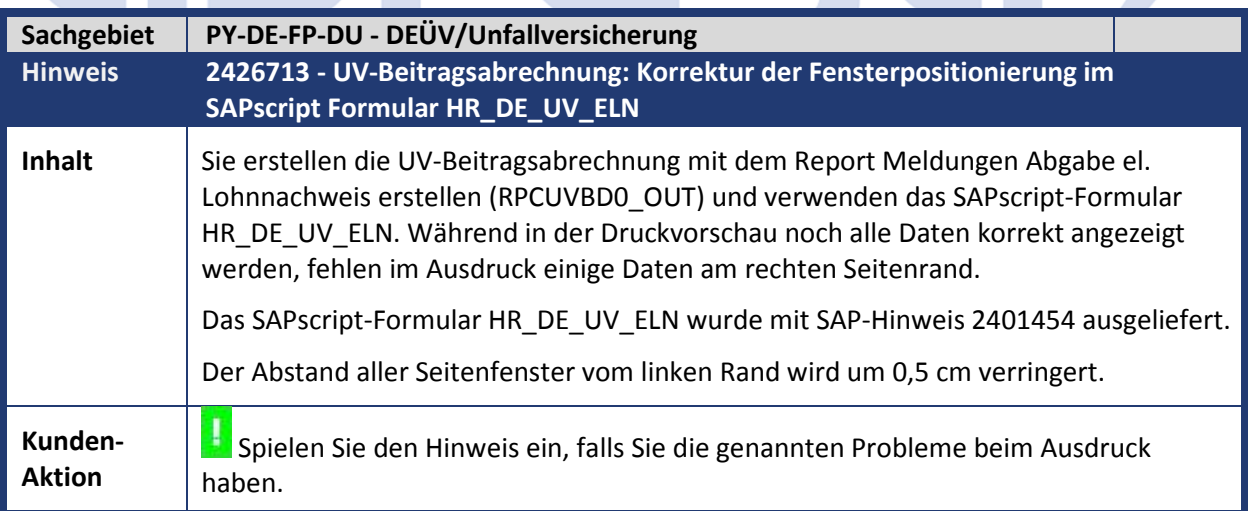

m,

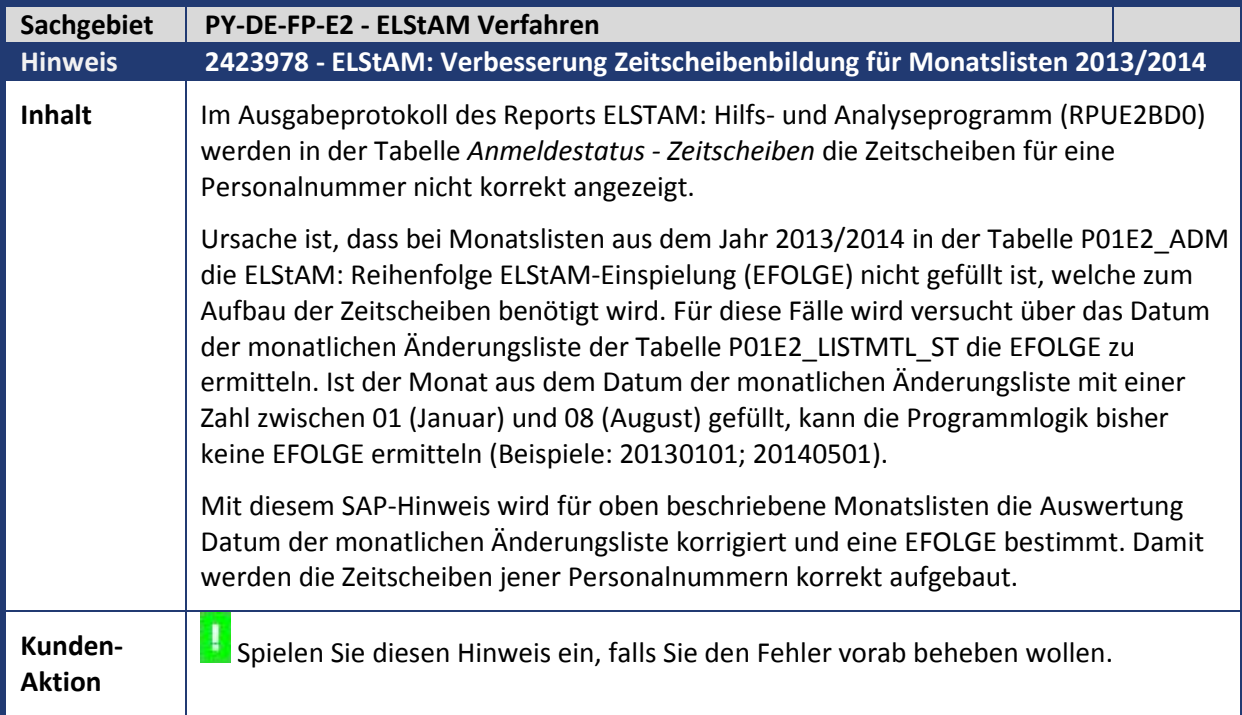

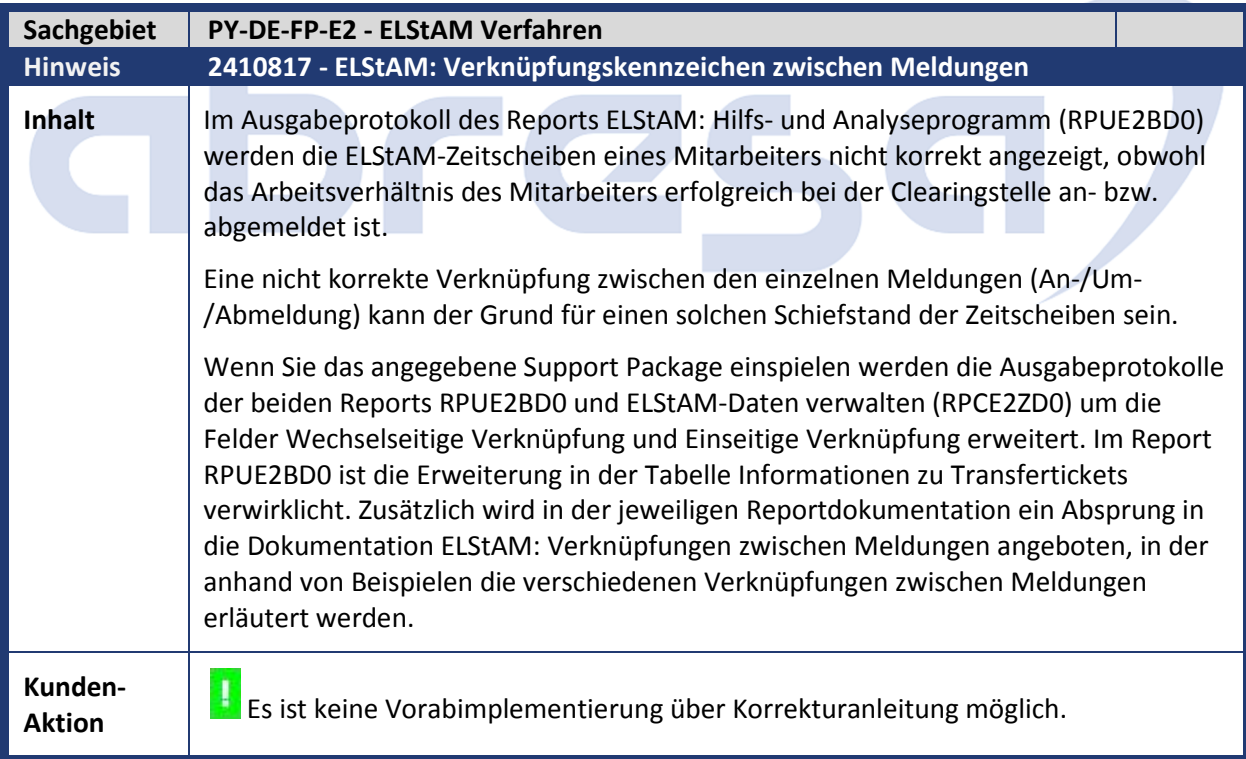

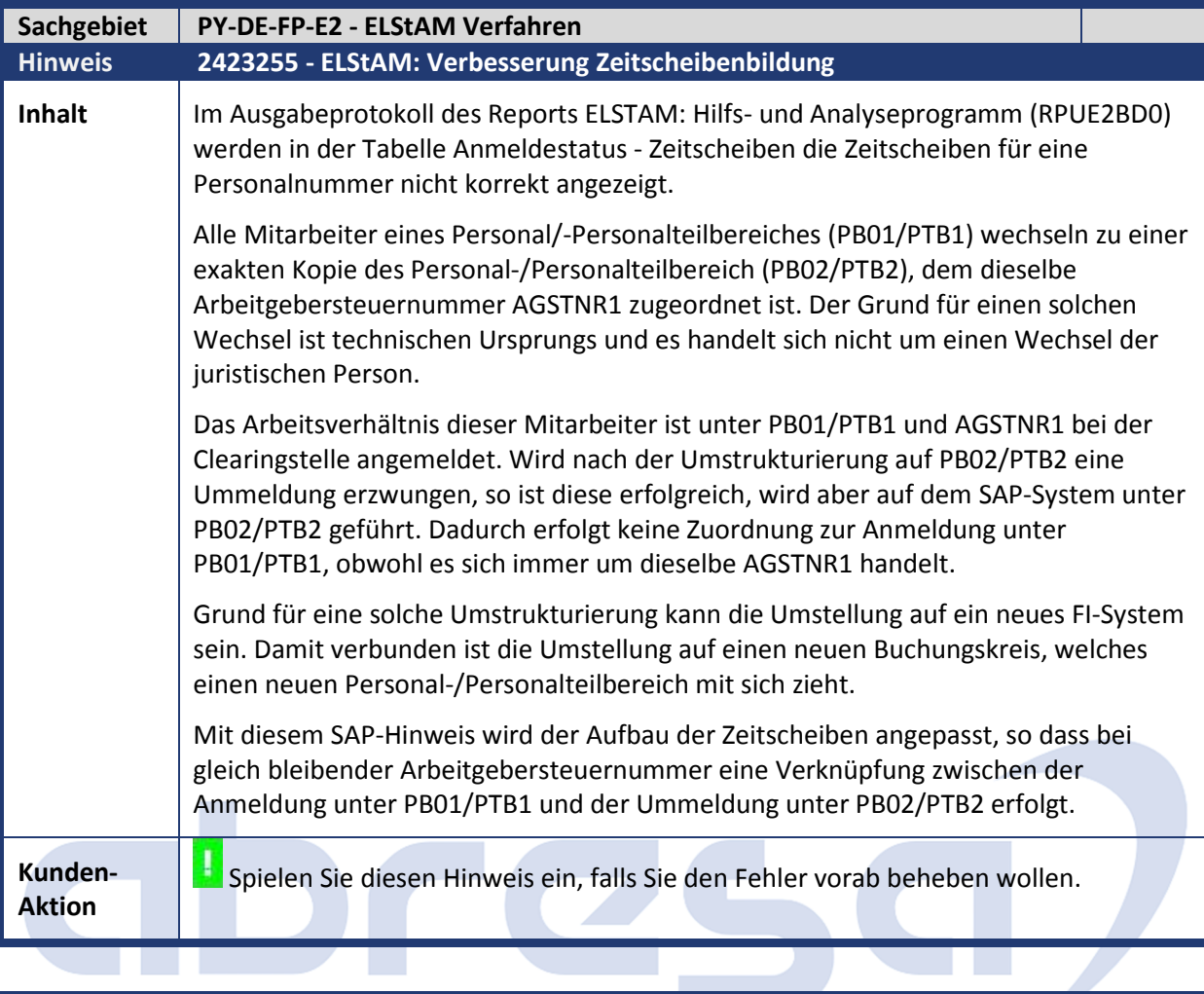

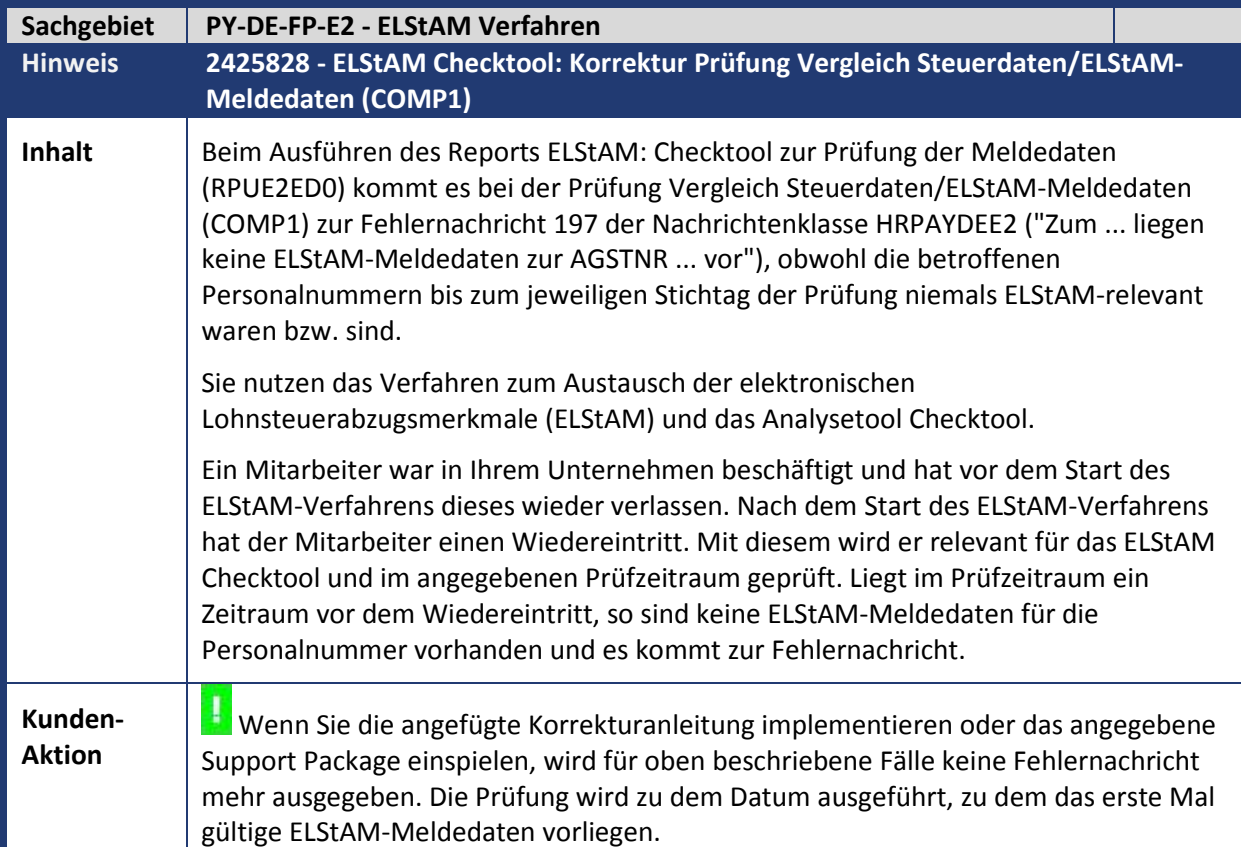

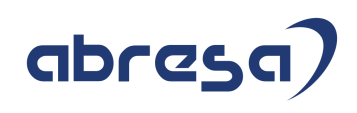

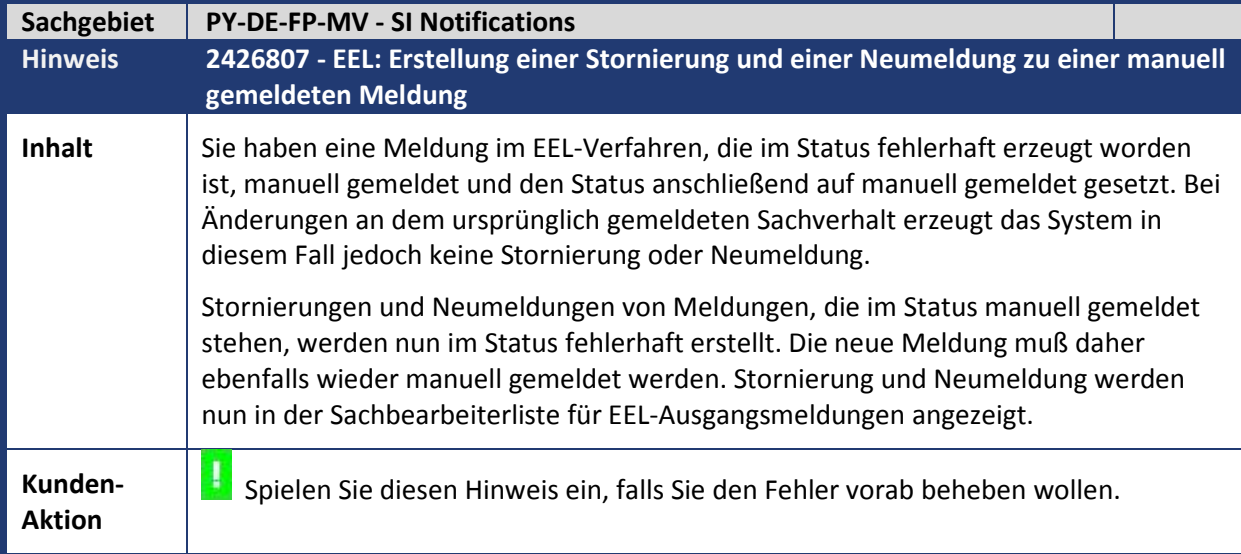

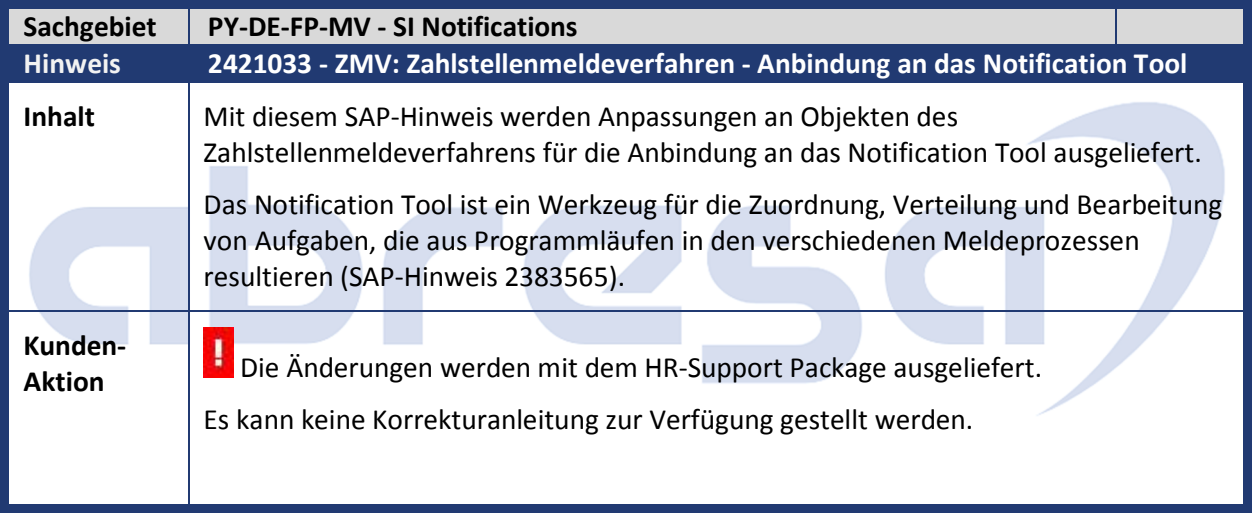

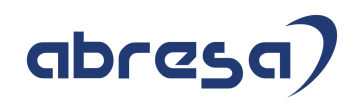

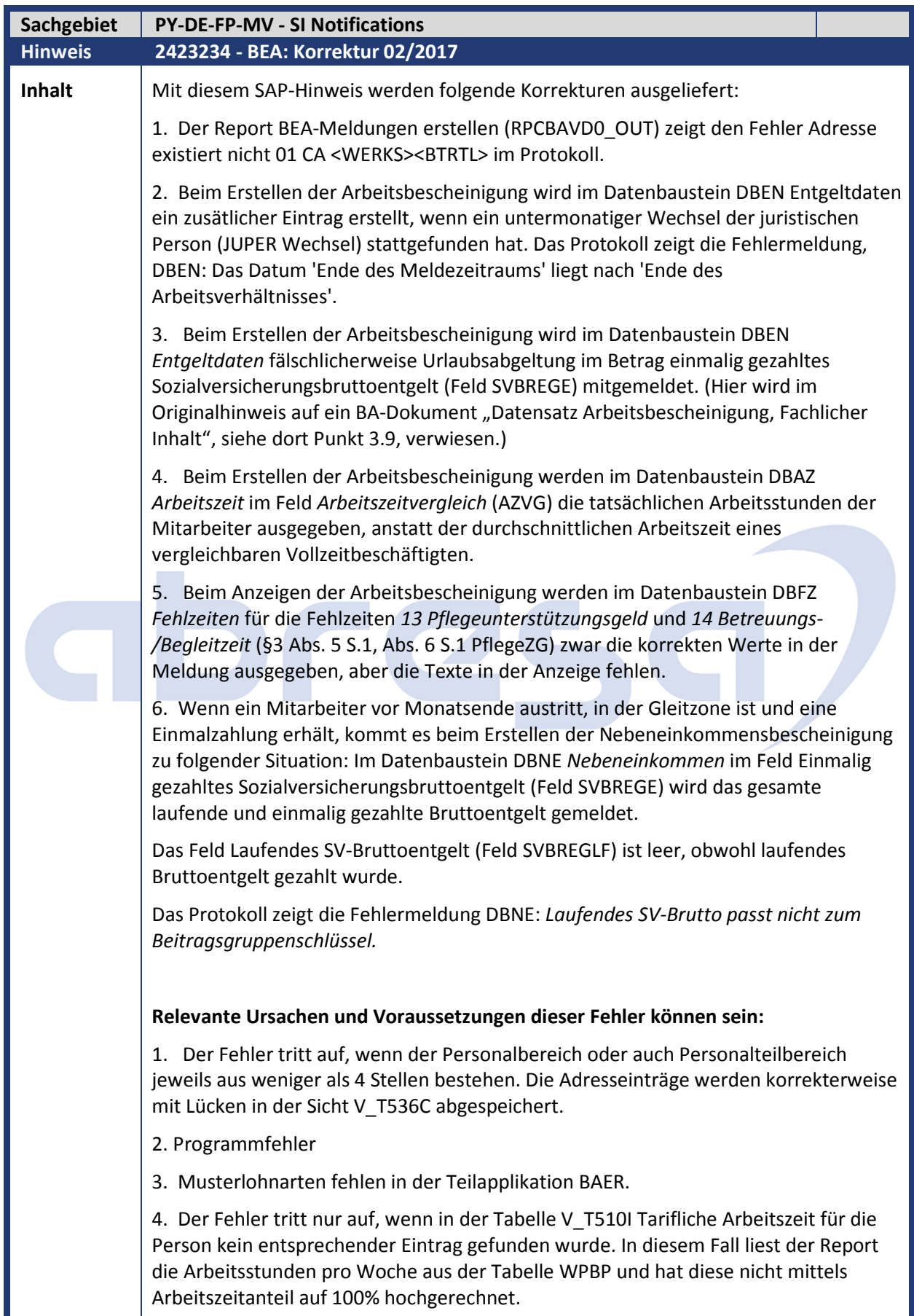

L

#### 5. Programmfehler

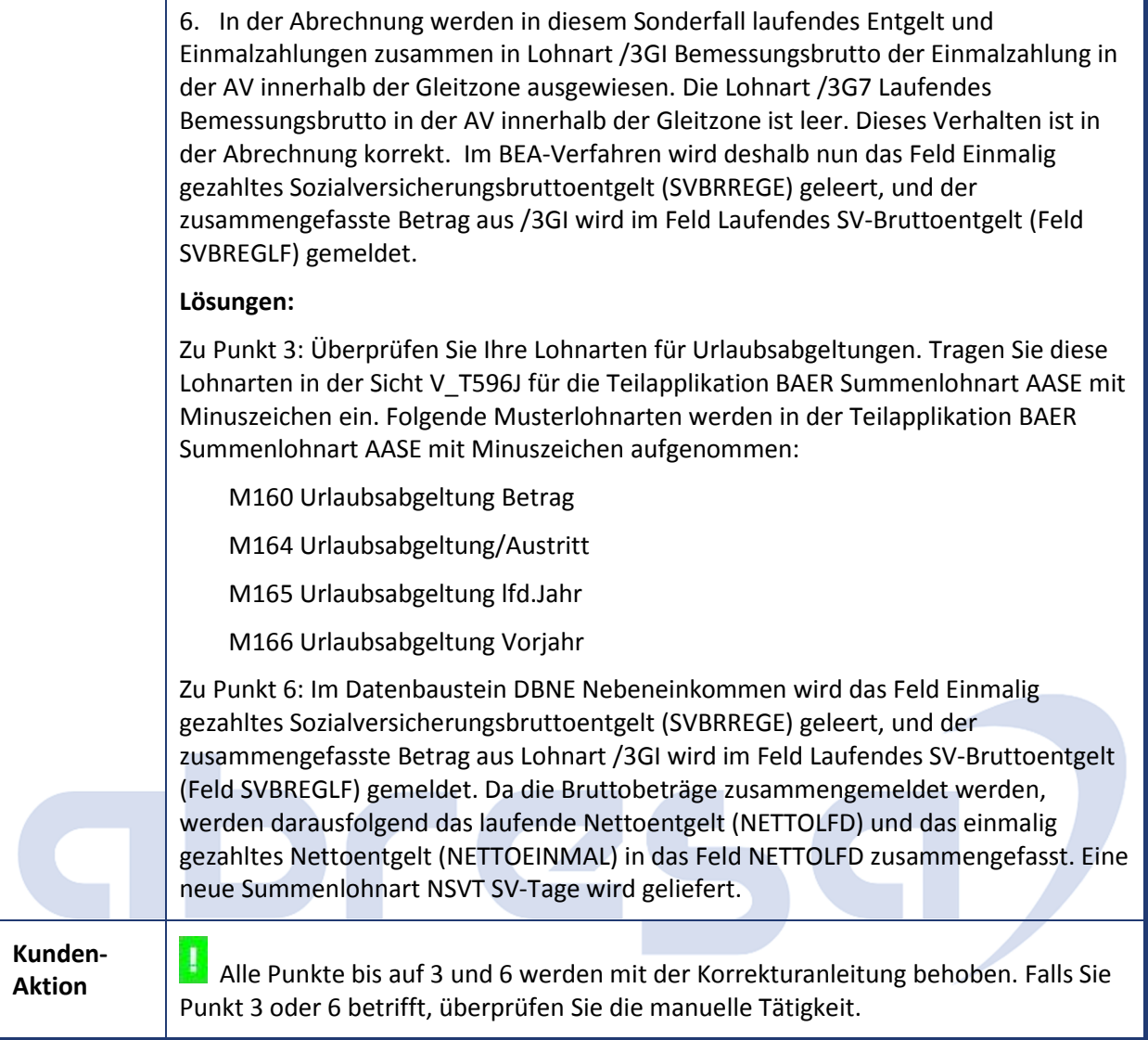

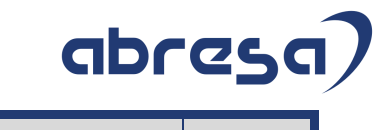

÷

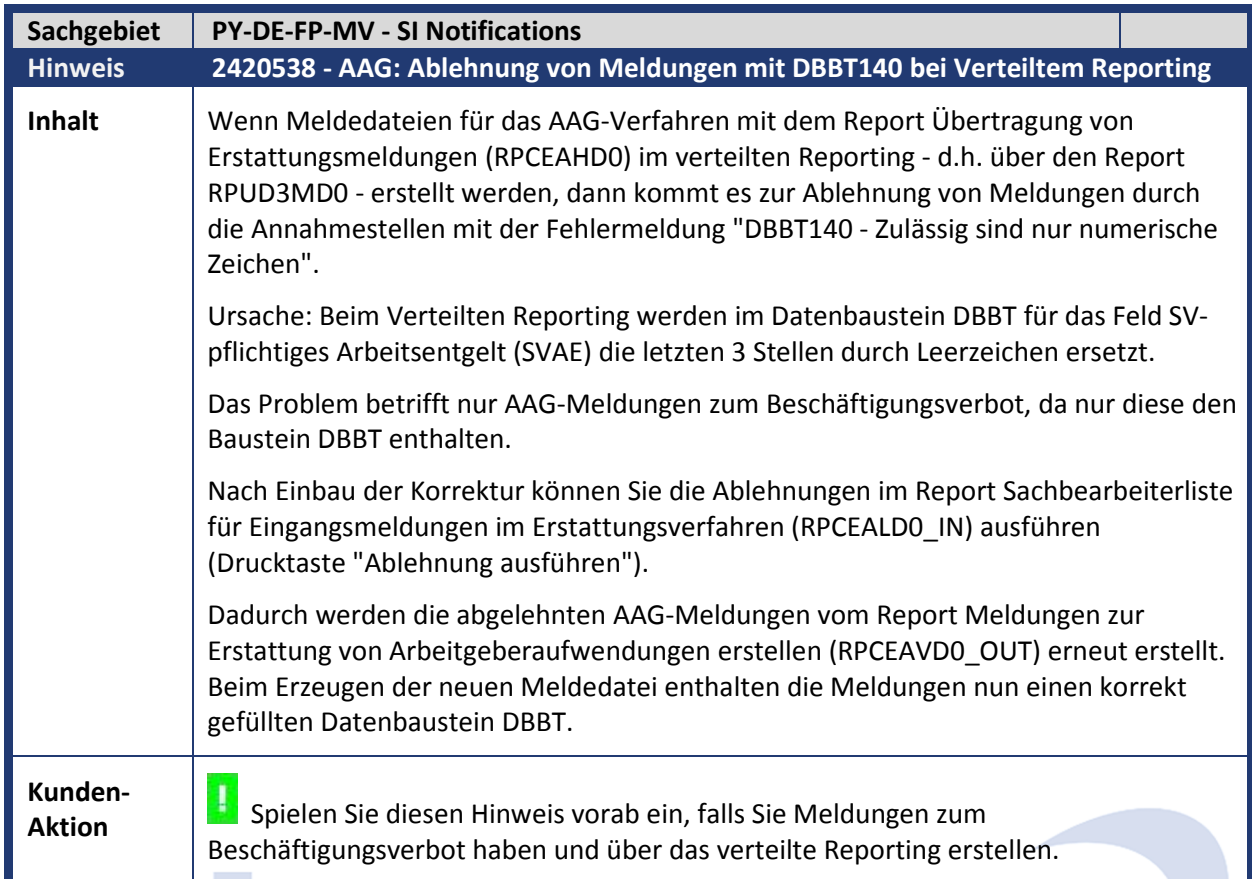

÷

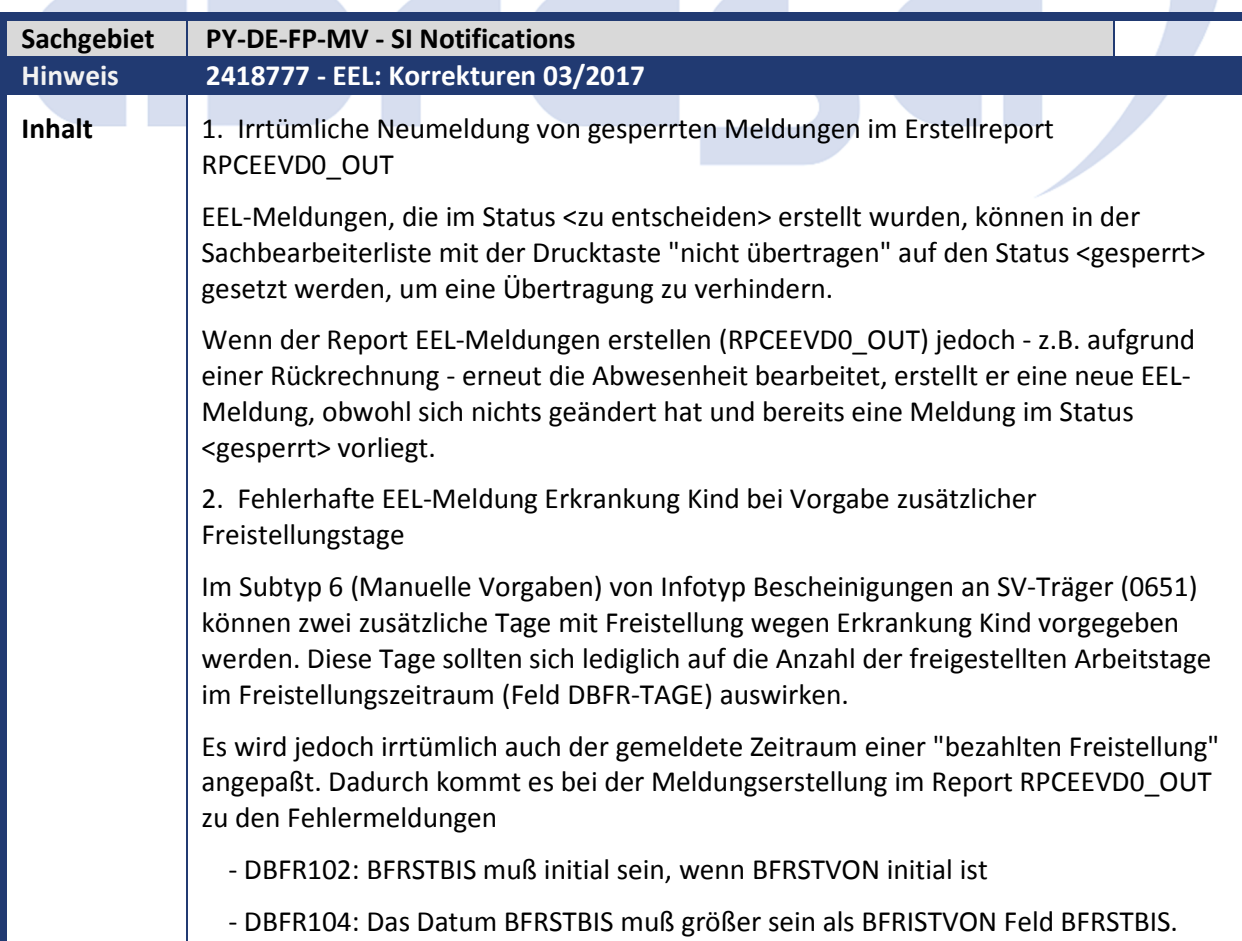

### abres

3. Ablehnung von Meldungen mit Abgabegrund 51 (Fehler DSLW295)

EEL-Meldungen mit Abgabegrund 51 (Höhe der beitragspflichtigen Einnahme), die an die Unfallversicherung (Empfänger-Betriebsnummer 22672327) gehen, werden von der Annahmestelle abgelehnt mit der Fehlermeldung

DSLW295 - DBUN-Datenbaustein fehlt.

Ursache ist eine Änderung der Datensatzbeschreibung zum 01.07.2016, die im Report EEL-Meldungen erstellen (RPCEEVD0\_OUT) noch nicht berücksichtigt wurde. Danach muß bei Abgabegrund 51 der Datenbaustein DBUN (Arbeits-/Schul- /Kindergartenunfall) mitgeliefert werden, wenn die Meldung an die Unfallversicherung gesendet wird.

4. Berücksichtigung des Vortagskennzeichens von untertägigen Abwesenheiten "Erkrankung Kind" im EEL-Verfahren

Bei Erkrankung Kind können für die EEL-Meldungserstellung untertägige Abwesenheit mit ganztägigen Freistellungen über Infotyp 0651, Subtyp 6 verknüpft werden. Falls jedoch die untertägige Freistellung mit Vortageskennzeichen erfaßt wird, kommt es zu einer Überlappung mit der darauffolgenden ganztägigen Freistellung. In der Abrechnung erfolgt deshalb eine Fehlermeldung in der Funktion DEEL.

Durch die Programmkorrektur werden nun untertägige Freistellungen mit Vortagskennzeichen und am gleichen Tag beginnende ganztägige Freistellungen zu einer einzigen (ganztägigen) Freistellung für das EEL-Verfahren zusammengefaßt.

#### Beispiel:

 - untertägige Freistellung am 01.02.2017 von 22:00 bis 03:00 (da die Freistellung am Vortag beginnt, wird sie mit Vortageskennzeichen in Infotyp 2001 erfaßt)

- ganztägige Freistellung von 01.02.2017 bis 03.02.2017

Da die beiden Abwesenheiten überlappen, wurde bisher in der Abrechnung eine Fehlermeldung ausgelöst.

Nach der Programmkorrektur werden beide Abwesenheiten zu einer einzigen Freistellung von 01.02.2017 bis 03.02.2017 zusammengefaßt und eine EEL-Meldung für diesen Zeitraum erstellt.

5. Abschaltung der Bescheinigungsfunktion NMUW (Fiktivnetto aus Stammdaten für weitergezahltes Arbeitsentgelt) für EEL-Meldungen mit Abgabegrund 03 (Mutterschutz)

Für Bescheinigungs-ID 0100 (Aufruf des Bescheinigungswesens aus dem EEL-Report RPCEEVD0\_OUT) ist die Bescheinigungsfunktion NMUW aktiviert. Dadurch wird beim Erstellen von EEL-Meldungen für Abgabegrund 03 (Mutterschutz) eine fiktive Nettoberechnung aus Stammdaten durchgeführt.

Für Mitarbeiter im Öffentlichen Dienst kann diese Fiktivnettoberechnung zu Problemen führen, wenn in Sicht V\_T5DF4 (Angaben zur Steuerung der Bescheinigungslohnarten) für Bescheinigungs-ID 0100 und Bescheinigungslohnart BZVK (ZVK-Brutto) Lohnarten eingetragen sind, die der Mitarbeiter gar nicht hat. Bei der Erstellung der EEL-Meldung wird dann die Fehlermeldung SG 105 (Bitte Kurs / Kurstyp zum .. in der Systemeinstellung eintragen) ausgelöst.

Das Ergebnis der Fiktivnettoberechnung wird aber bei Abgabegrund 03 für die EEL-

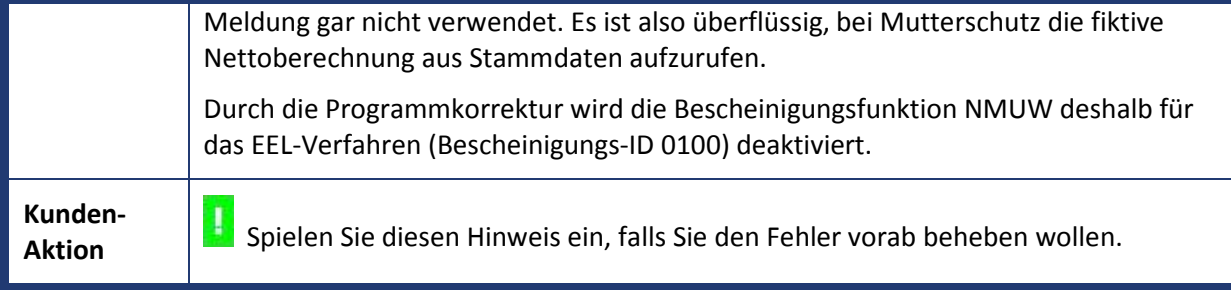

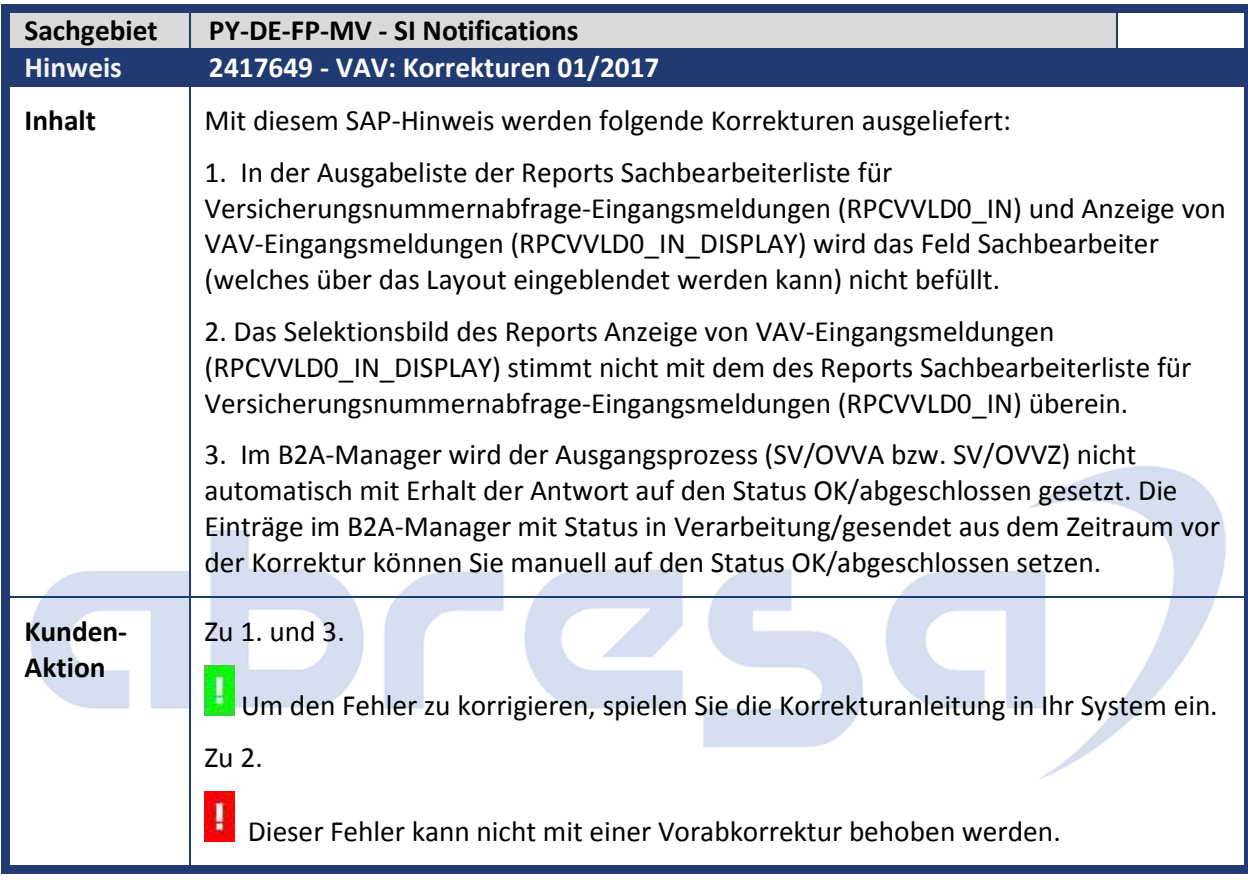

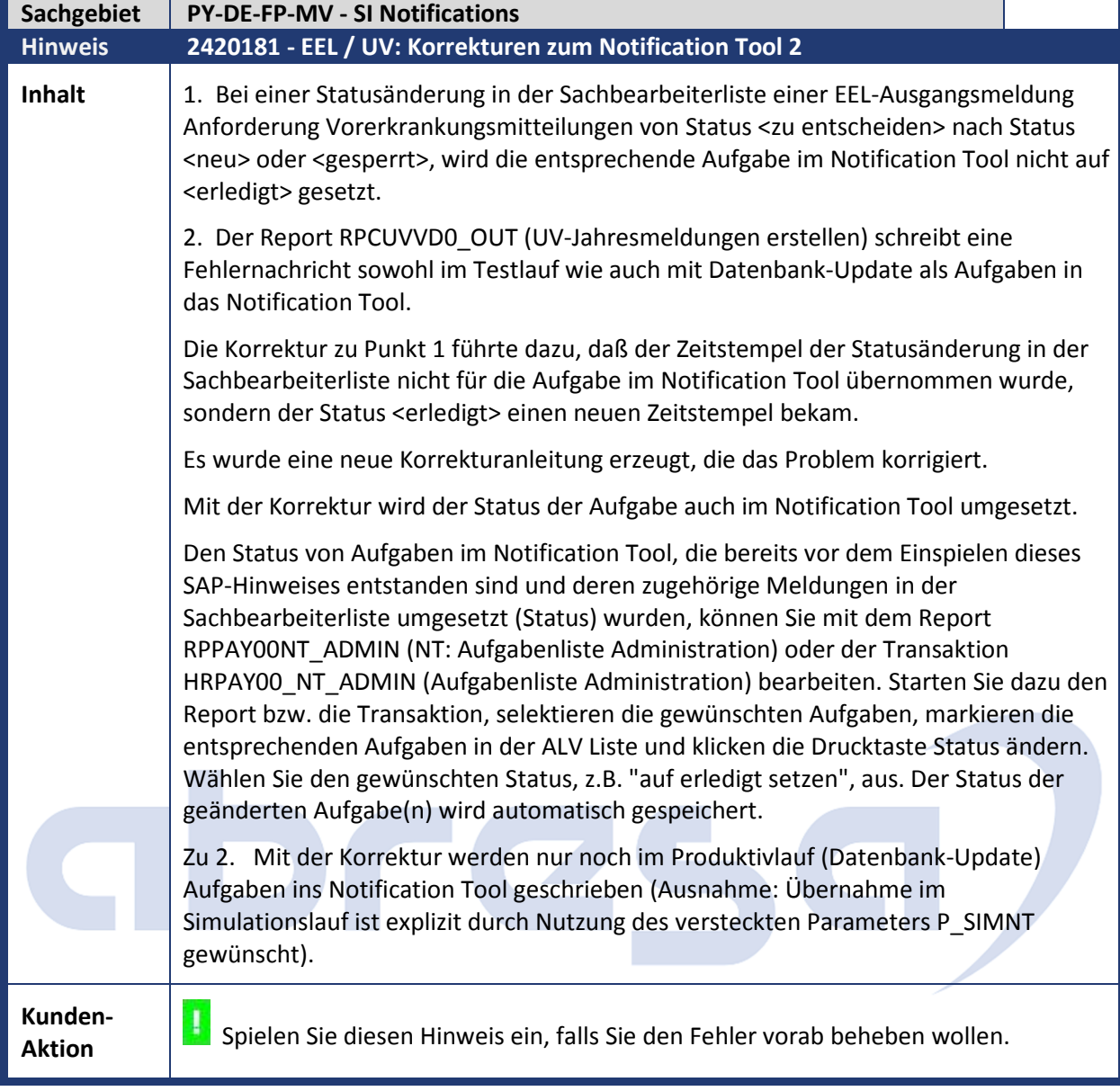

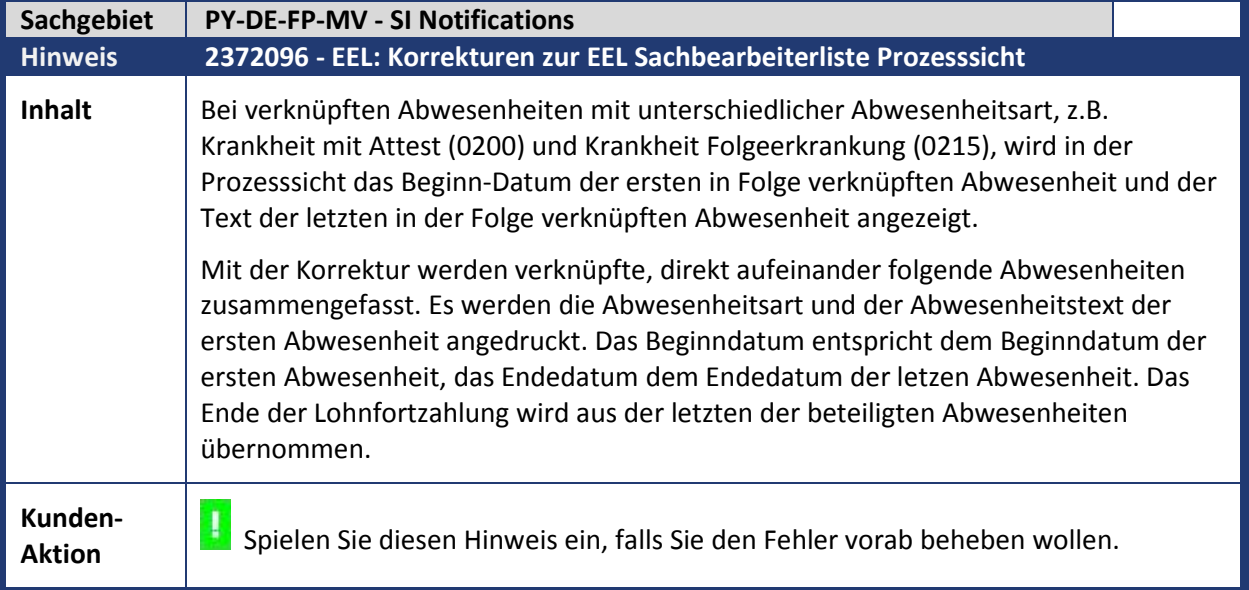

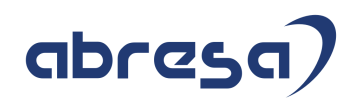

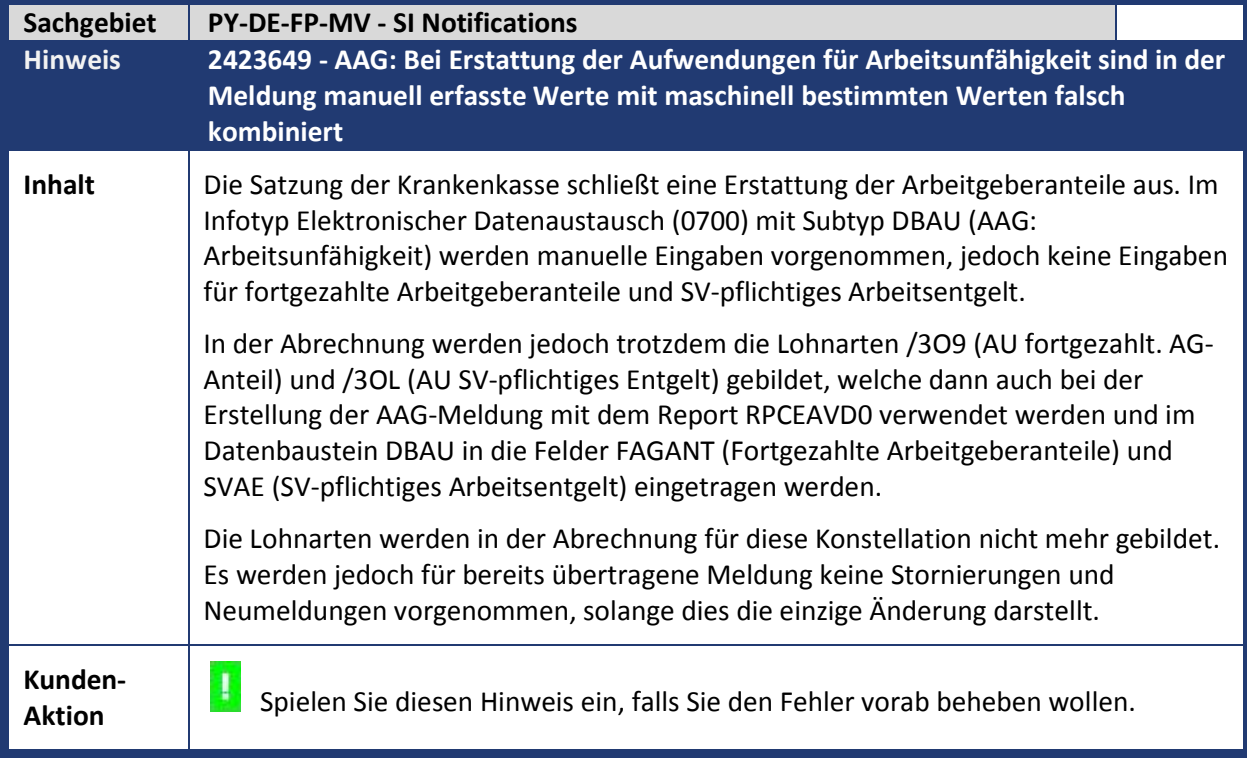

## abresa,

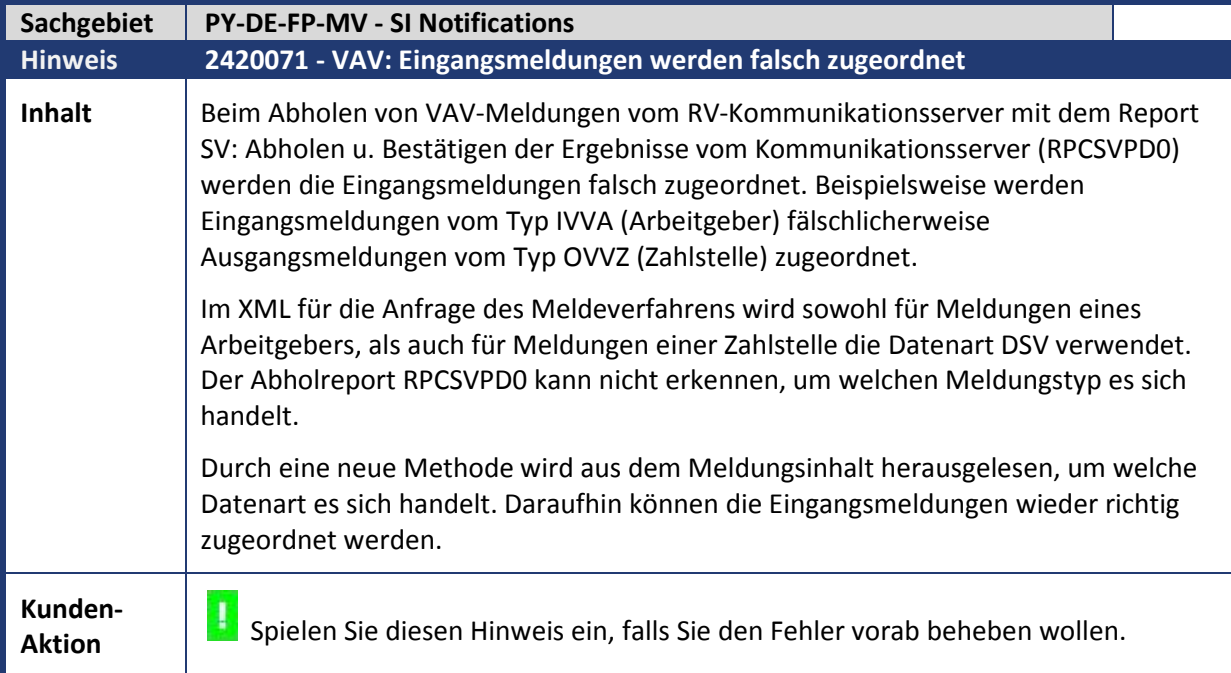

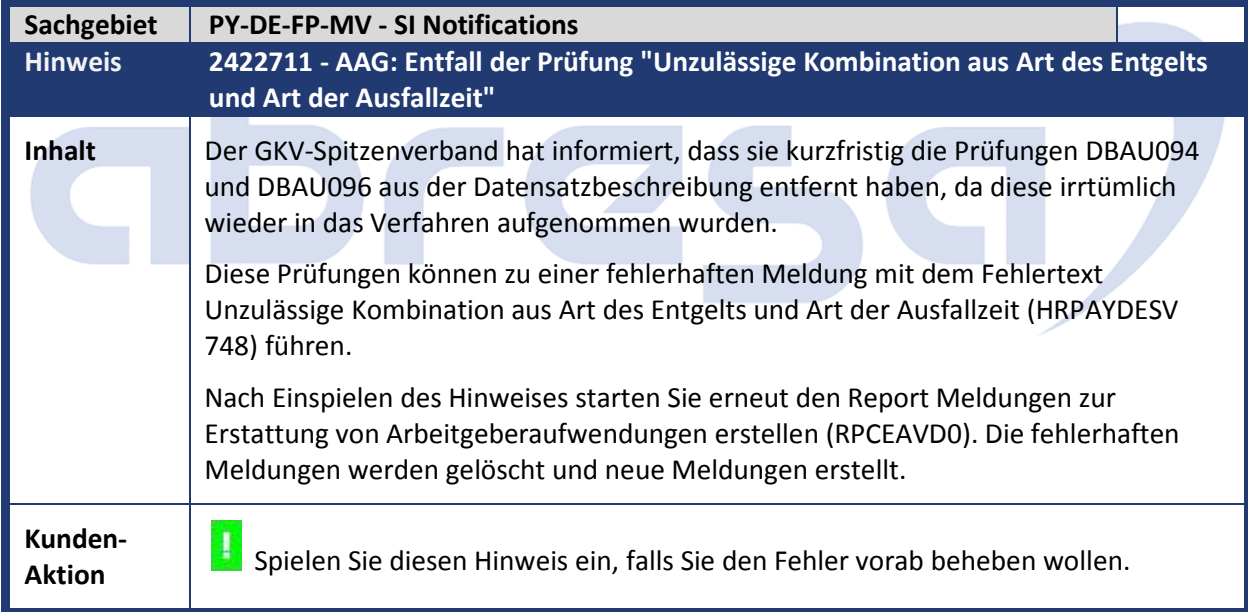

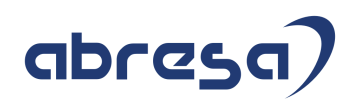

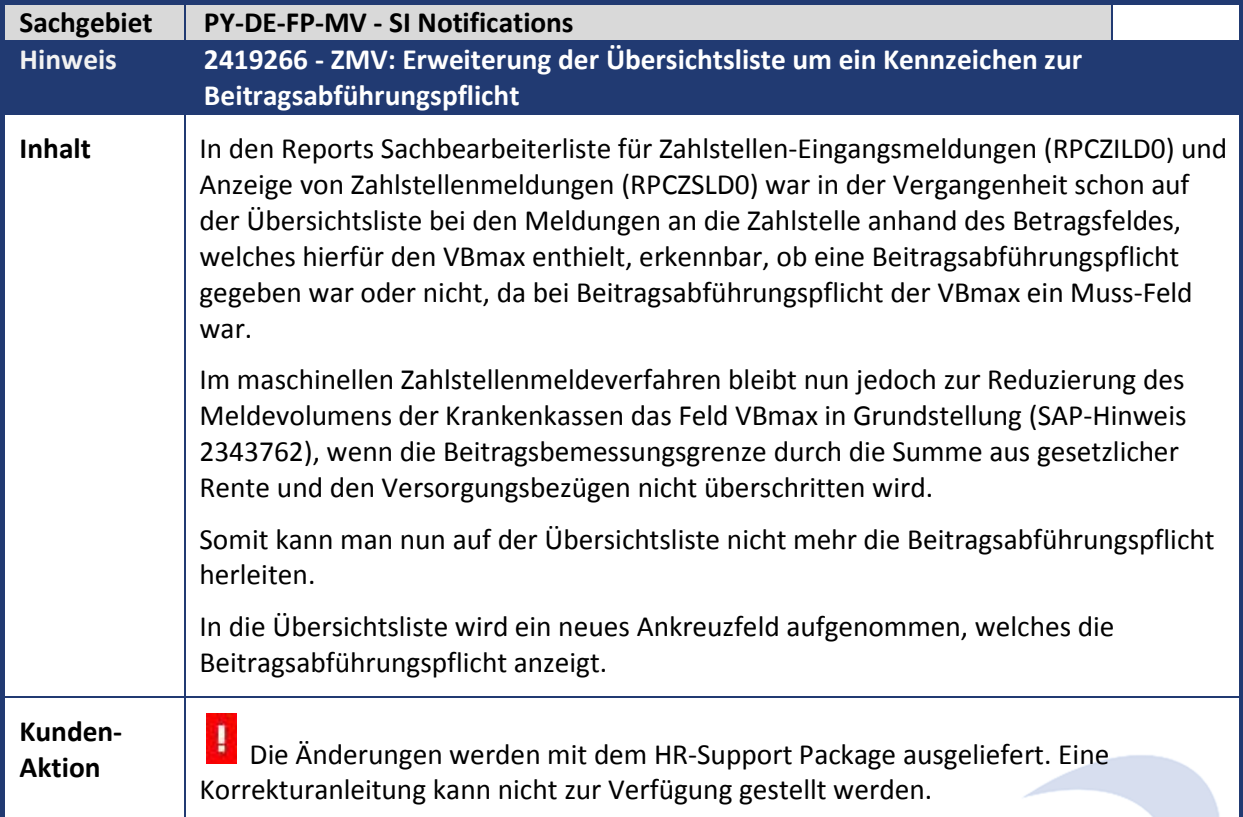

÷

a.

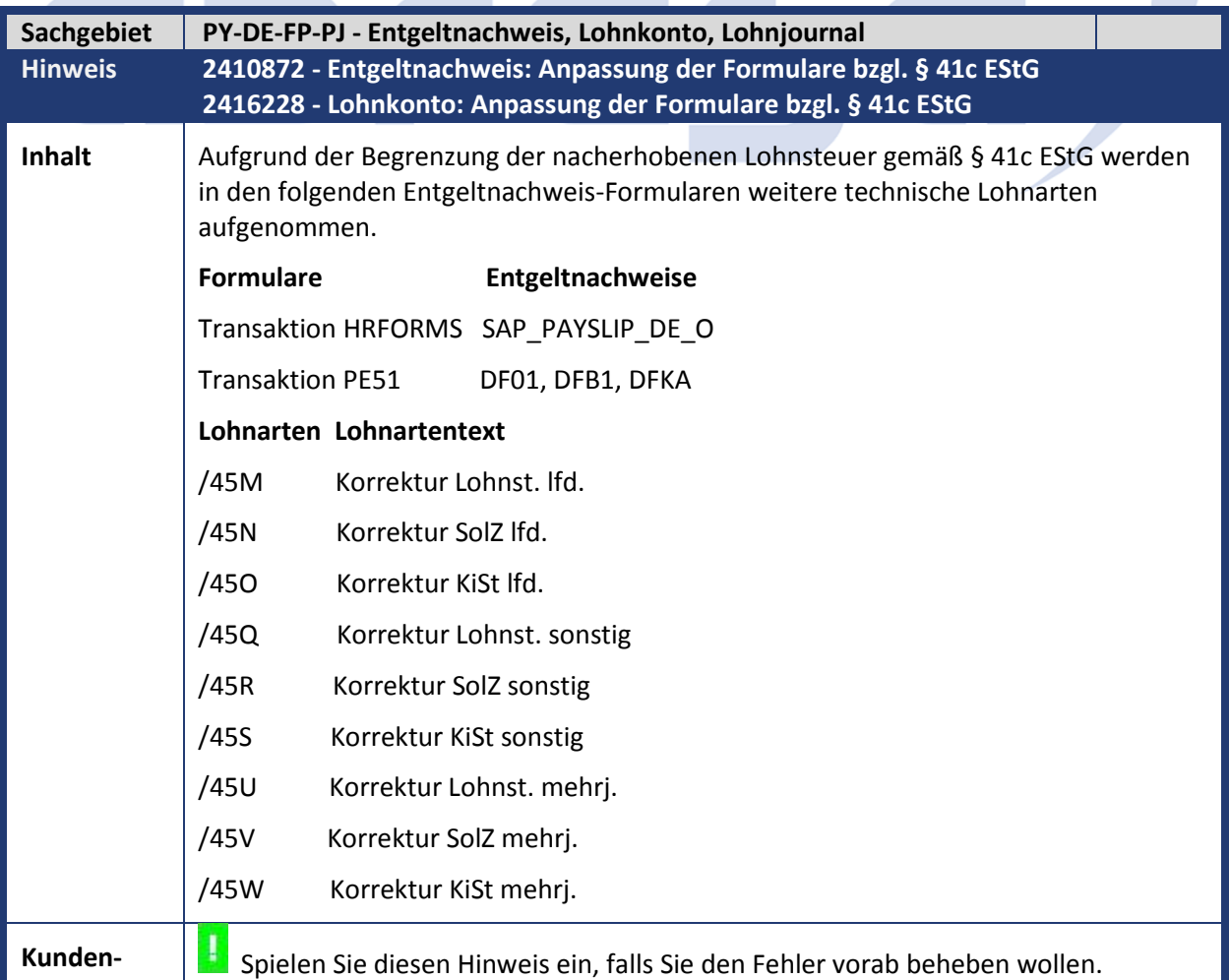

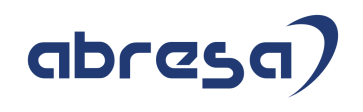

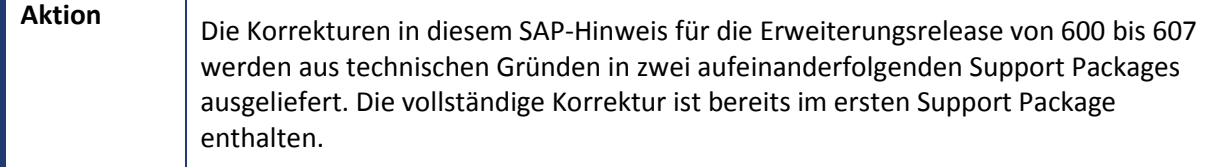

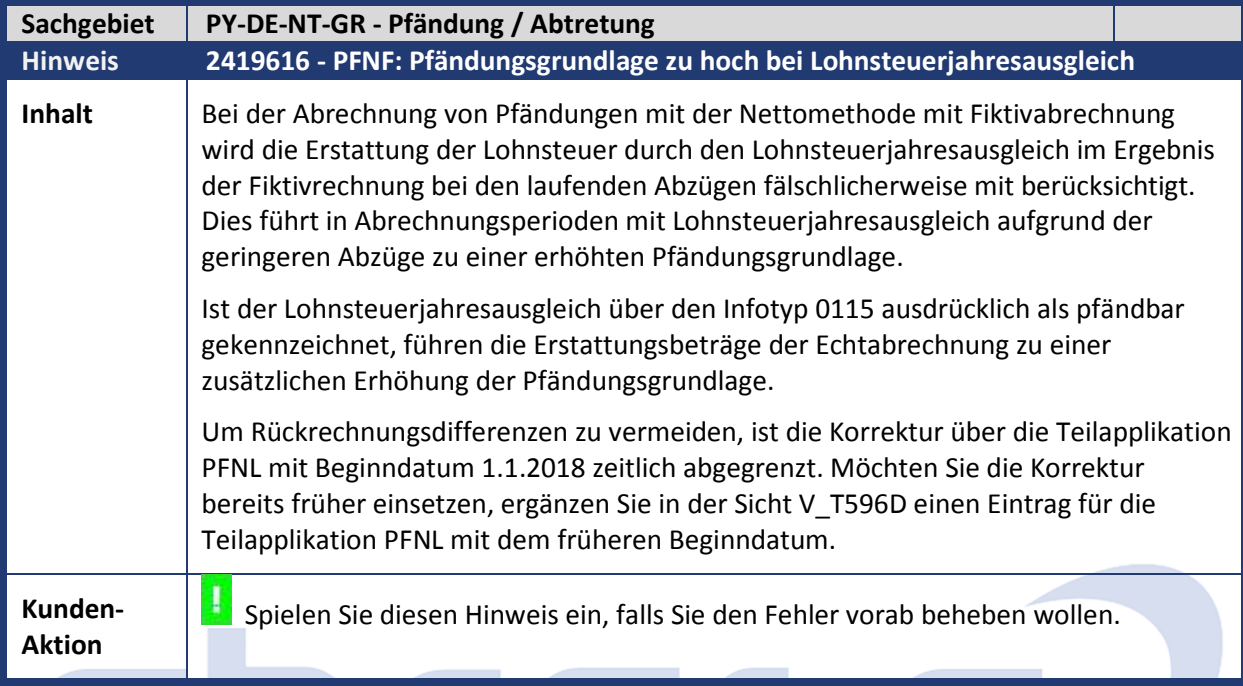

a.

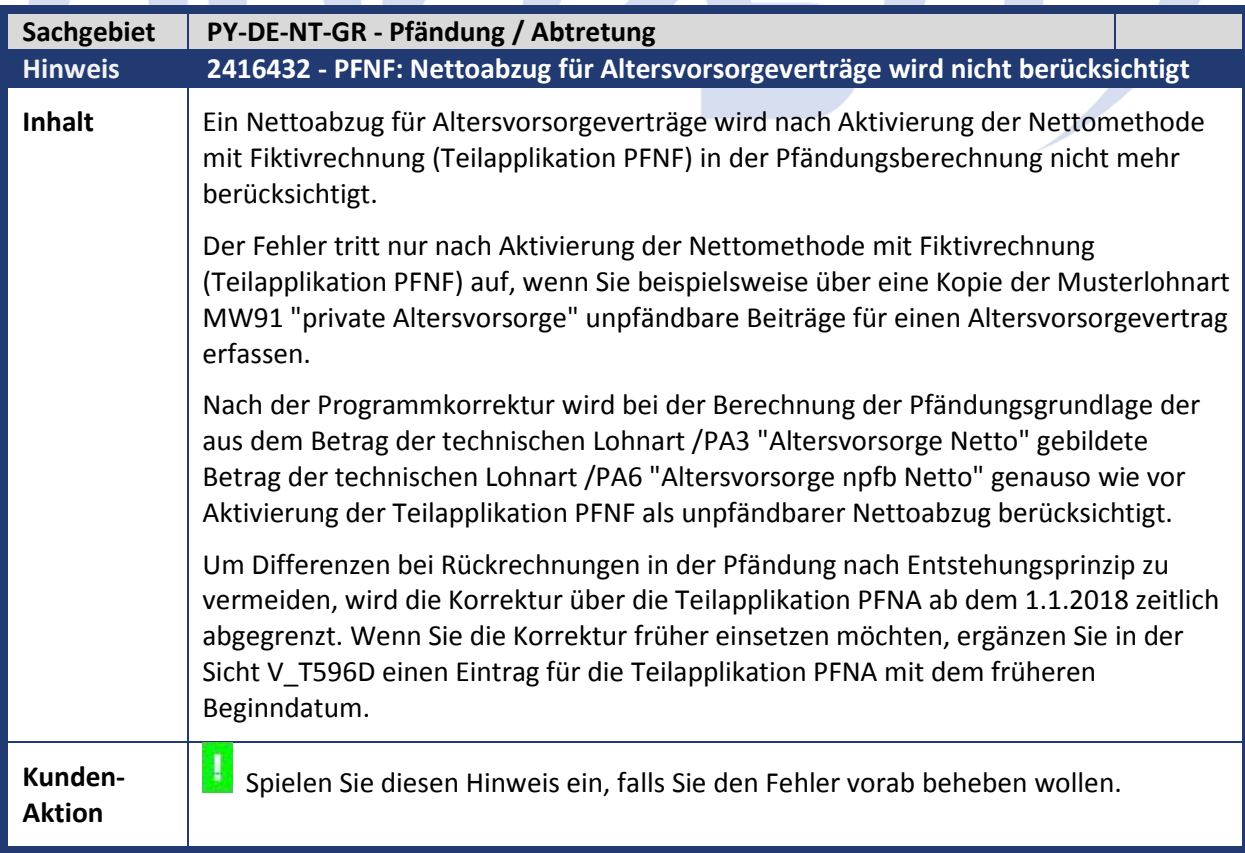

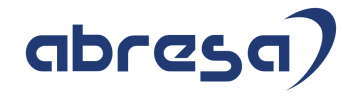

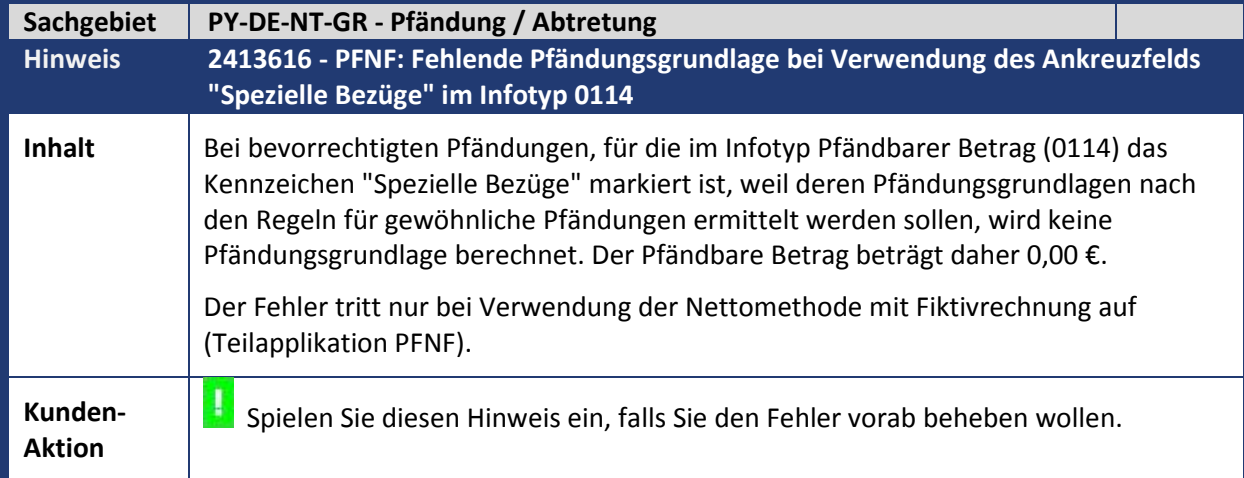

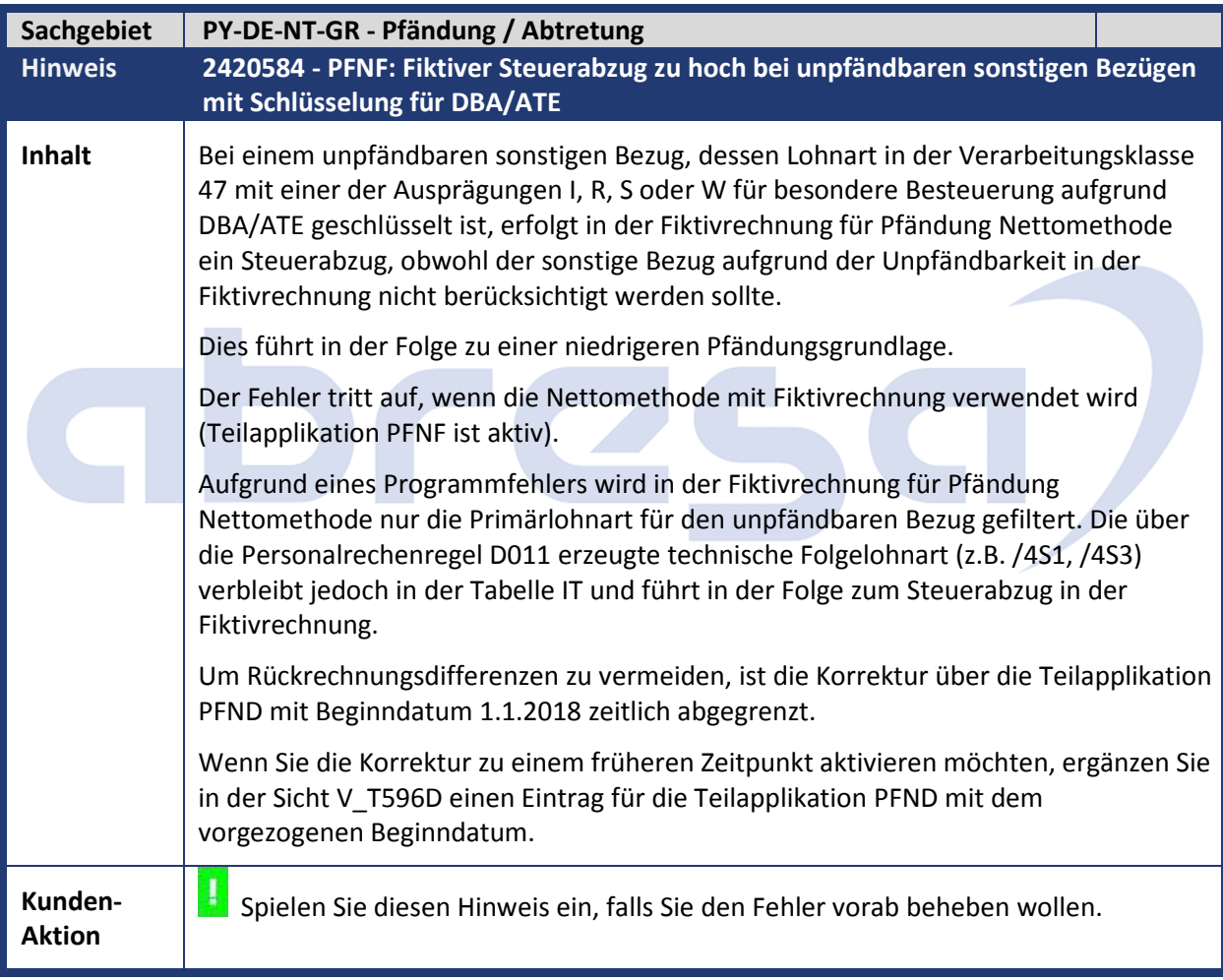

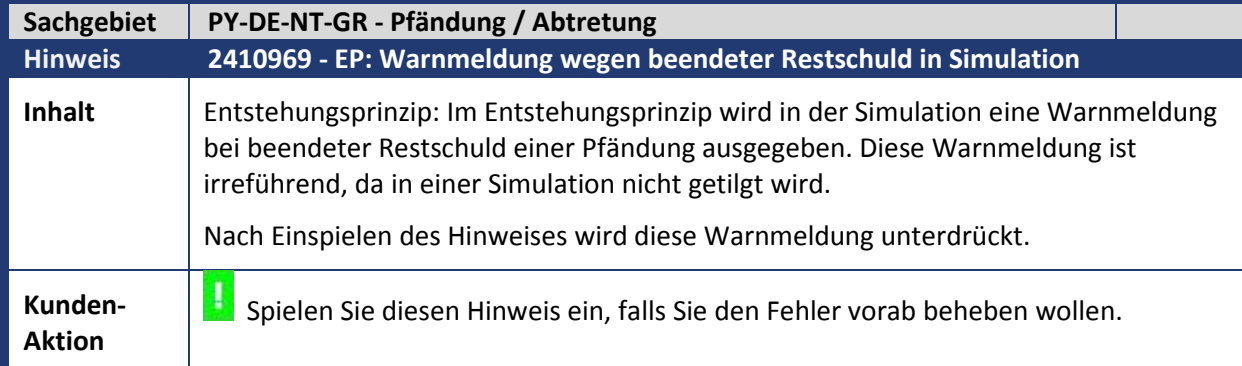

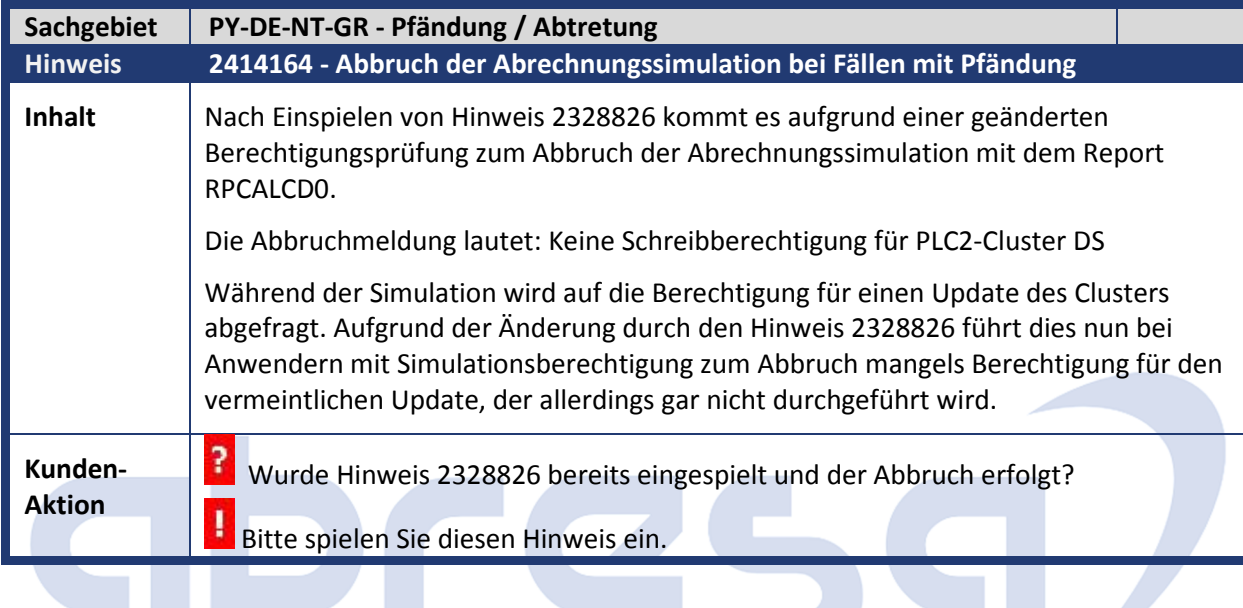

٦

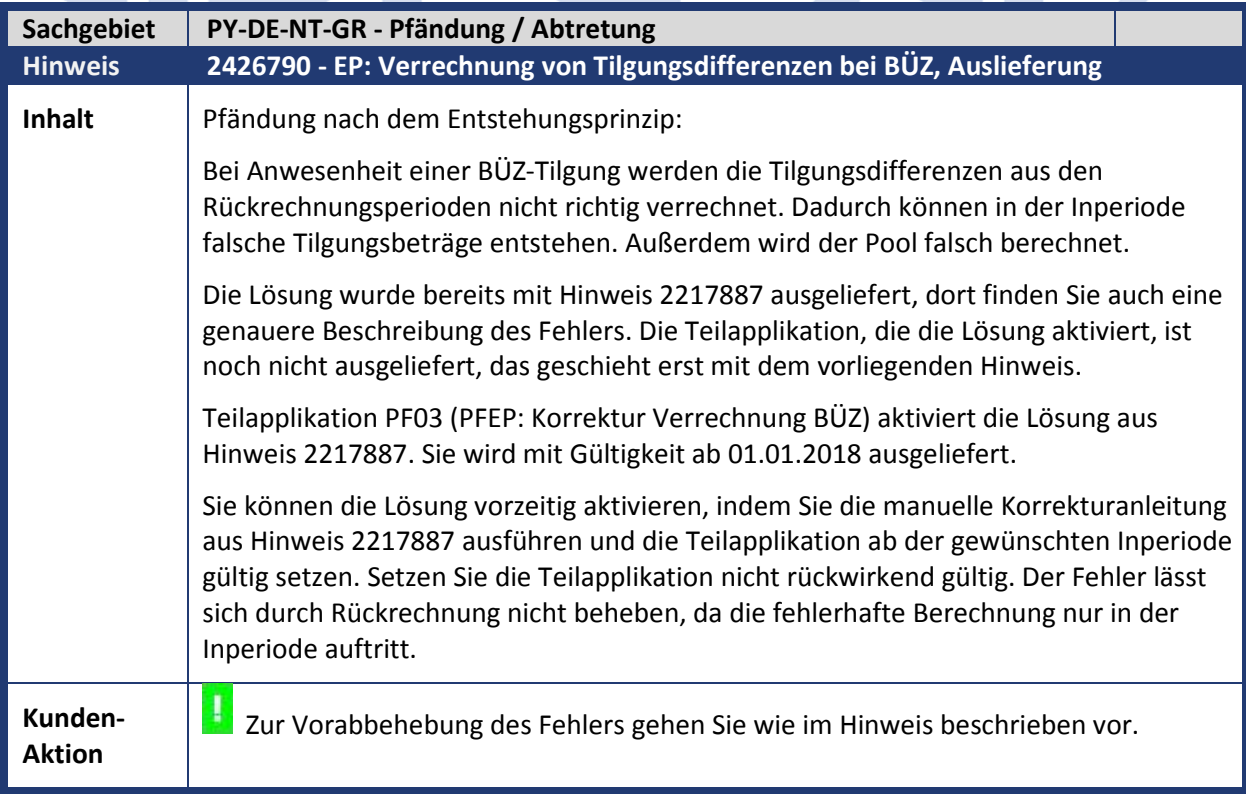

m.

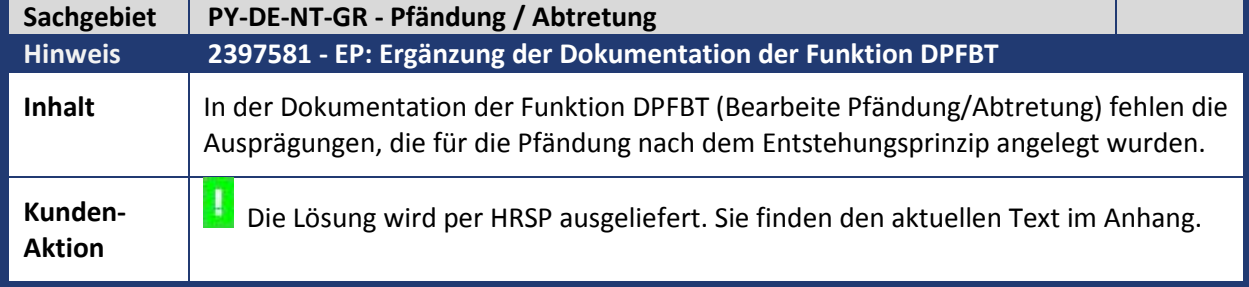

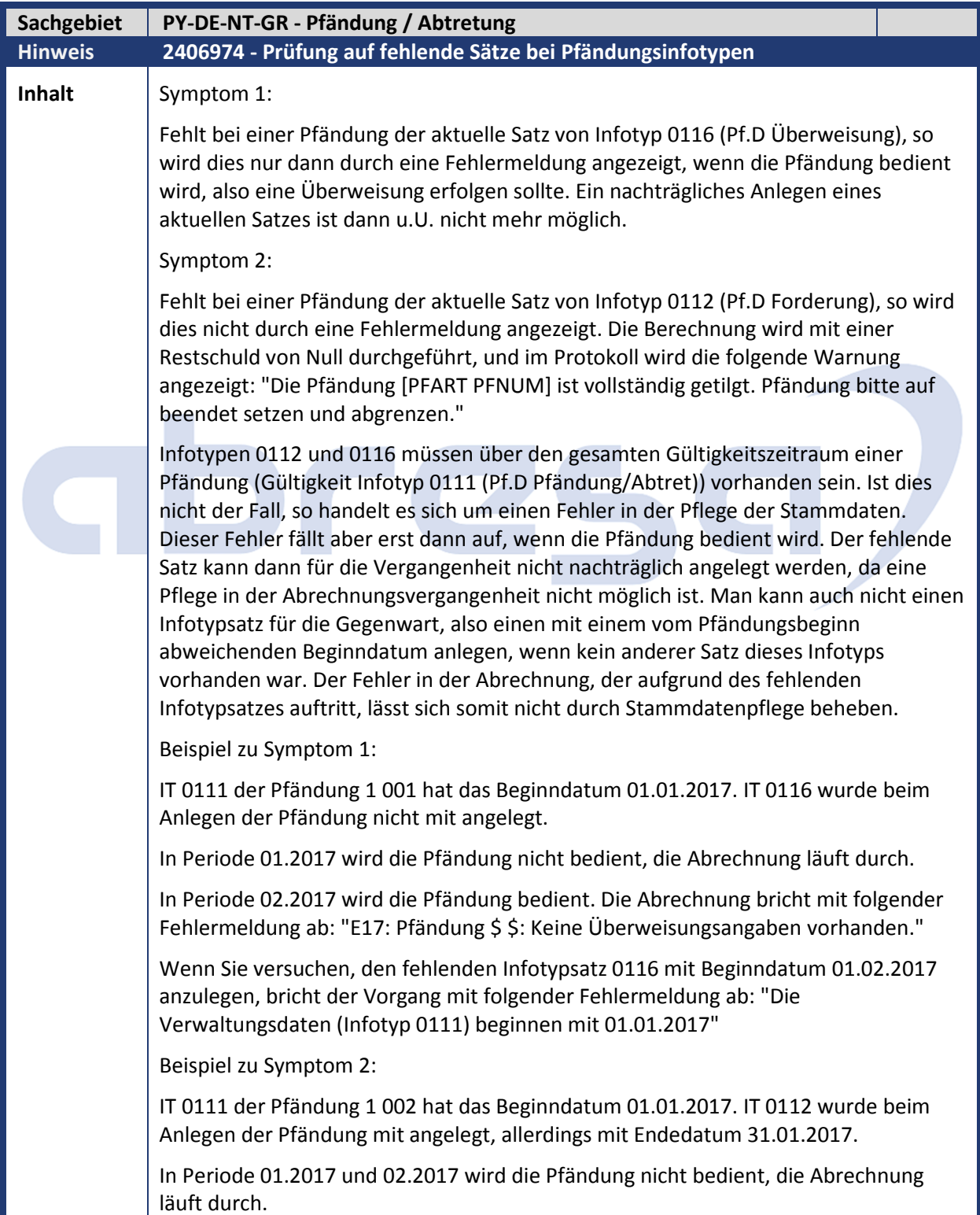

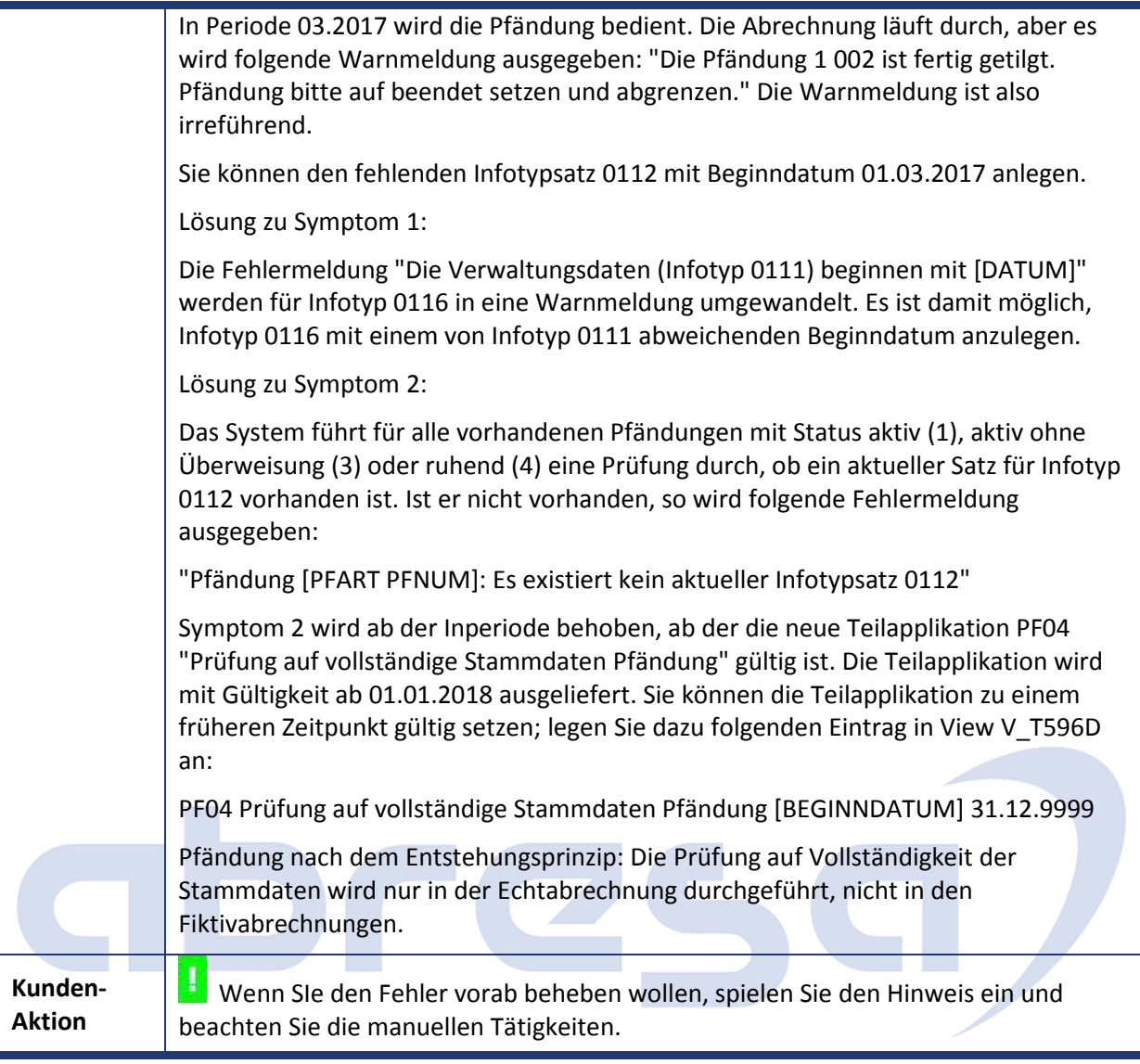

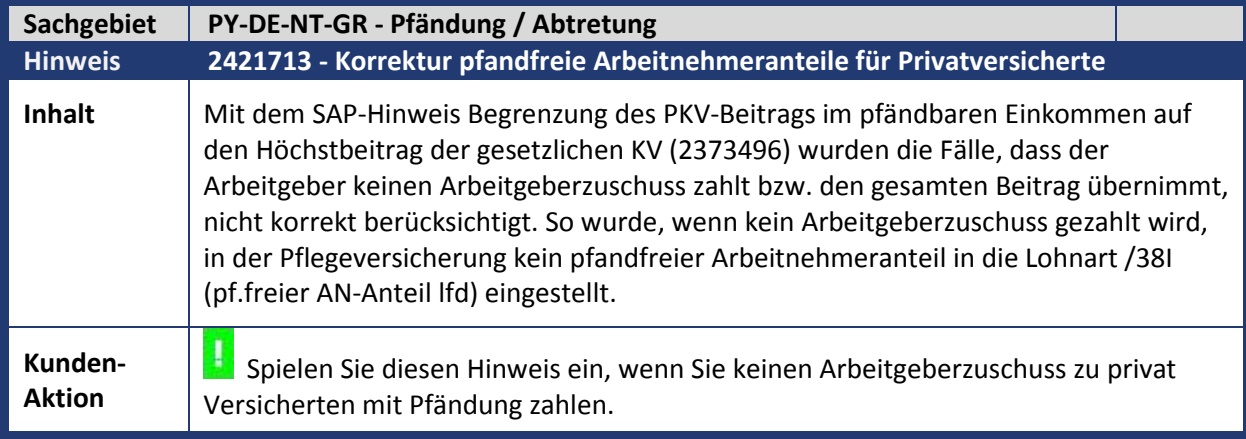

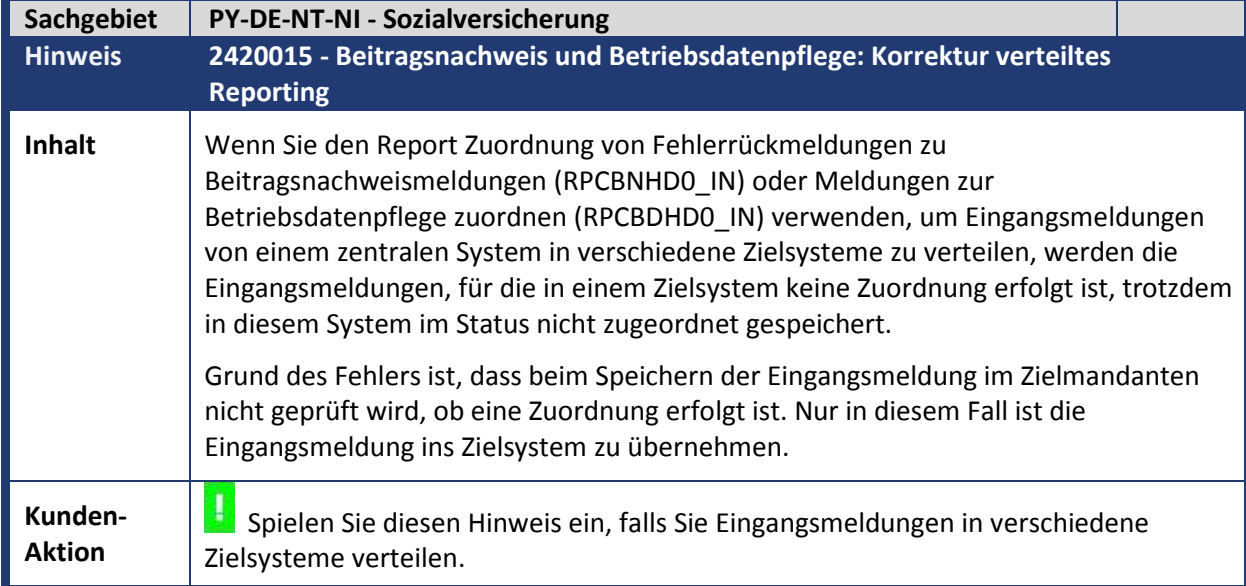

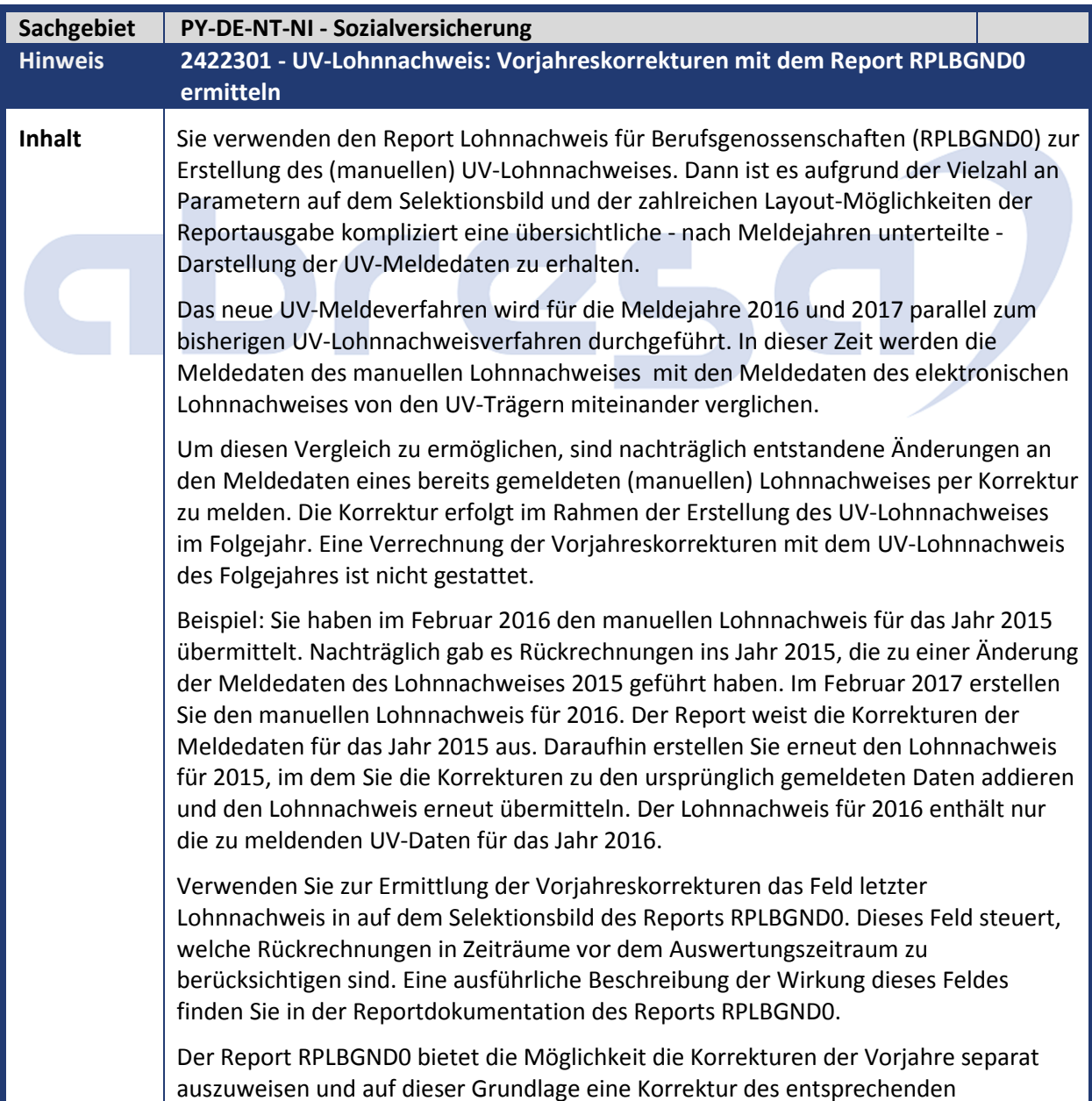

### abres

Lohnnachweises zu erstellen. Um die Verwendung dieser Aufstellung zu erleichtern, wird mit diesem SAP-Hinweis die neue Standardbelegung der Parameter des Selektionsbilds ausgeliefert. Außerdem wird ein Standardlayout zur Verfügung gestellt, das eine übersichtliche Darstellung der UV-Meldedaten ermöglicht. Diese Auslieferungen dienen als Hilfestellung - natürlich können Sie auch weiterhin eigene Layoutvarianten verwenden.

In der Standardbelegung der Parameter des Selektionsbilds sind folgende...

...Auswahlknöpfe ausgewählt:

 Rückrechnungen gemäß im Gruppenrahmen auszuwertende Abrechnungsergebnisse

Control Framework (CFW) im Gruppenrahmen Datenausgabe

...Ankreuzfelder aktiviert:

Jahr der Fürperiode beibehalten im Gruppenrahmen Datenausgabe

...Eingabefelder vorbelegt:

 Auswertungsjahr im Gruppenrahmen Auswertungszeitraum wird anhand des Systemdatums vorgeschlagen

 mit Anzeigevariante im Gruppenrahmen Datenausgabe zum Auswahlknopf Control Framework (CFW) vorbelegt mit 0RPLBGND0\_J

Das neu ausgelieferte Layout 0RPLBGND0\_J ist wie folgt definiert:

Spaltenauswahl, angezeigte Spalten:

Jahr

Personalbereich

Personalteilbereich

PersTeilbereich-Text

Berufsgenossenschaft

Berufsgenossenschaft (Text)

Gefahrtarifstelle für die DEÜV-Meldung

Gefahrtarifstelle (Text)

BG-Brutto (Aggregation angekreuzt)

Ausgabewährung

Arbeitsstunden (Aggregation angekreuzt)

Sortierung, Sortierkriterien (alles aufsteigend sortiert)

Jahr (Zwischensummen bilden angekreuzt)

Personalbereich

Personalteilbereich (Zwischensummen bilden angekreuzt)

Berufsgenossenschaft (Zwischensummen bilden angekreuzt)

Gefahrtarifstelle für die EÜV-Meldung (Zwischensummen bilden angekreuzt)

Darstellung:

Spaltenoptimierung aktiviert

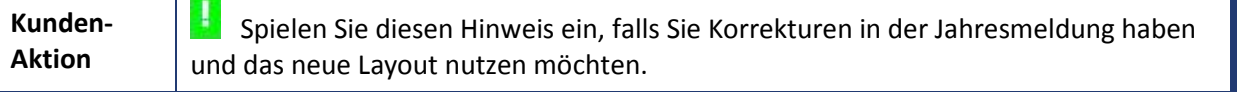

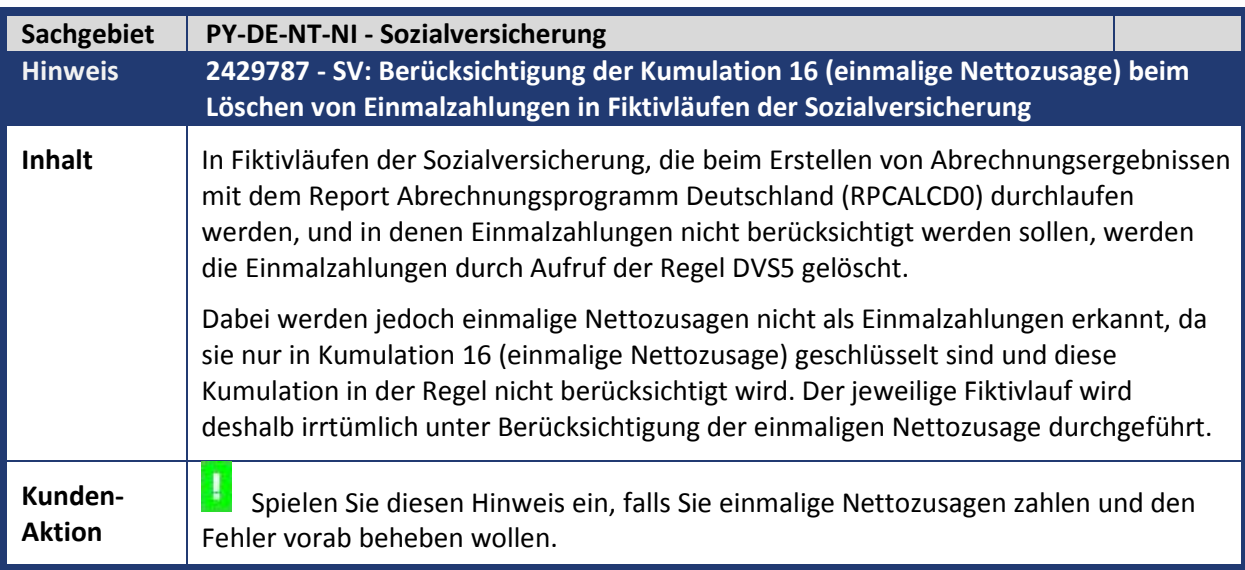

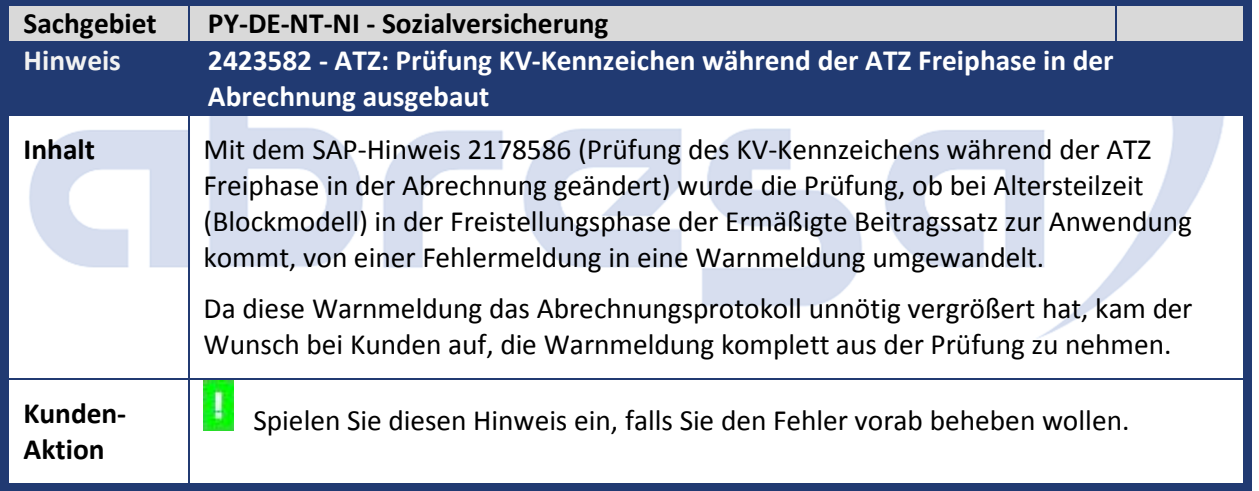

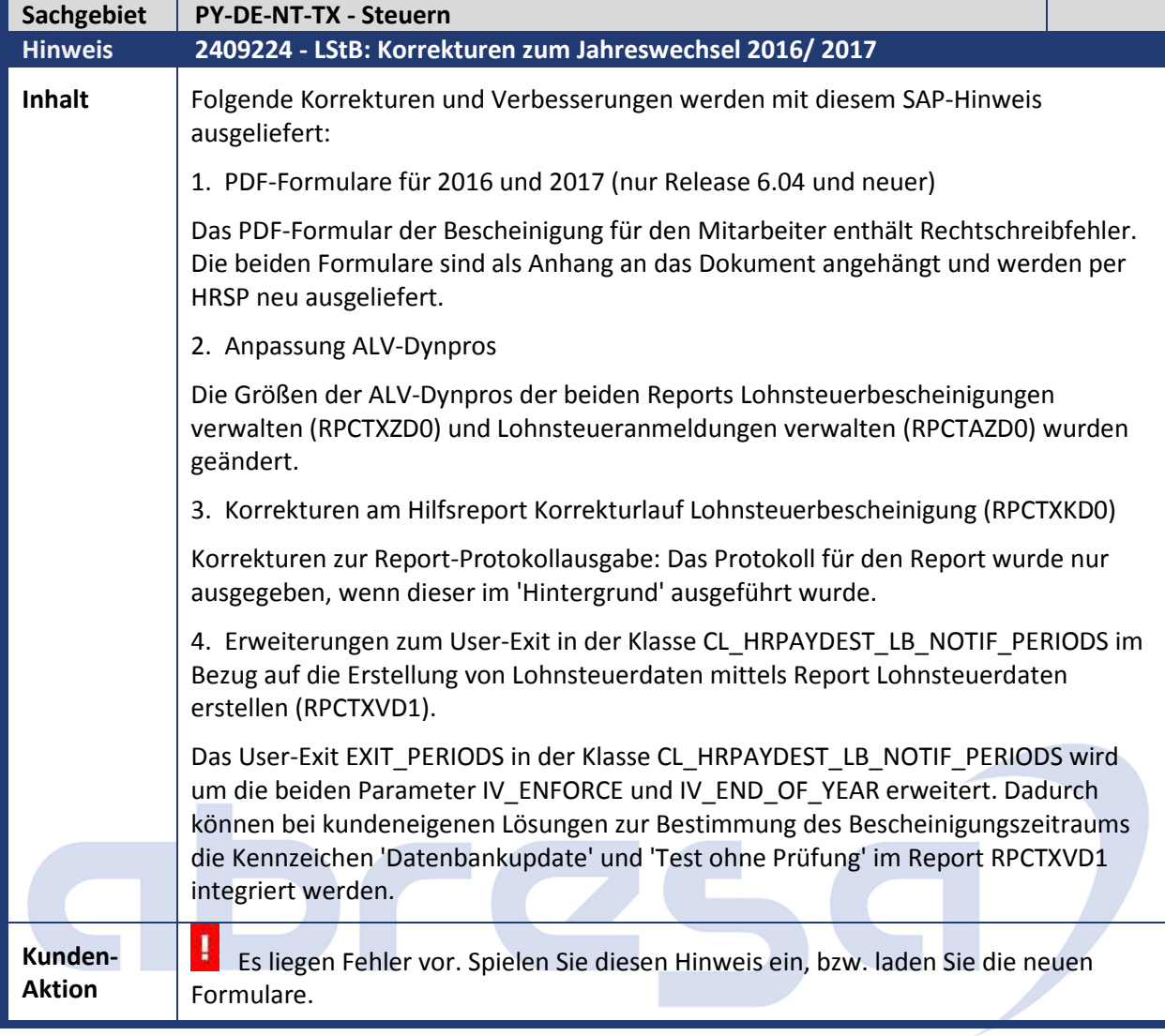

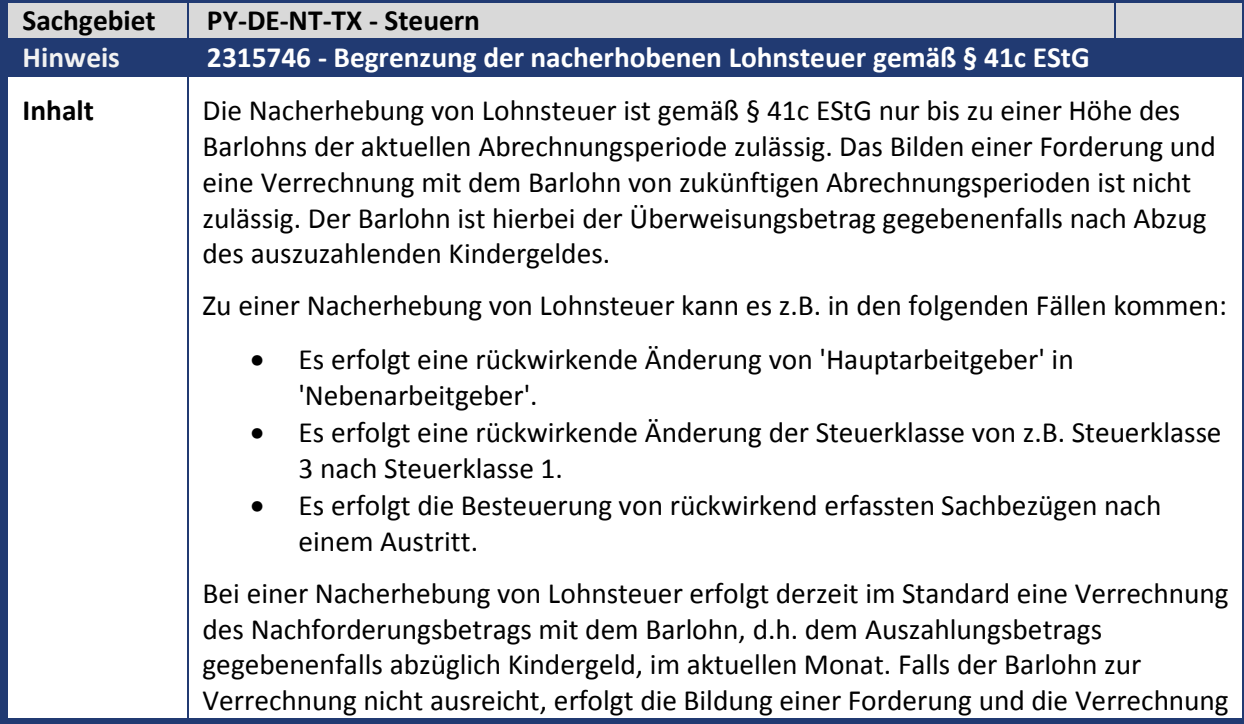

### abres

#### mit dem Barlohn der Folgeperioden.

Eine automatische Kappung des Nacherhebungsbetrags auf dem Barlohn der aktuellen Periode ist im Standard bisher nicht umgesetzt.

#### **Lösung**

Zur Umsetzung der oben beschriebenen Anforderung wird über diesen SAP-Hinweis eine Erweiterung der Standardfunktionalität ausgeliefert. Hierdurch besteht nun die Möglichkeit, die relevanten Fälle durch eine neue Prüfung innerhalb der Abrechnung zu ermitteln. Die Begrenzung der nacherhobenen Lohnsteuer kann dann über die Erfassung von Korrekturlohnarten erfolgen.

Hierzu wird über diesen SAP-Hinweis die Abrechnungsfunktion DST um die neue Ausprägung '41C' erweitert. Die Verarbeitung der Funktion DST mit Parameter 1 41C erfolgt dabei in den folgenden Schritten:

• Funktionsaufruf DST 41C CF W

Über den Aufruf mit Parameter 2 'CF' im Teilschema DNN0 wird in den Rückrechnungsperioden der Betrag der Steuernachforderung gesammelt. In der Originalperiode erfolgt eine Warnmeldung (Parameter 3 'W') in der Abrechnung, falls aufgrund der Steuernachforderung eine Forderung entstanden ist.

• Funktionsaufruf DST 41C KS

Über den Aufruf mit Parameter 2 'KS' im Teilschema DSTB erfolgt die Korrektur der berechneten Steuerlohnarten, falls entsprechende Korrekturlohnarten über die Infotypen 0014 oder 0015 erfasst wurden.

• Funktionsaufruf DST 41C CR

Über den Aufruf mit Parameter 2 'CR' erfolgt in Rückrechnungsperioden die Prüfung, ob eine in der letzten Abrechnung für die gleiche Für-Periode vorhandene Korrekturlohnart noch unverändert vorhanden ist.

#### **Detaillierte Beschreibung der Funktionalität:**

Die Funktionalität der Abrechnungsfunktion DST 41C ist im Dokument in der Anlage beschrieben.

Aktivierung der Funktionalität:

In der Standardauslieferung ist diese Funktionalität nicht aktiviert. Die Aktivierung erfolgt über die neue Teilapplikation ST41. Hierzu kann in der View V\_T596D ein Gültigkeitszeitraum vorgegeben werden. Die Prüfung der Gültigkeit erfolgt hierbei anhand der Inperiode der Abrechnung für alle Rückrechnungszeiträume.

#### **Vorgehensweise:**

Im Falle einer Forderung aufgrund von Steuernachforderungen in Rückrechnungsperioden erfolgt eine Warnmeldung durch die Abrechnungsfunktion DST 41C CF W im Schema DNN0 (alternativ erfolgt eine Fehlermeldung bzw. generell das Abstellen einer technischen Lohnart).

Für diese Fälle prüft der Sachbearbeiter, ob bei dieser Nachforderung ein Fall gemäß § 41c EStG vorliegt. Zur Korrektur werden die Korrekturlohnarten für die laufenden, sonstigen oder mehrjährigen Steuern mit den Korrekturbeträgen im Infotyp 0014 oder 0015 erfasst.

Durch die Korrekturlohnarten werden innerhalb der Abrechnung die Beträge der berechneten Steuer-Standardlohnarten reduziert. In den Folgeauswertungen wie z.B. Lohnsteueranmeldung, Lohnsteuerbescheinigung, Lohnkonto und Entgeltnachweis

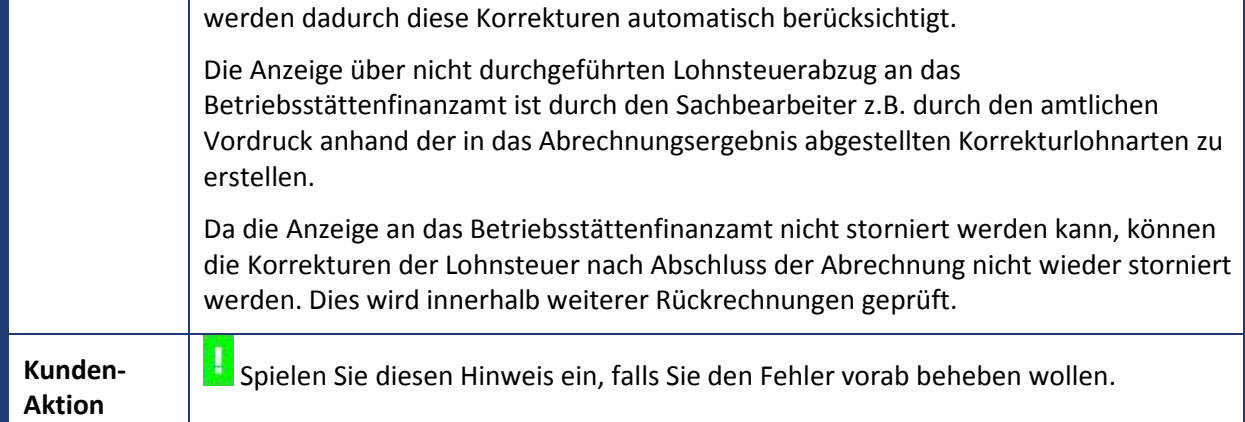

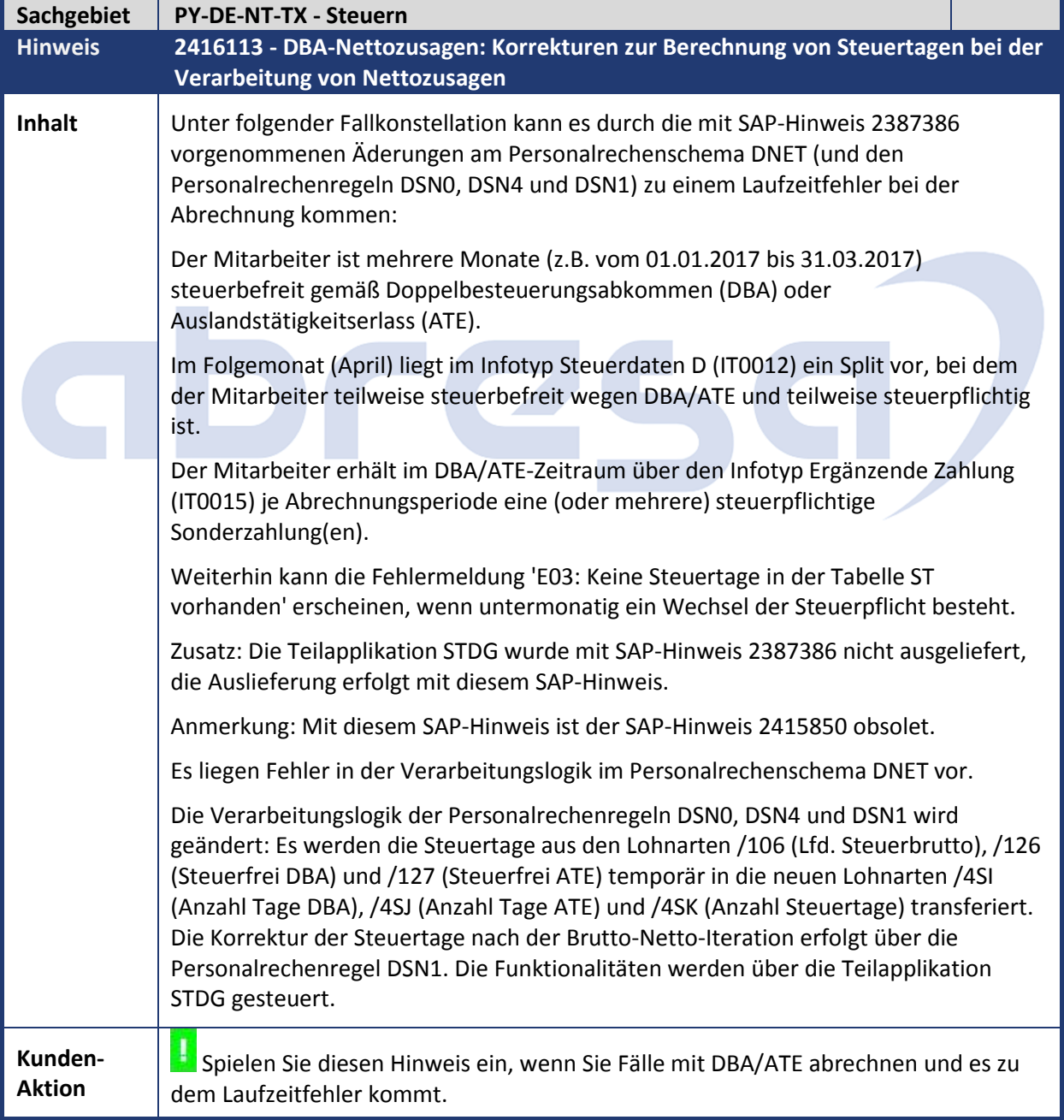

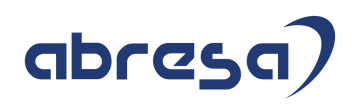

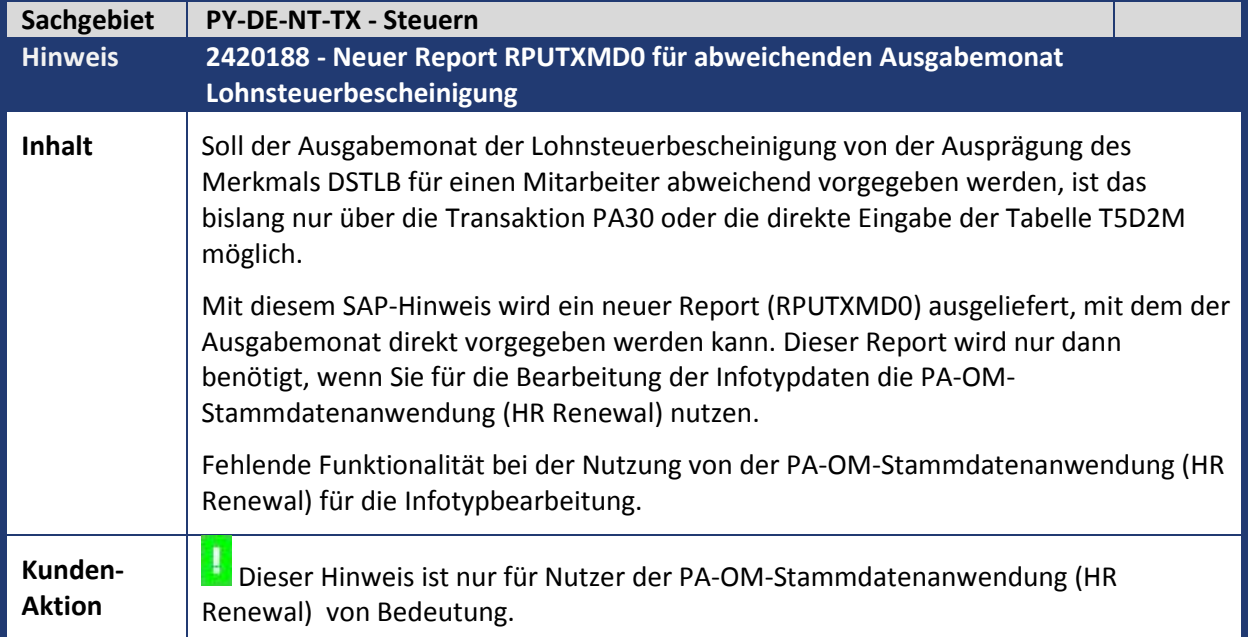

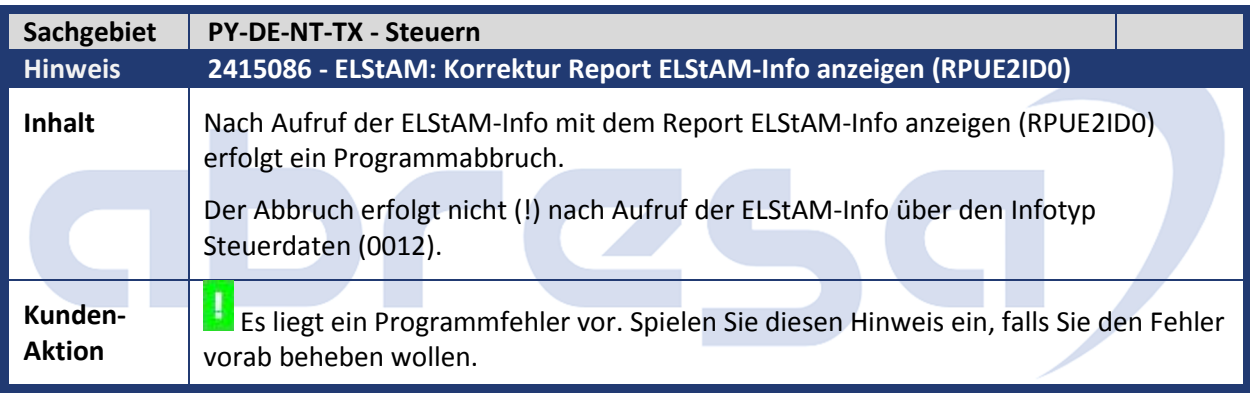

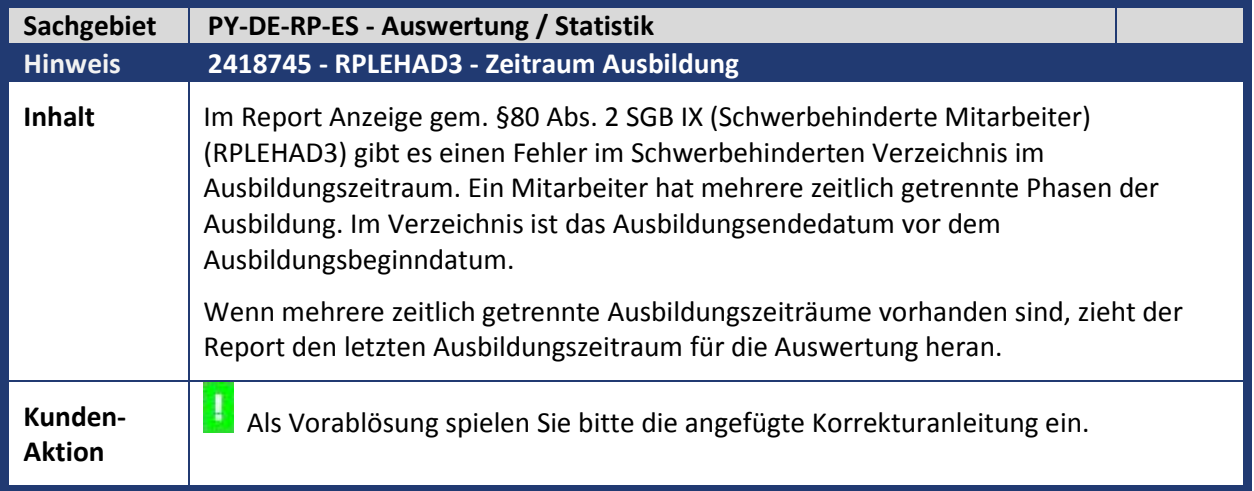

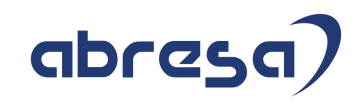

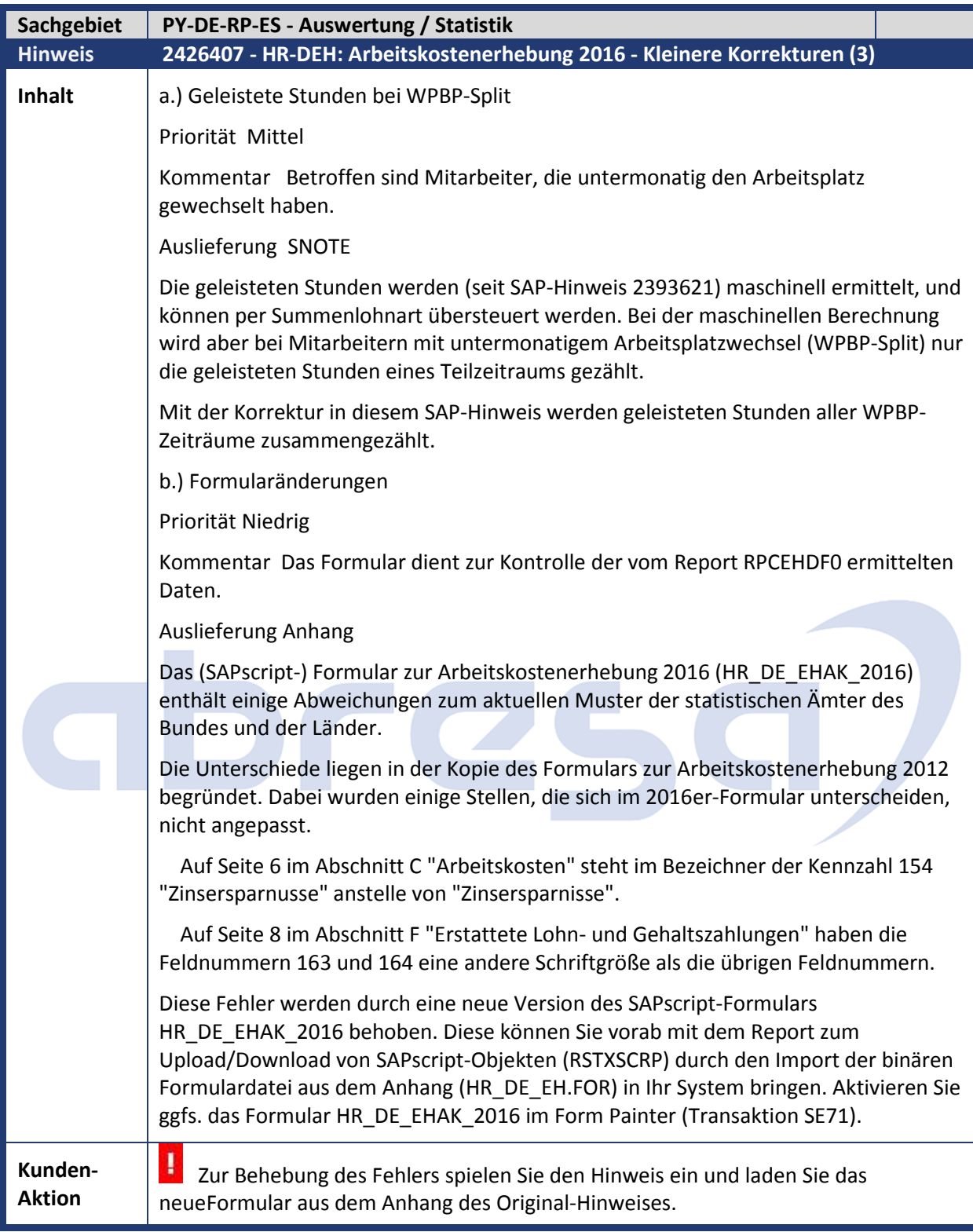

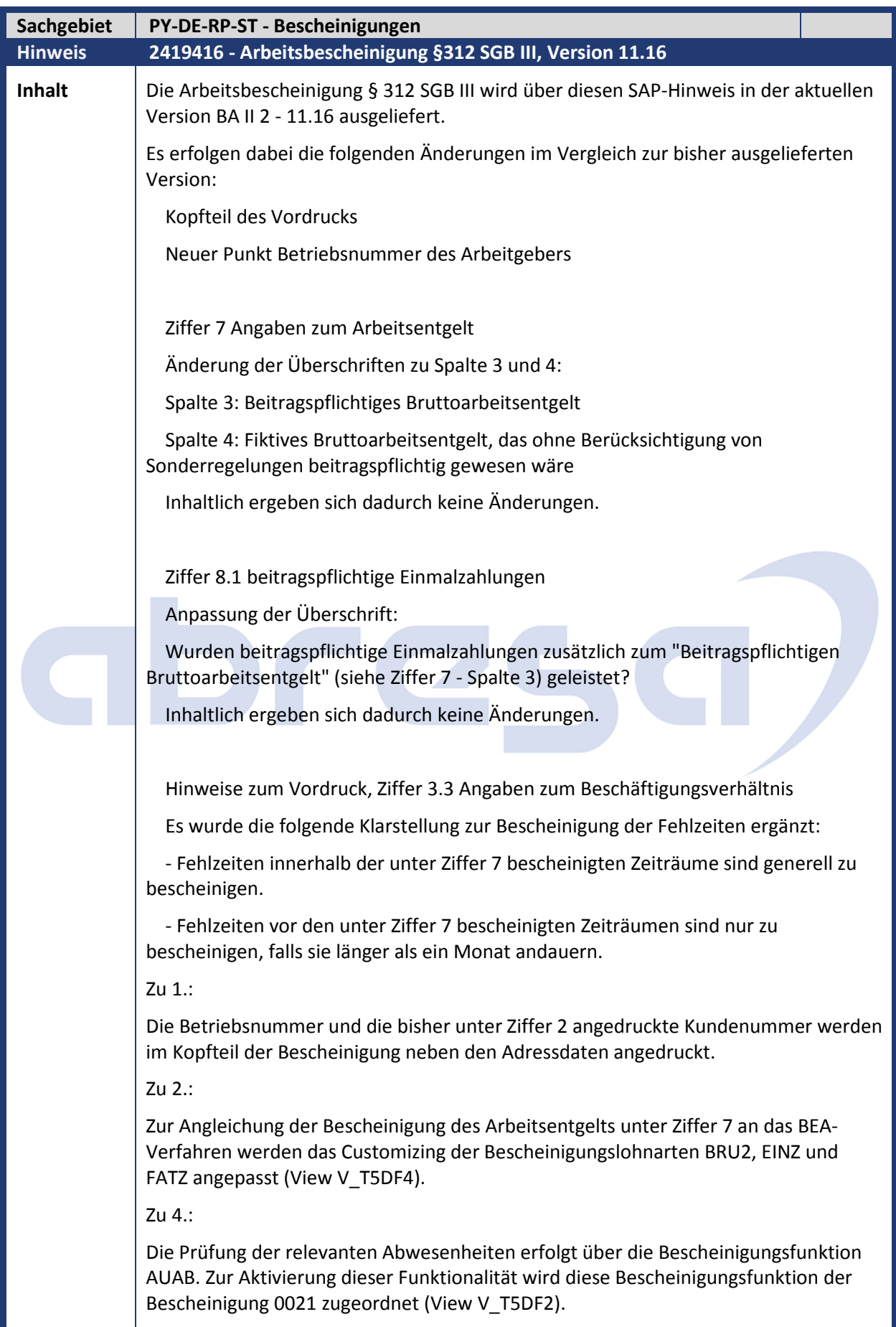

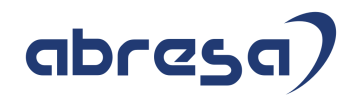

**Kunden-Aktion** 

Spielen Sie den Hinweis ein, falls SIe den Fehler vorab beheben möchten.

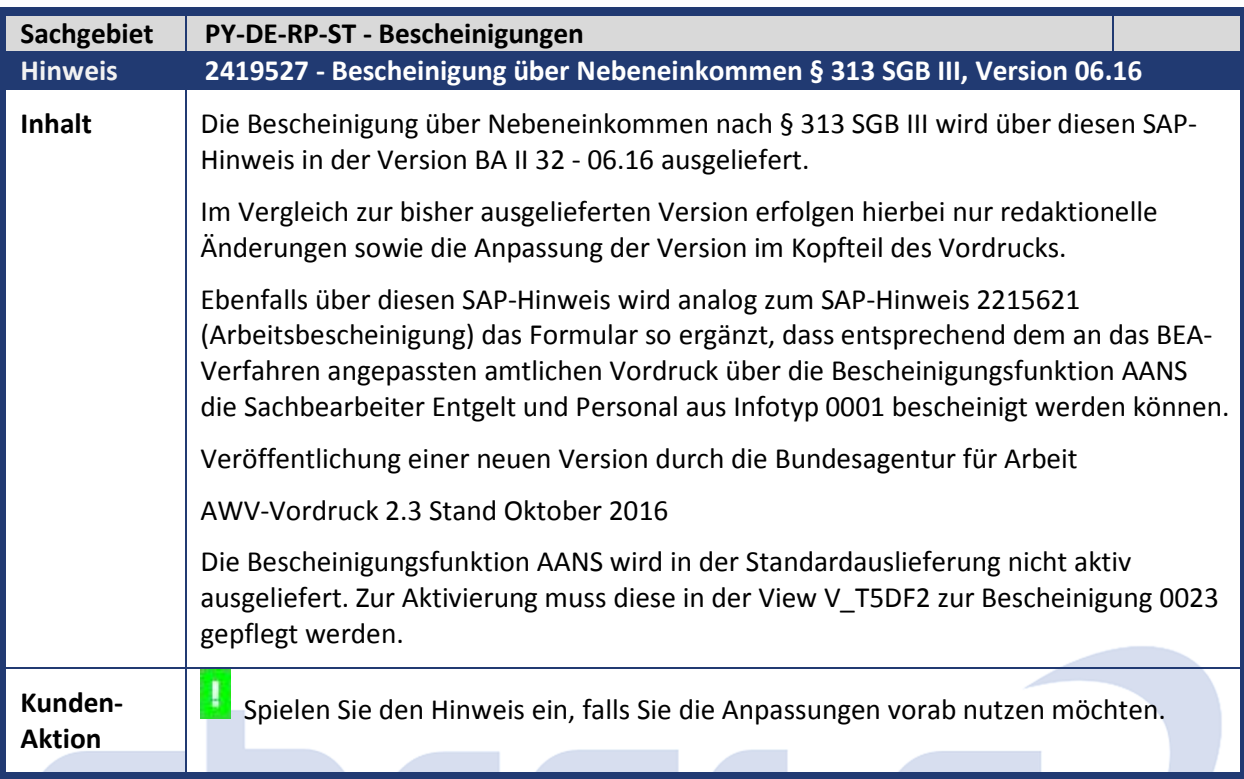

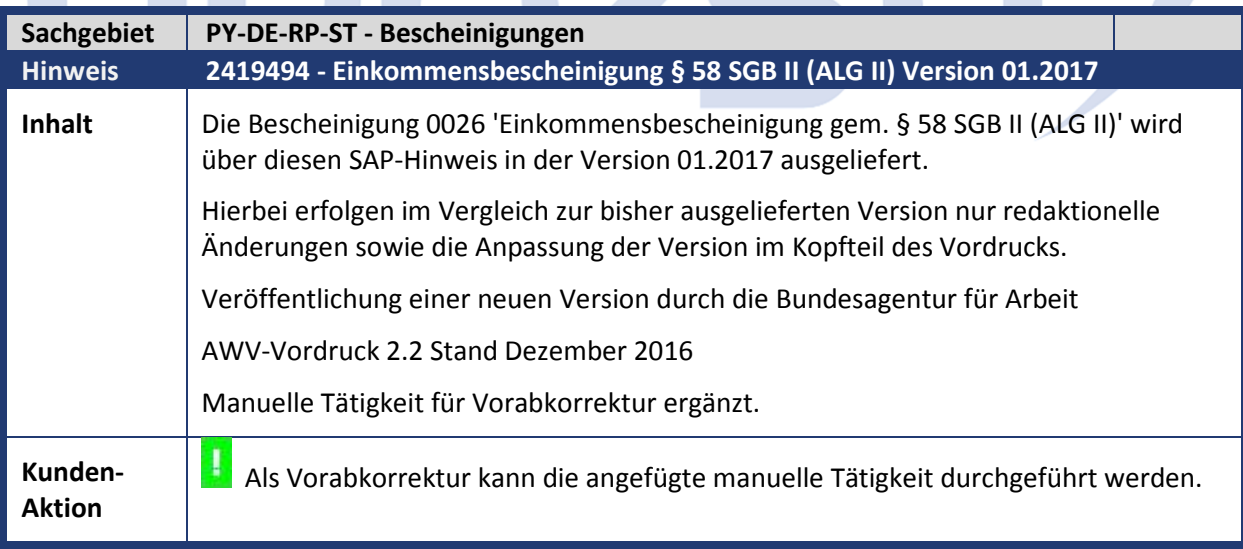

#### **2. Weitere Hinweise**

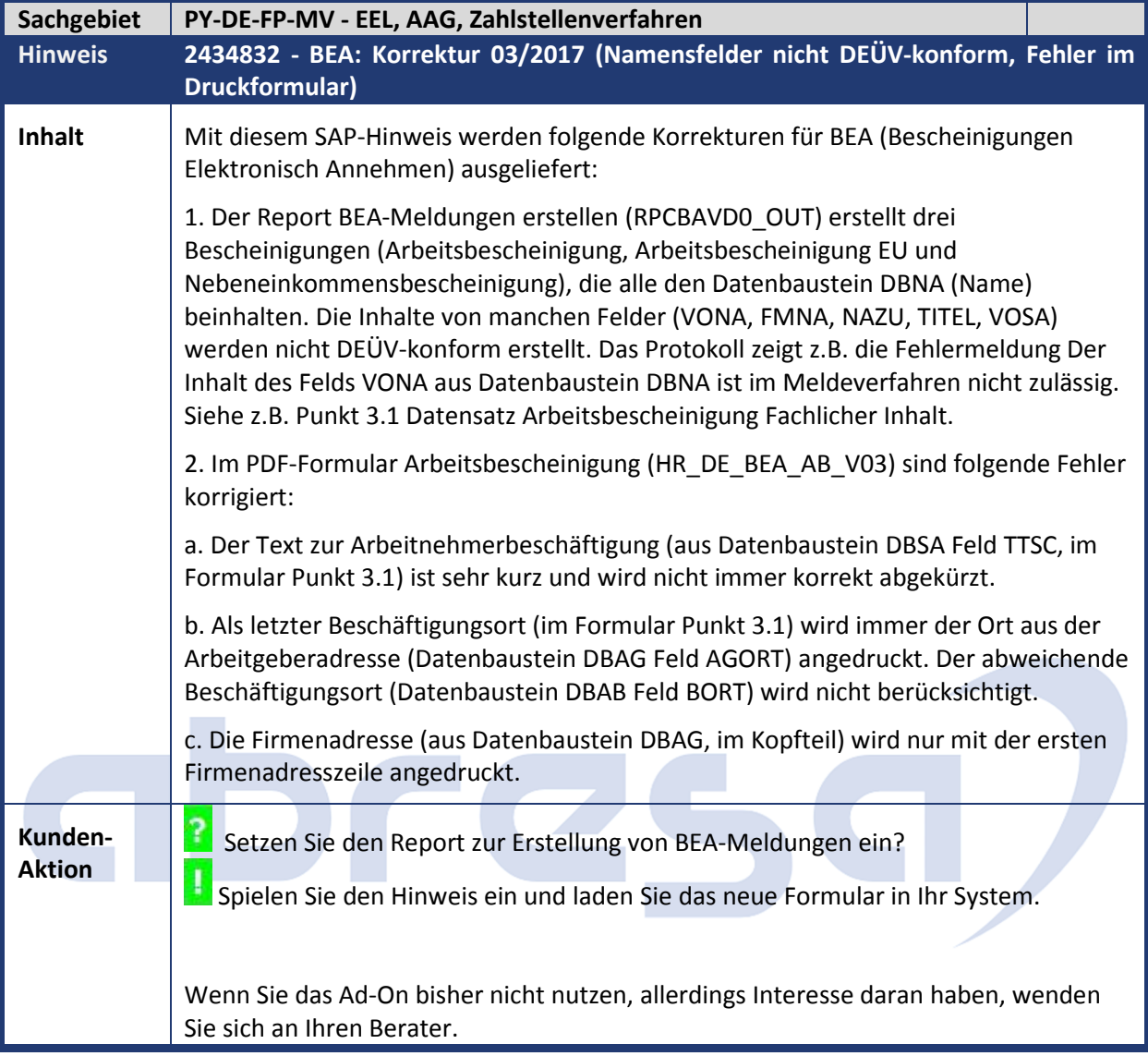

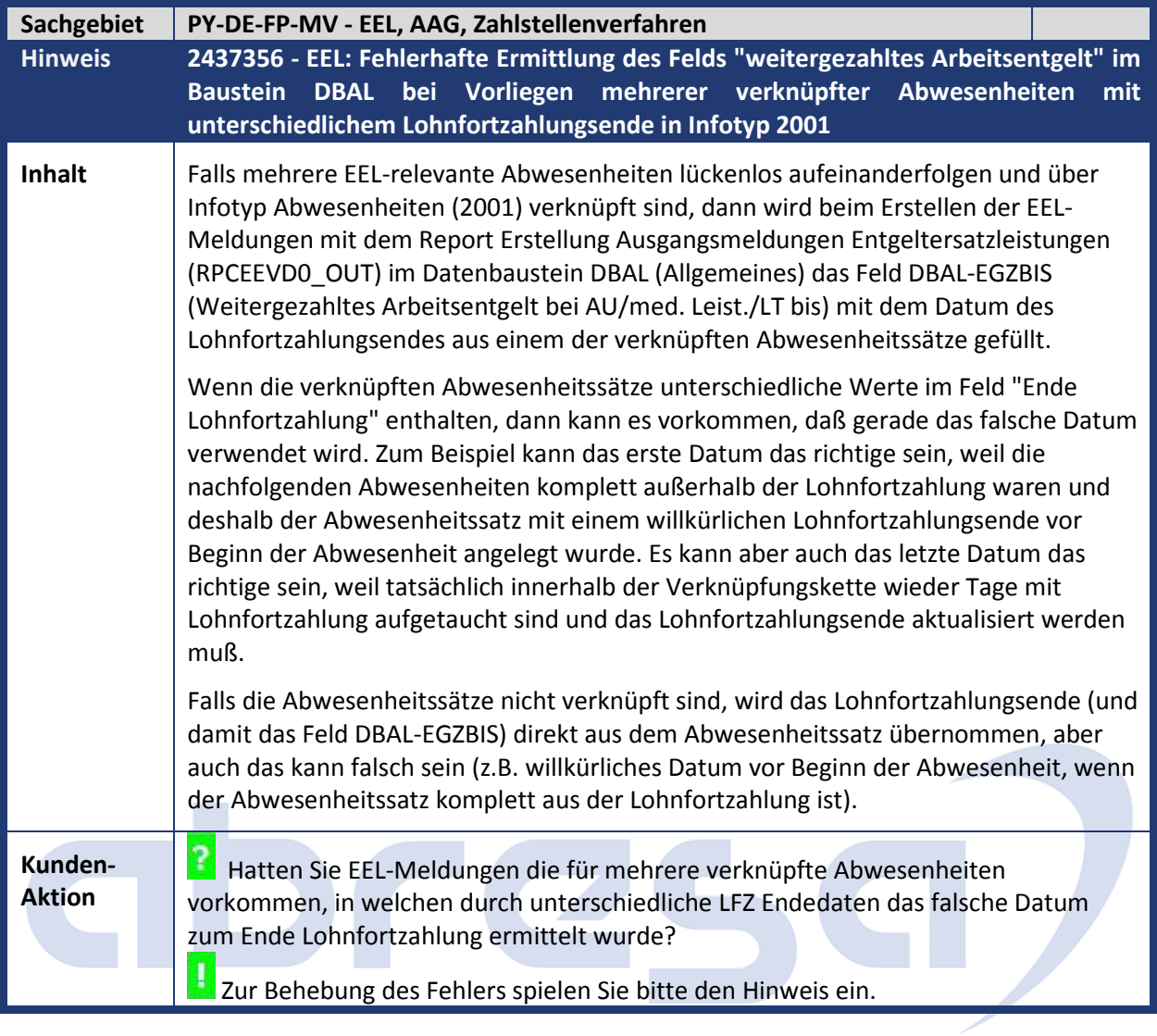

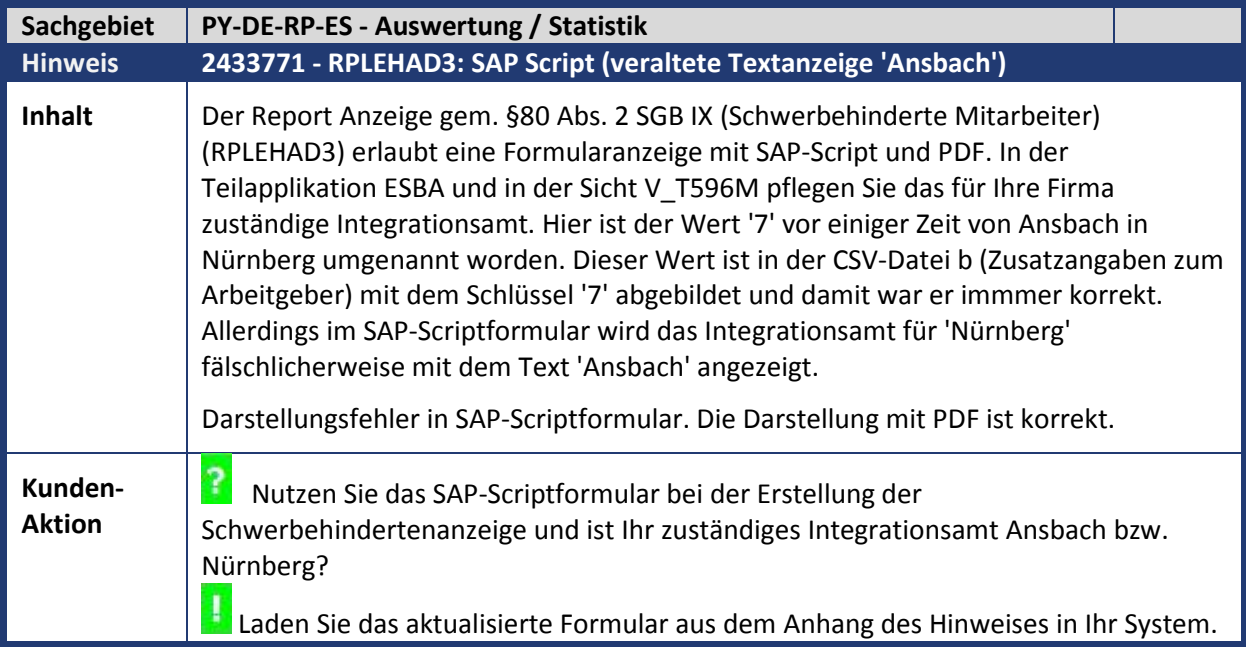

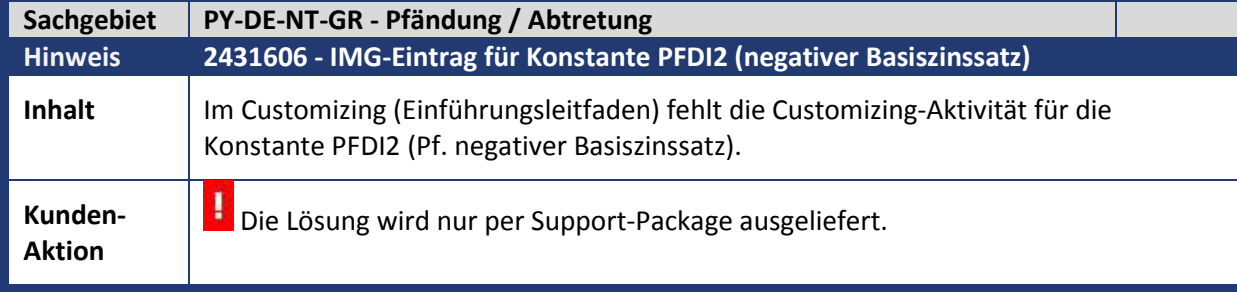

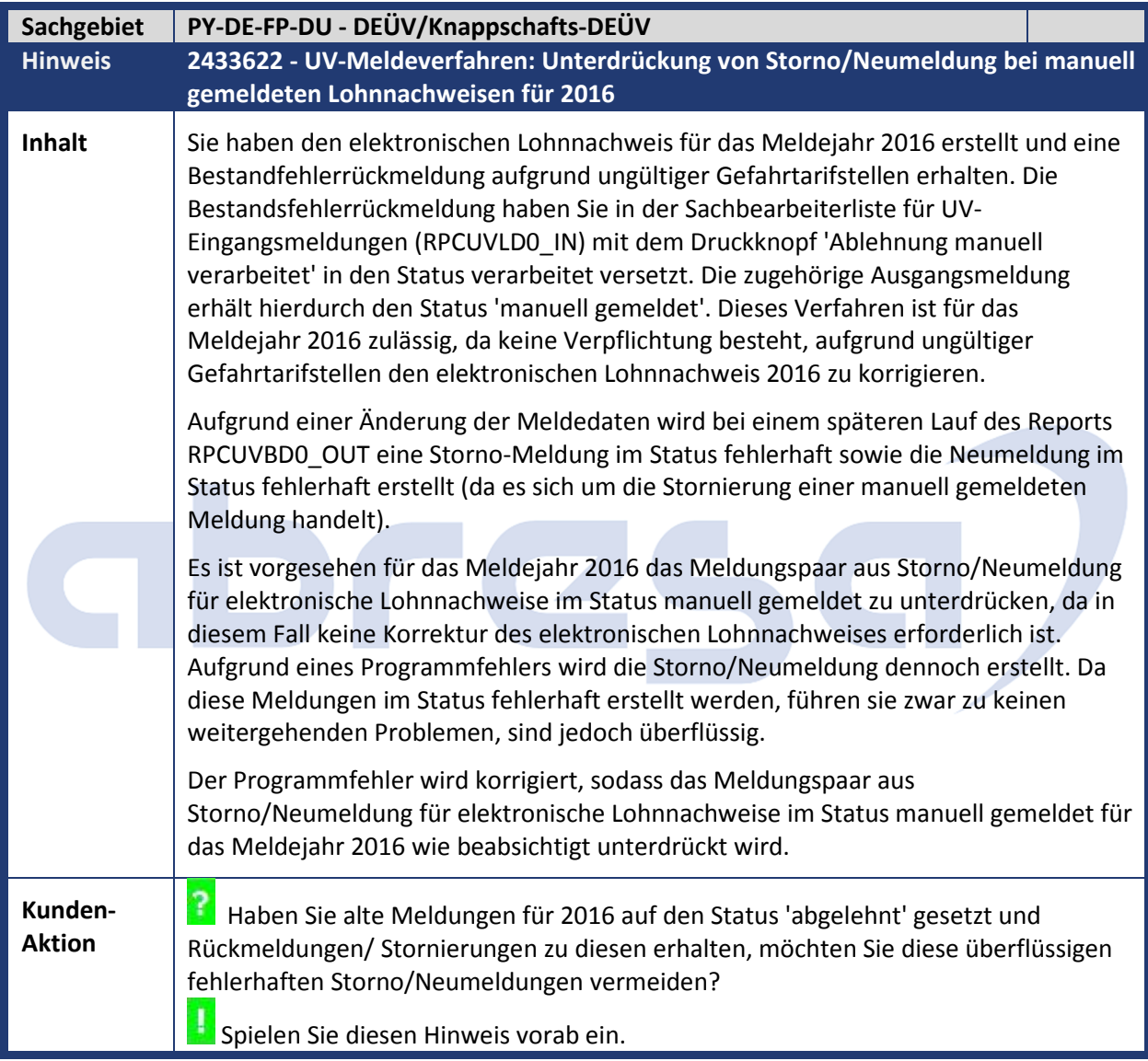

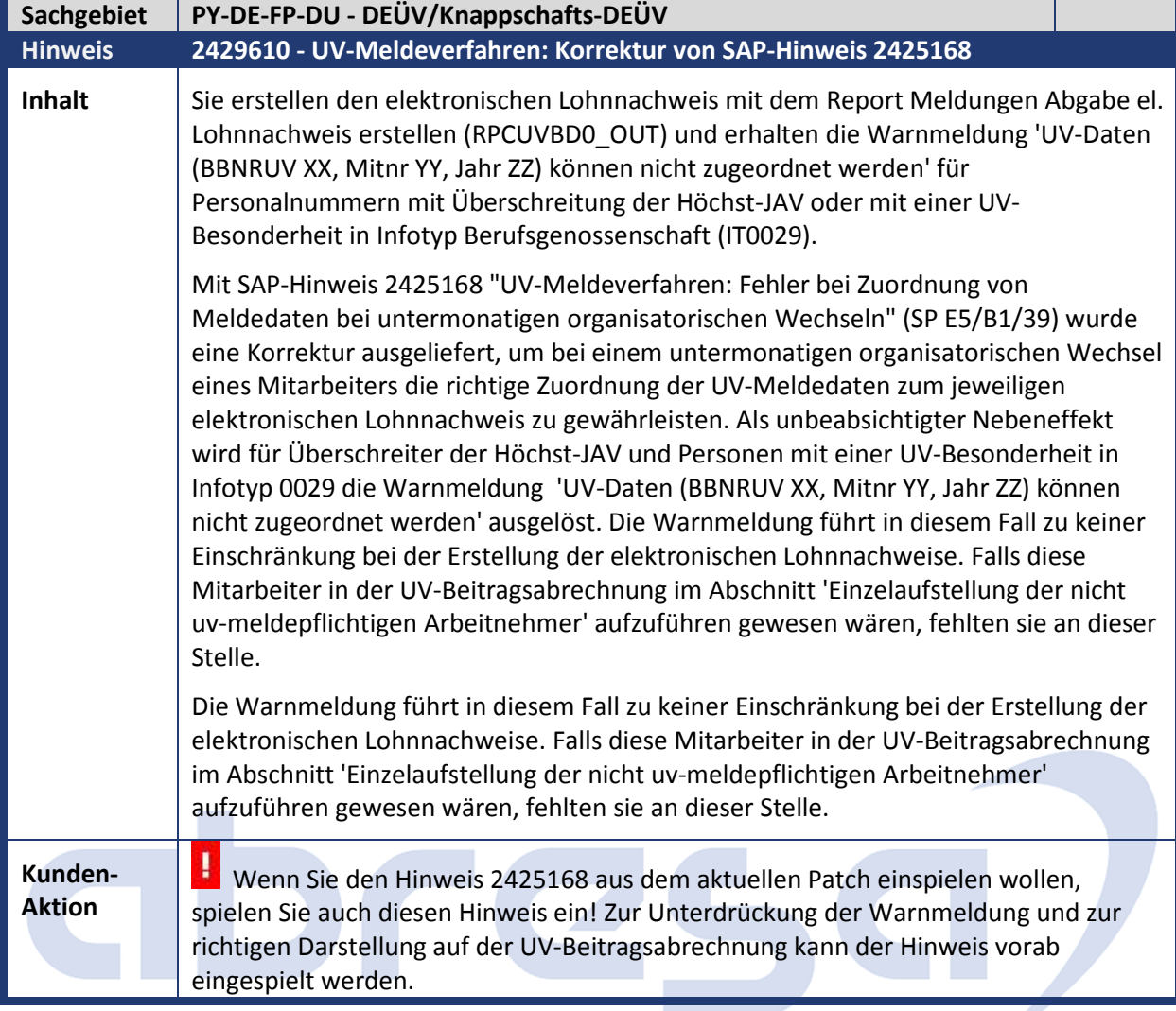

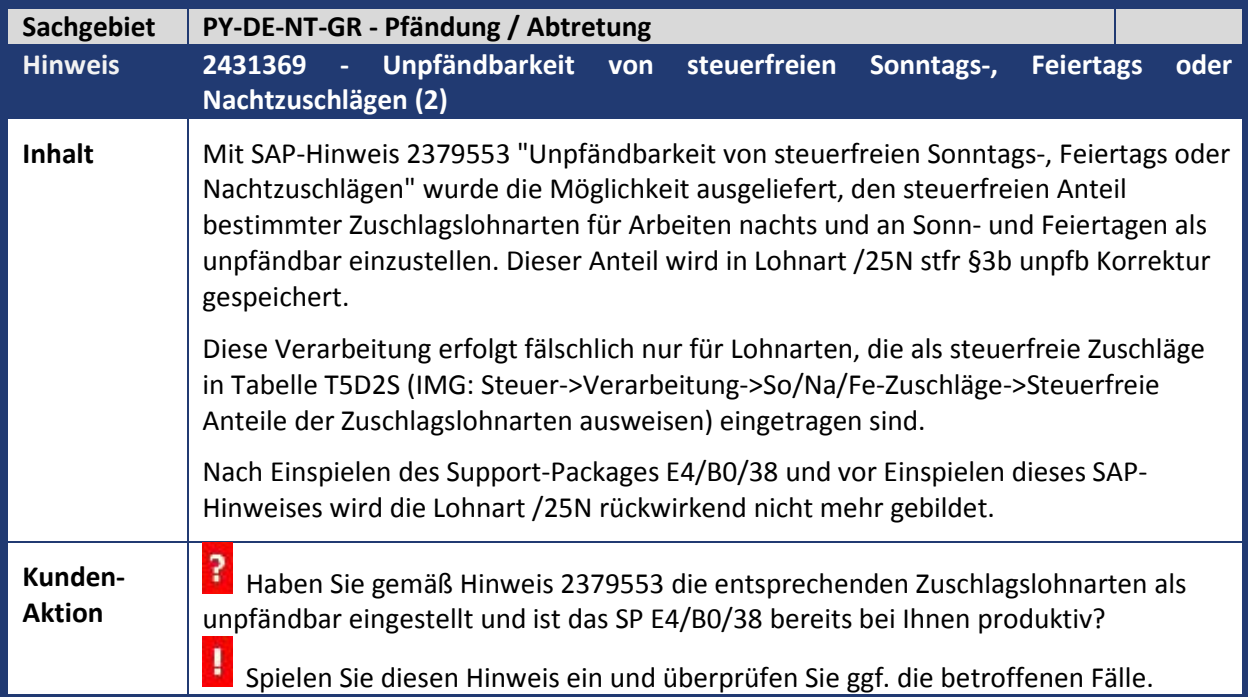

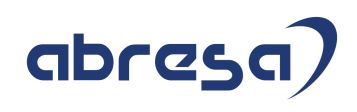

#### **3. Betrifft Öffentlicher Dienst**

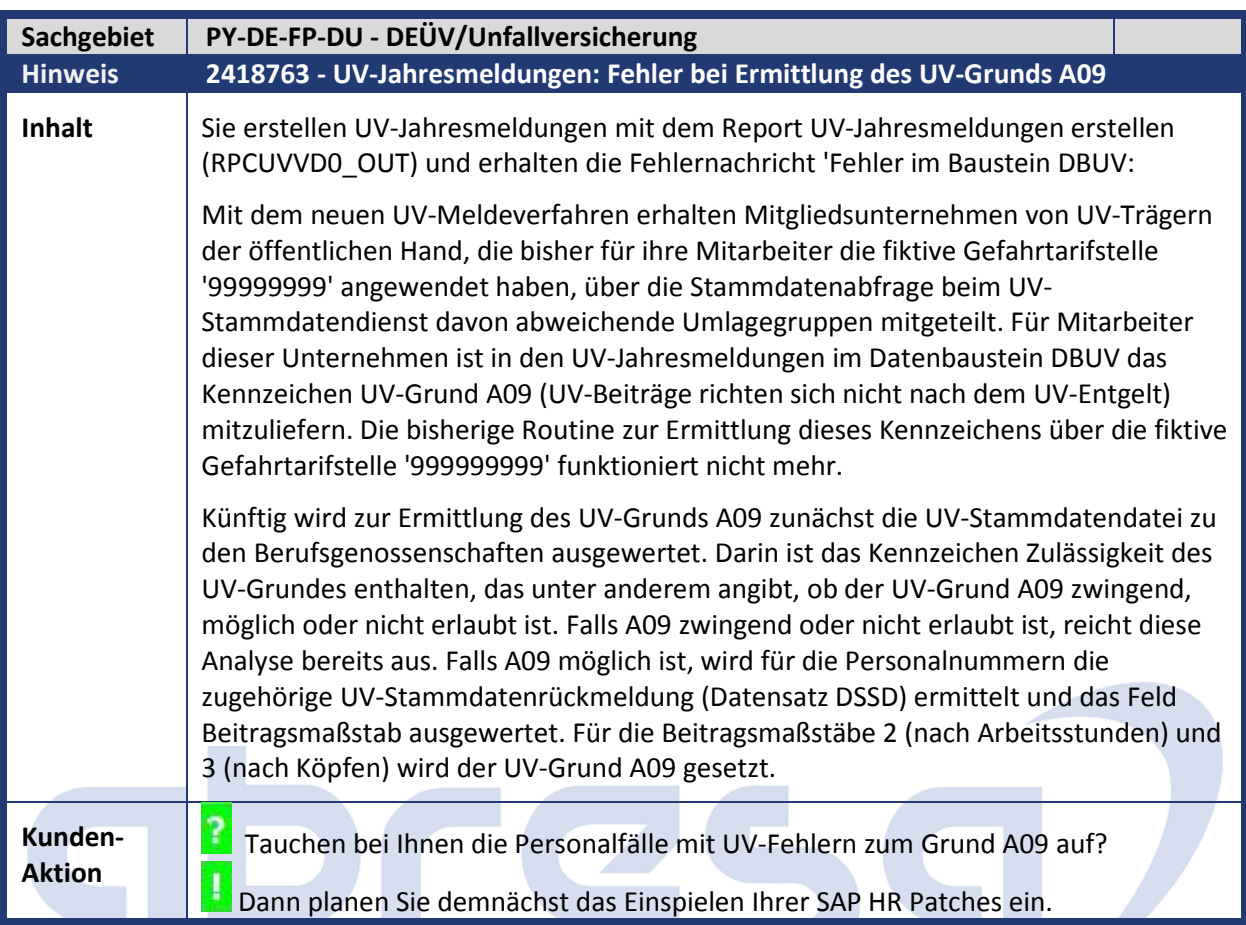

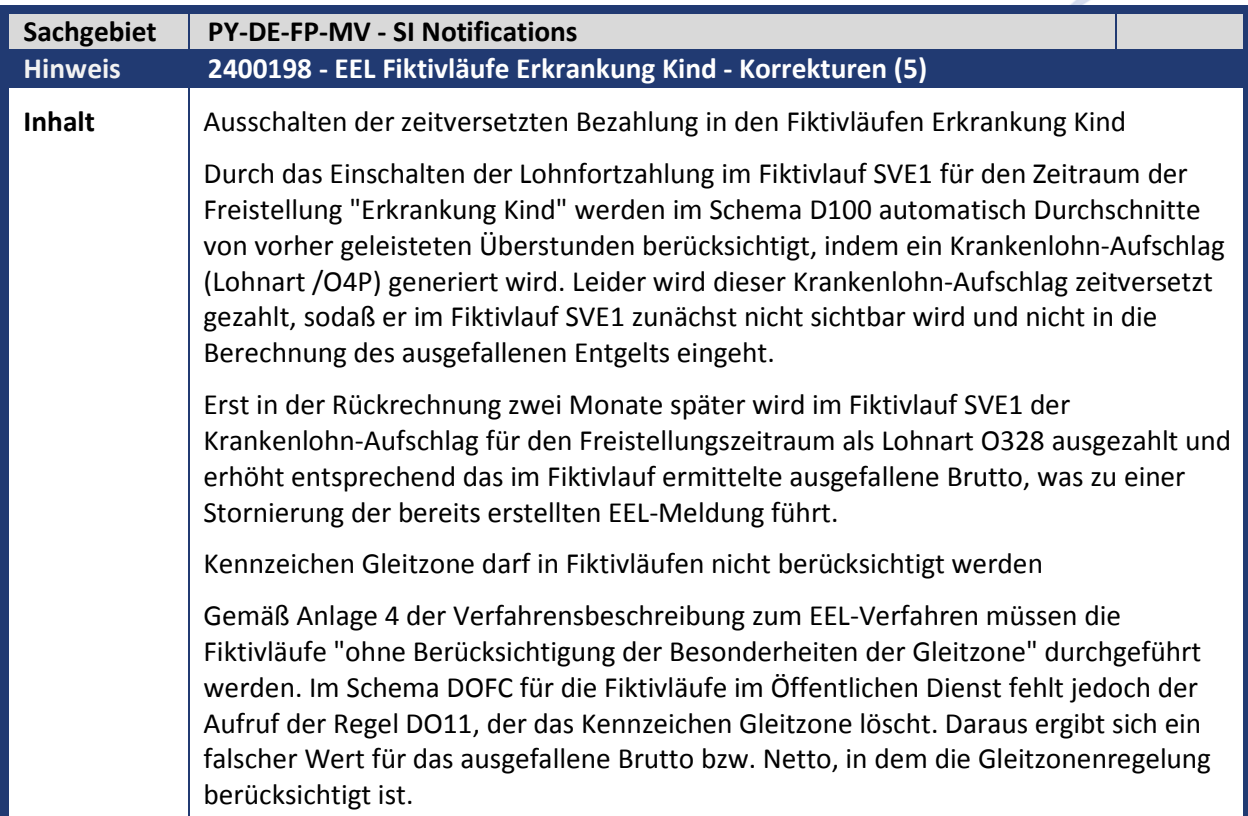

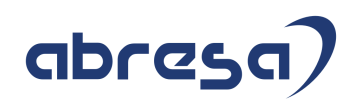

Ausschalten der zeitversetzten Bezahlung in den Fiktivläufen Erkrankung Kind In den Fiktivläufen SVE0 und SVE1 wird die zeitversetzte Bezahlung ausgeschaltet, indem zu Beginn des Fiktivlaufs (beim Aufruf der Funktion DEEL SAB 02) die Lohnart OUB1 (Unständige Bezüge sofort auszahlen) in die Abrechnungstabelle VAR abgestellt wird. Dies führt dazu, daß in beiden Fiktivläufen sämtliche zeitversetzten Bezüge sofort ausgezahlt werden und damit zu einer Erhöhung des Bruttos bzw. Nettos führen. Das Ausschalten der zeitversetzten Bezahlung ist auch im Fiktivlauf SVE0 notwendig, da es neben der Freistellung wegen Erkrankung Kind noch andere Abwesenheiten geben könnte, die zu einer zeitversetzten Bezahlung führen. Diese müssen dann natürlich in beiden Fiktivläufen sofort ausgezahlt werden, da es ansonsten zu einer Bruttodifferenz kommen würde, die nicht auf die Freistellung wegen Erkrankung Kind zurückzuführen wäre. Kennzeichen Gleitzone darf in Fiktivläufen nicht berücksichtigt werden Aufruf der Regel DO11 auch im Fiktivlaufschema DOFC des Öffentlichen Diensts. **Kunden-**Kunden-<br>Aktion **Spielen Sie diesen Hinweis ein, falls Sie den Fehler vorab beheben wollen.** 

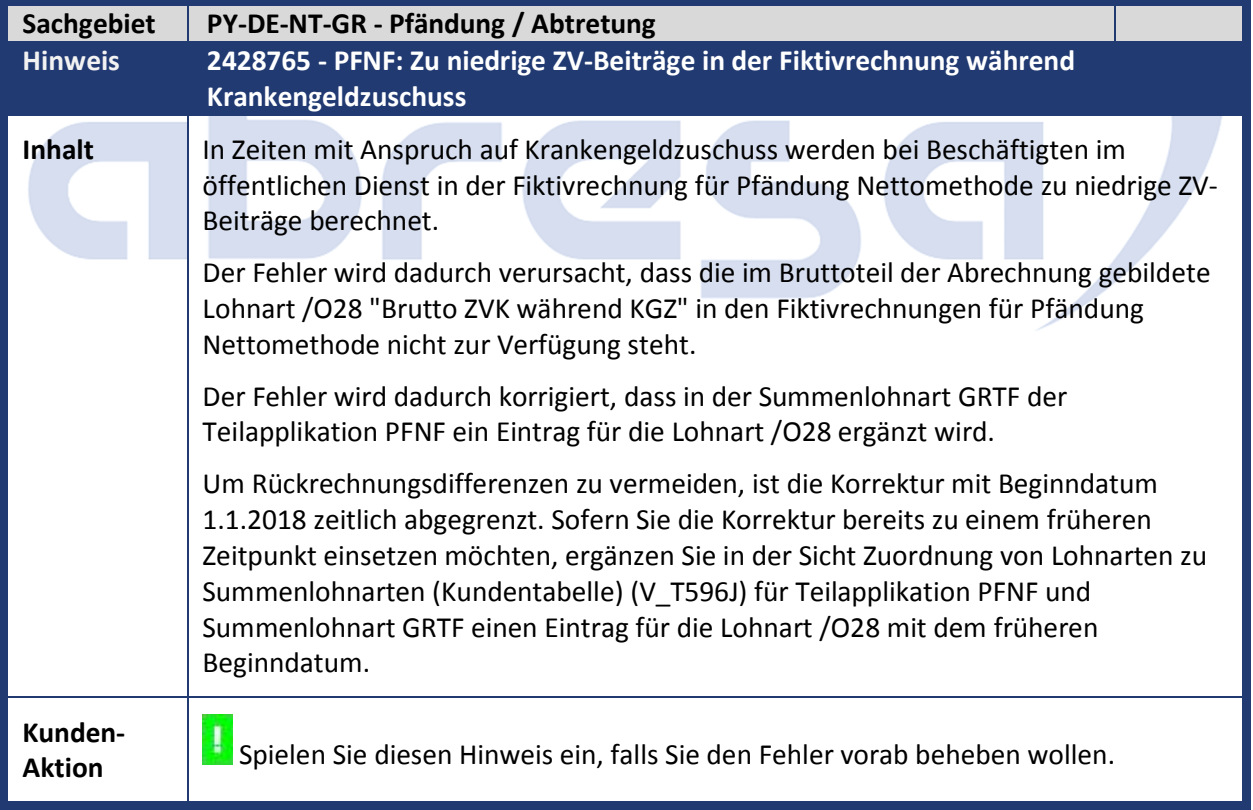

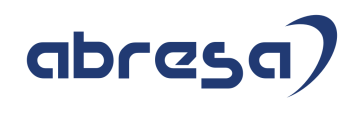

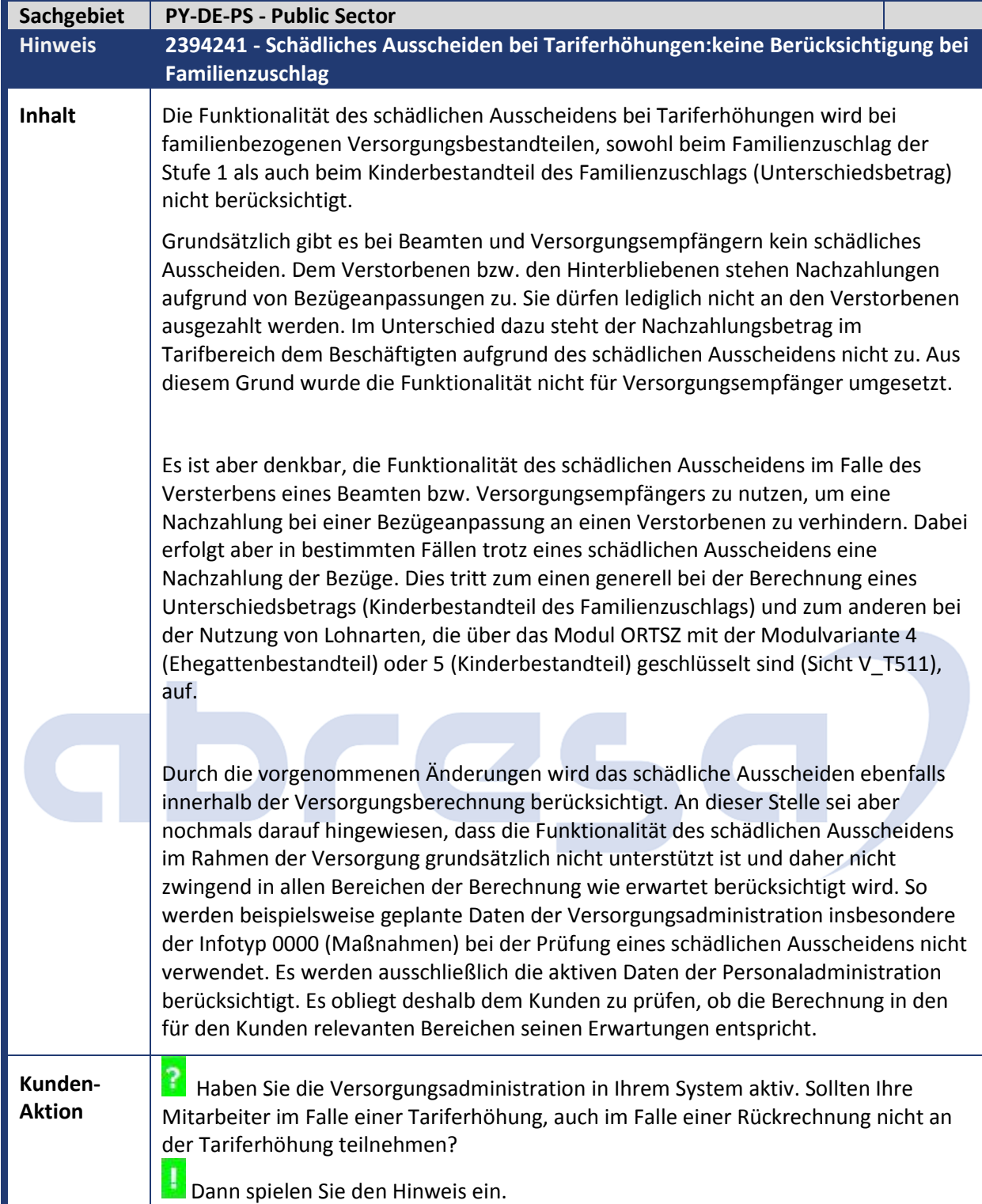

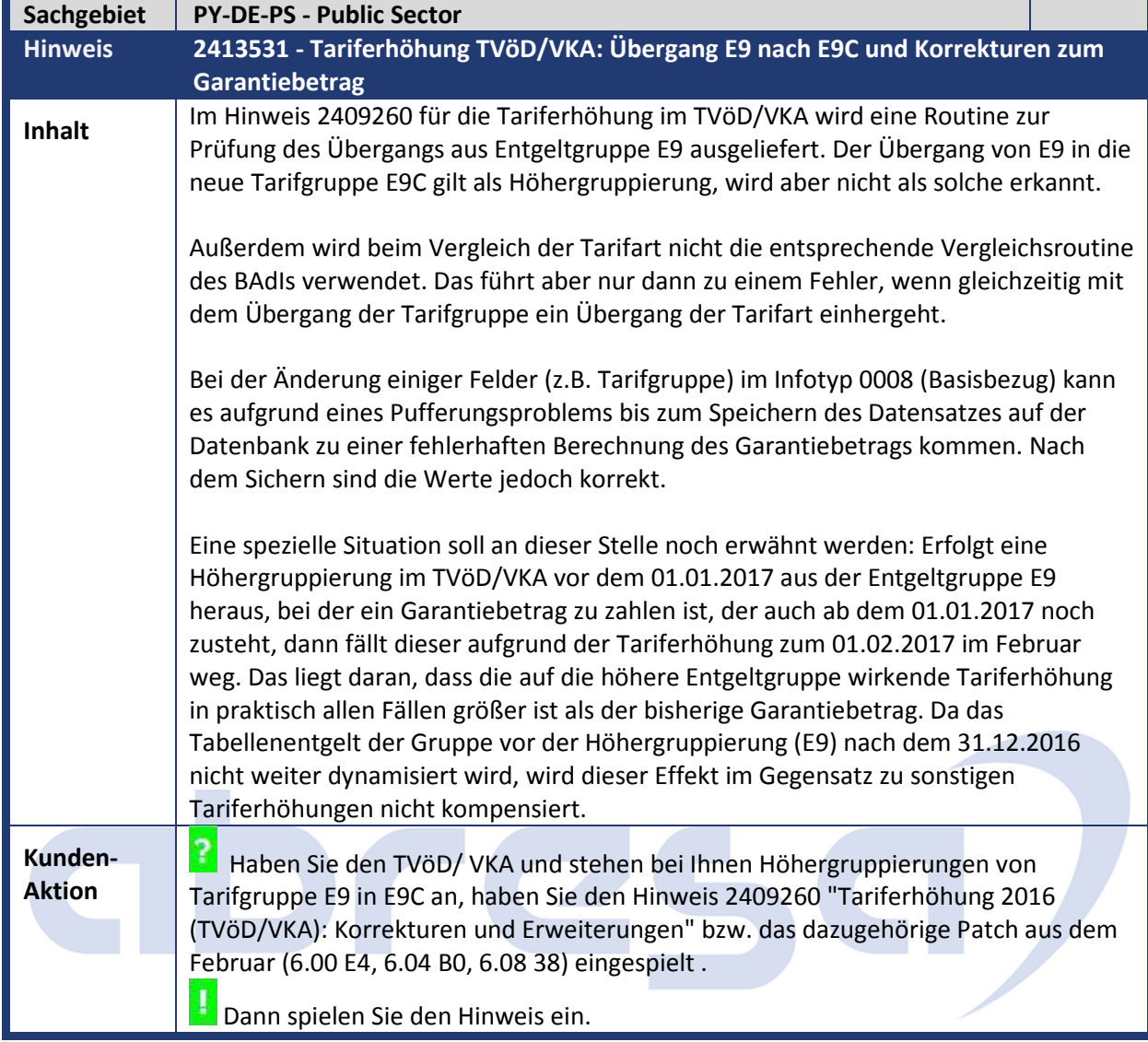

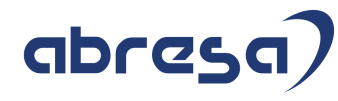

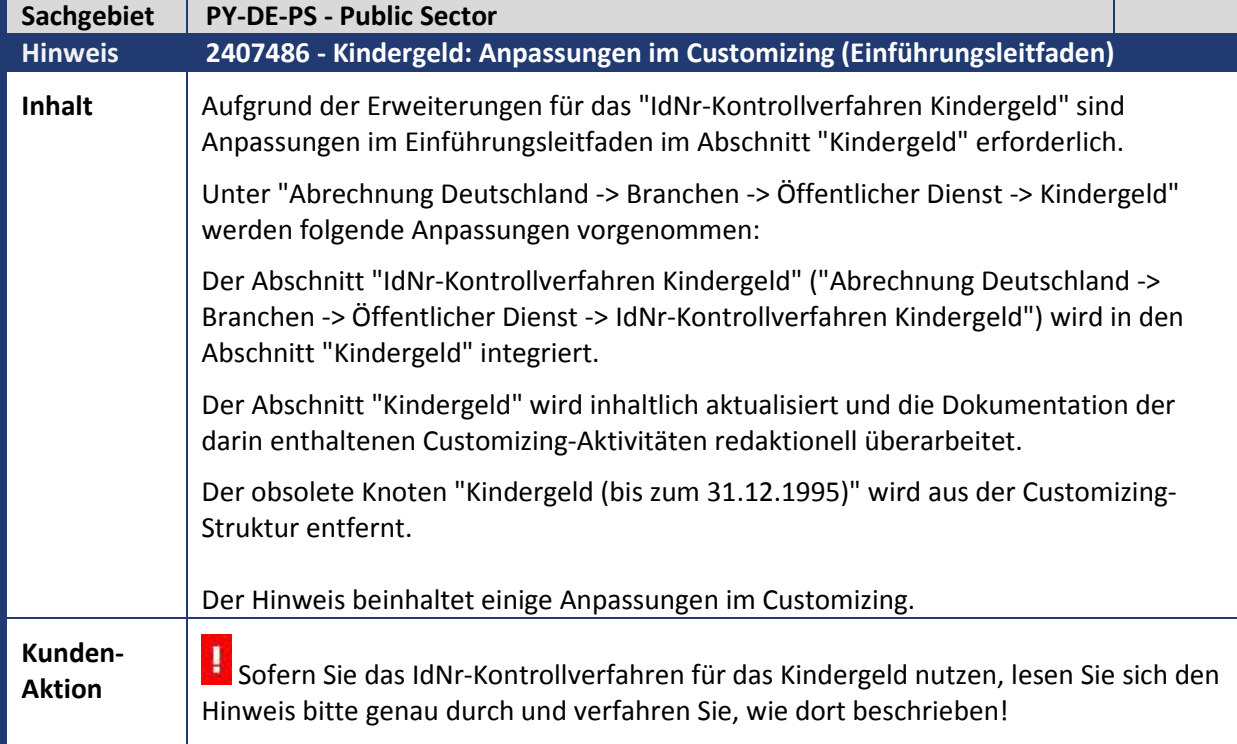

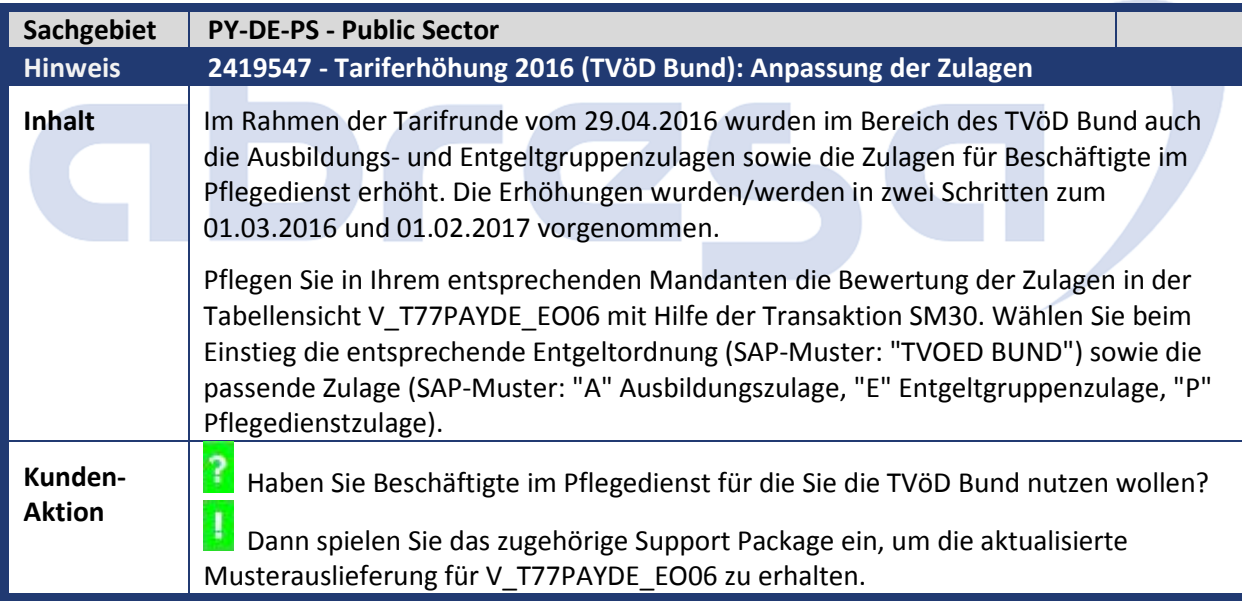

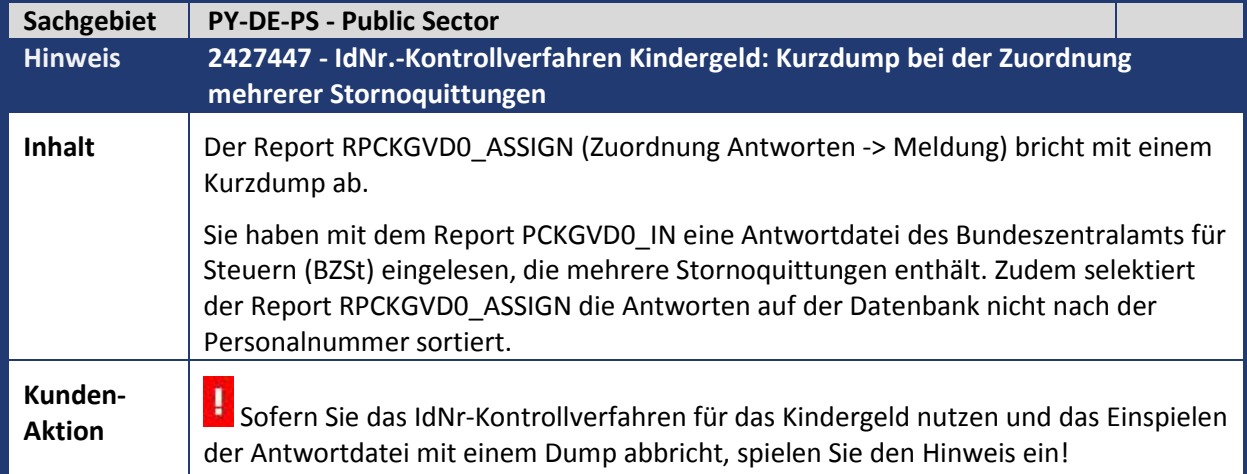

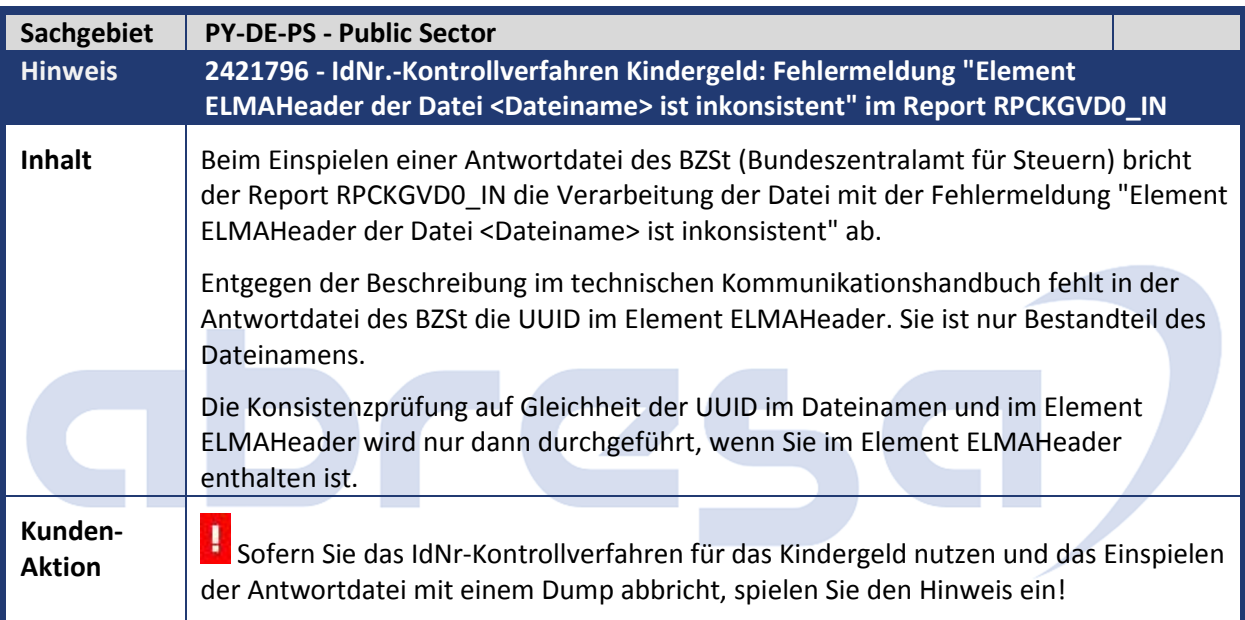

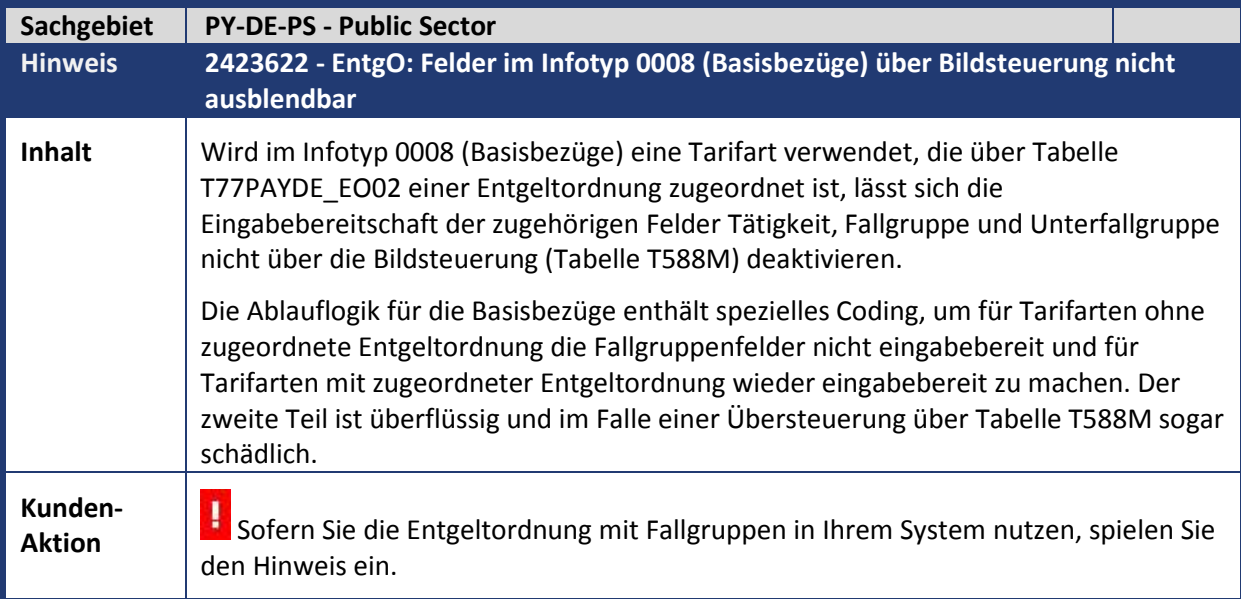

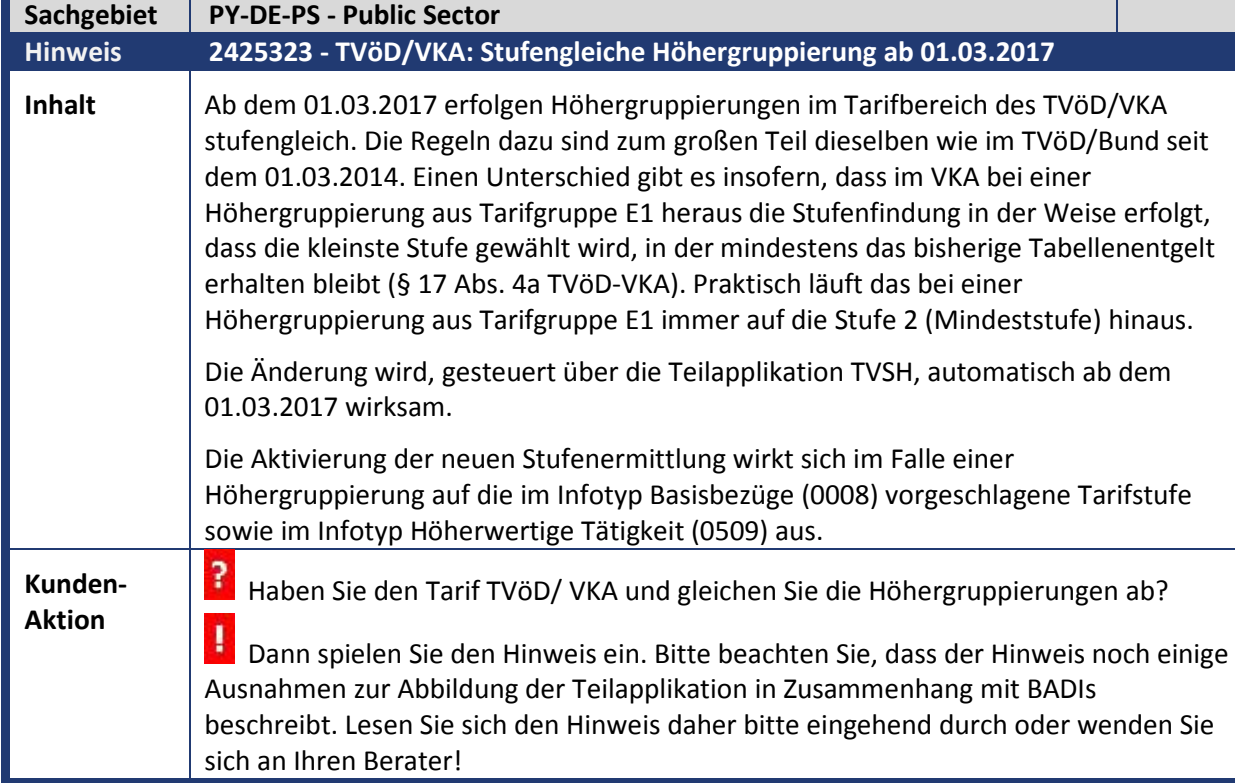

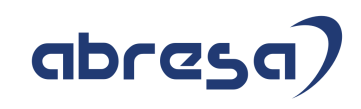

#### **4. Aktuelle Dateien**

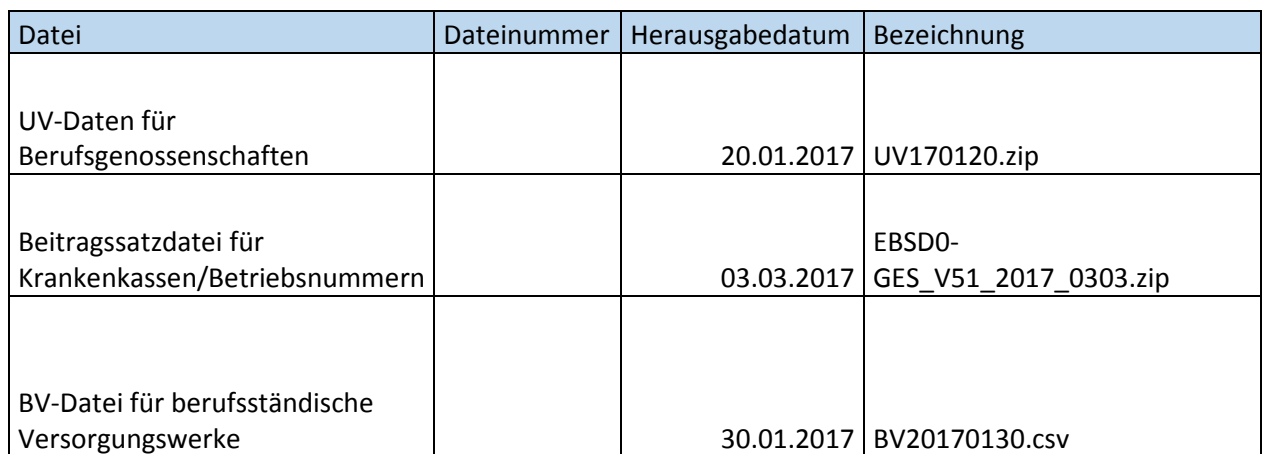